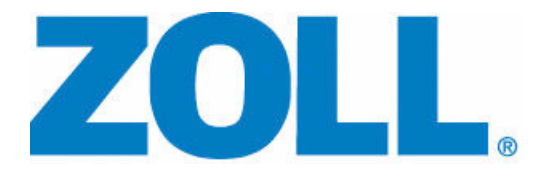

# **MANUEL D'UTILISATION**

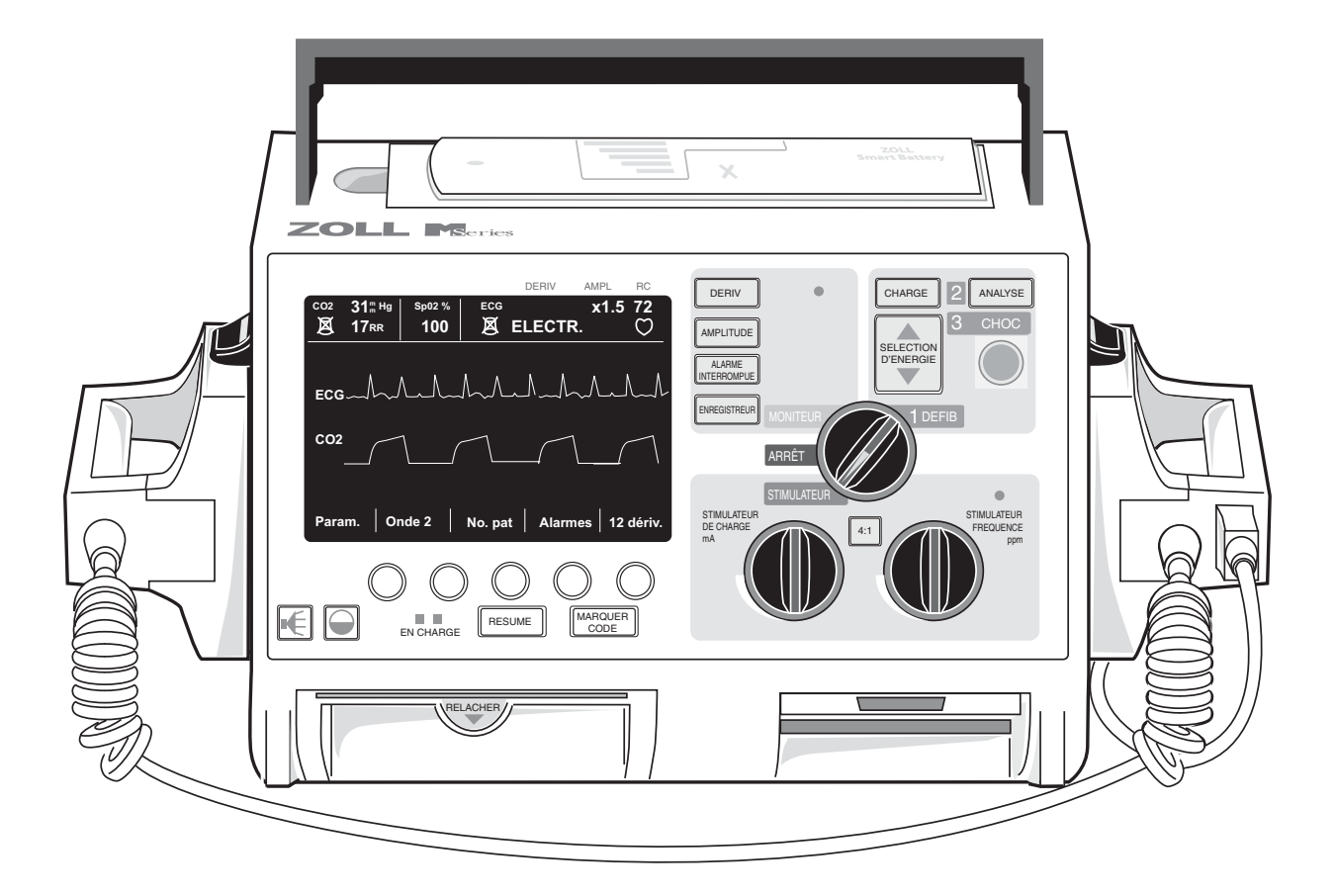

Une date de publication ou de révision de ce manuel est imprimée sur la couverture.

Si plus de trois ans se sont écoulés depuis cette date, contactez ZOLL Medical Corporation, qui vous indiquera si d'autres mises à jour sont disponibles sur les informations du produit.

ZOLL, M Series, *CPR-D•padz*, *stat•padz*, RescueNet, et Real CPR Help sont des marques déposées de ZOLL Medical Corporation. 12SL et Catalyst MUSE sont des marques de GE Medical Systems. Copyright © 2010 par ZOLL Medical Corporation. Tous droits réservés.

# **TABLE DES MATIERES**

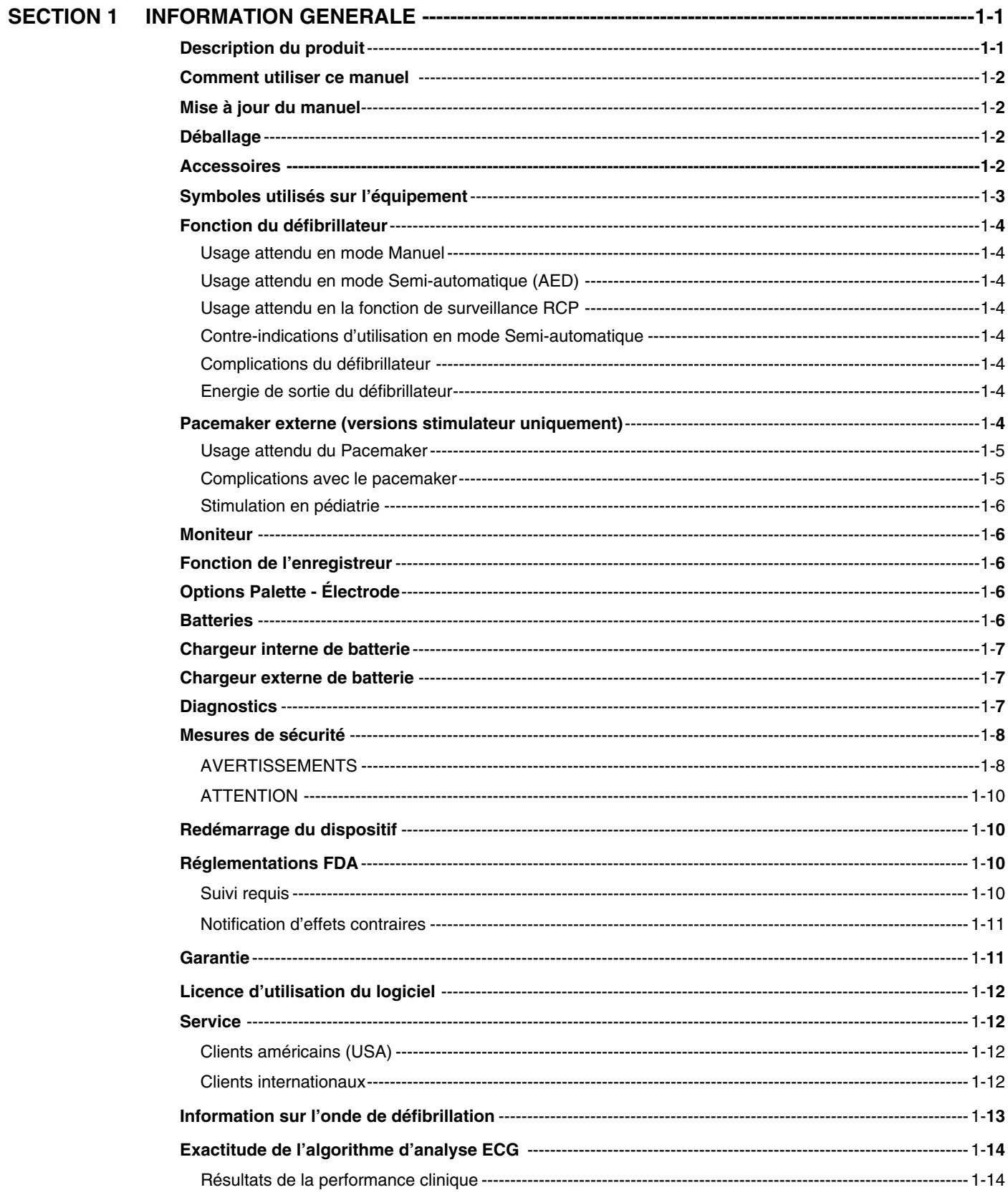

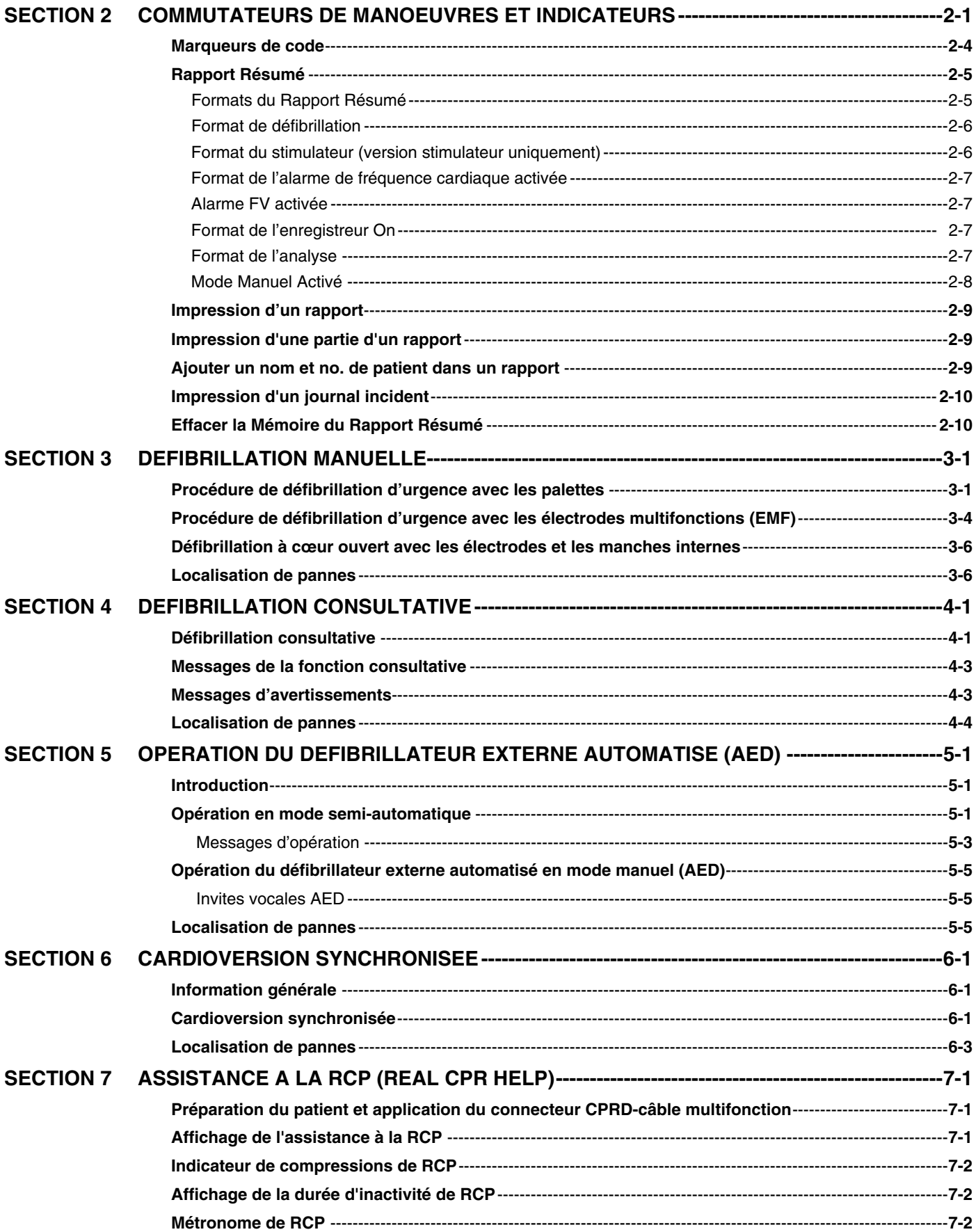

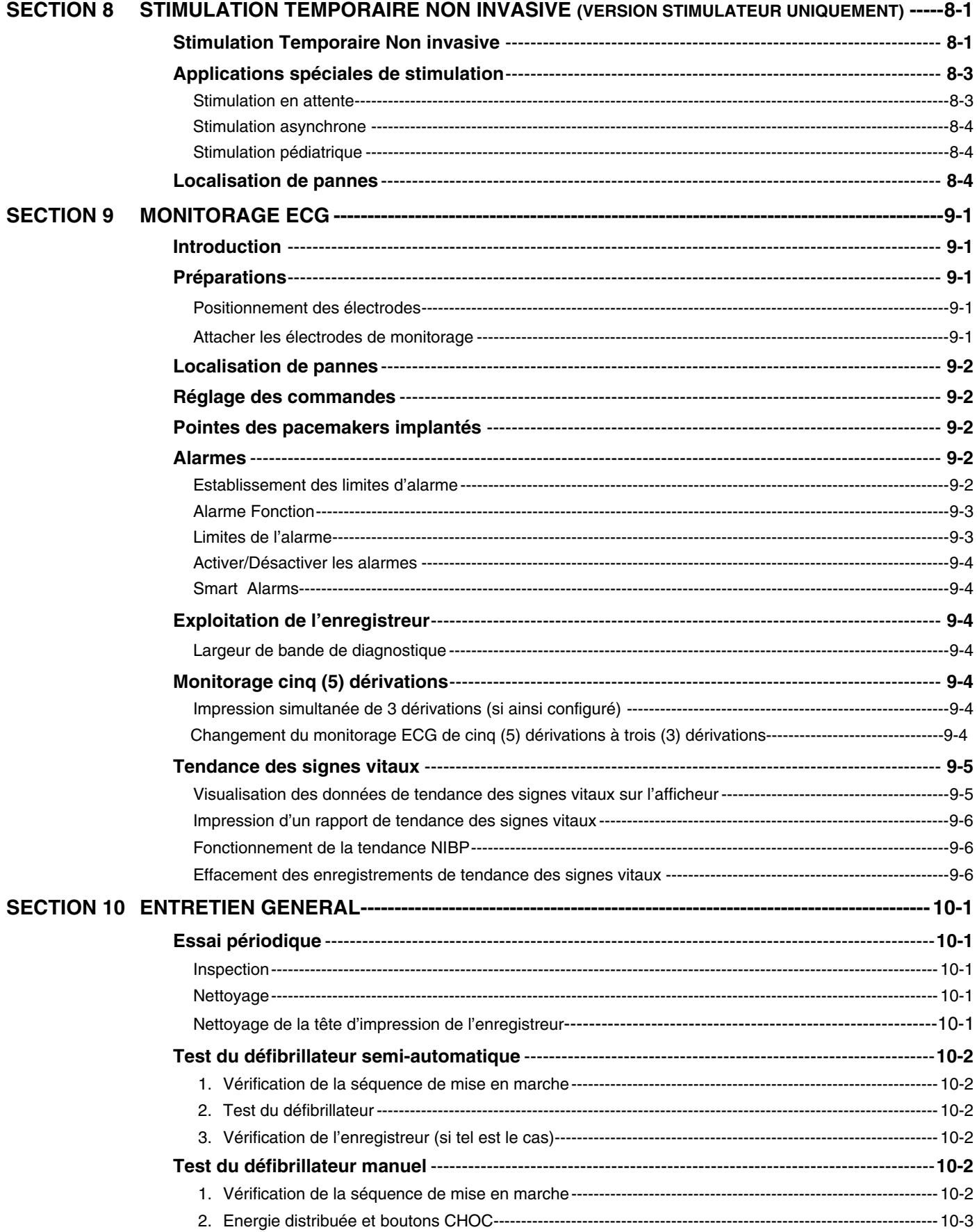

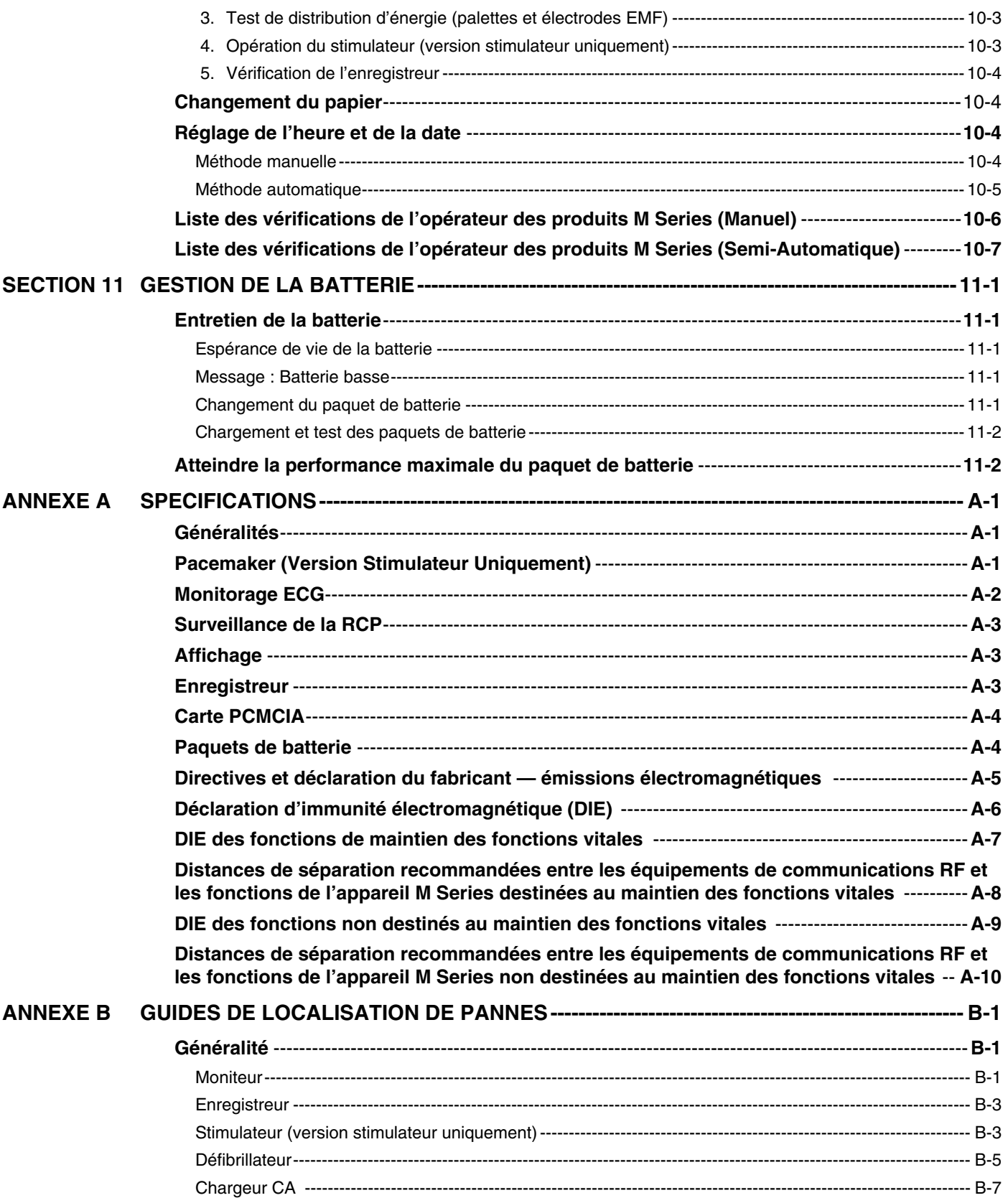

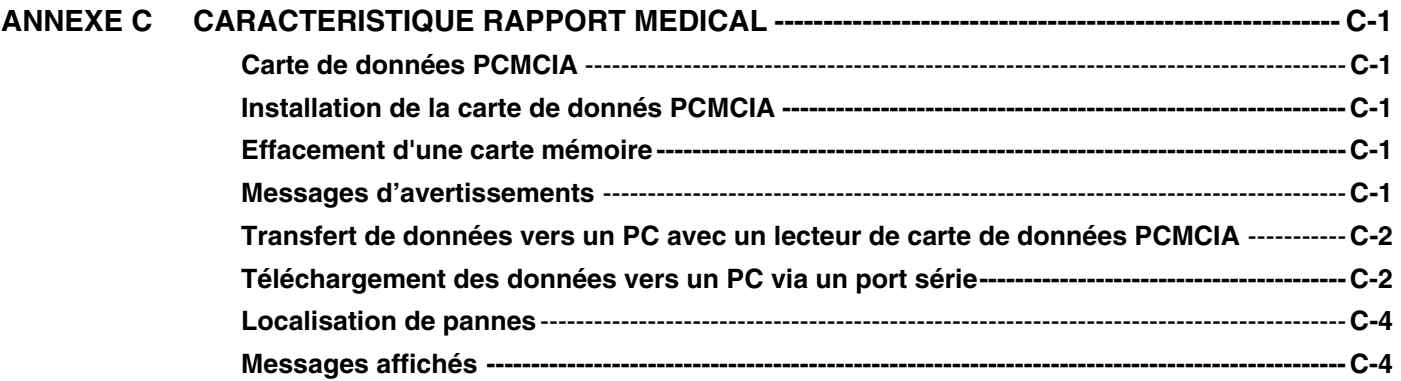

# SECTION 1 INFORMATION GENERALE

#### **REMARQUE : votre M Series peut ou peut ne pas posséder toutes les caractéristiques énumérées dans ce manuel, cela dépend de votre configuration particulière.**

# **Description du produit**

Les produits **M Series**<sup>®</sup> de ZOLL<sup>®</sup> regroupent, en un seul instrument portable et léger, un défibrillateur, un écran ECG, des capacités de monitorage évoluées, une Stimulation Transcutanée Non invasive (NTP) avec des capacités de transmission, d'impression et d'enregistrement des donnés. L'unité a été conçue pour répondre à toutes les situations de réanimation et sa forme petite, condensée et légère la rend idéale pour accompagner les patients lors de leur transport. L'appareil est alimenté par secteur alternatif ou continu et par paquet de batterie facilement remplaçable et rapidement rechargeable dans le dispositif lorsque ce dernier est connecté au secteur alternatif ou continu. De plus, les batteries de l'unité peuvent être rechargées et testées grâce aux systèmes PowerCharger ZOLL conçus pour les paquets de batterie ZOLL interchangeables et standard.

L'appareil est conçu aussi bien pour une utilisation en environnement hospitalier qu'en environnement EMS robuste. Toutes ses caractéristiques ajoutent à sa durabilité en applications hospitalières. Le dispositif est un défibrillateur externe automatisé avec ou sans capacités manuelles et il peut être configuré pour un mode de fonctionnement manuel, consultatif ou semi-automatique. Les versions semi-automatique du dispositif ont un panneau avant distinctif avec une seule position "**MARCHE**". Les dispositifs conventionnels d'hôpitaux pouvant être configurés pour un fonctionnement manuel, consultatif ou semi-automatique ont une interface opérateur ZOLL standardisée. Lorsque le dispositif est en configuration manuelle, il fonctionne comme un défibrillateur conventionnel où la charge et la décharge du dispositif est entièrement contrôlée par l'opérateur. En mode consultatif et semi-automatique, certaines capacités du dispositif sont automatisées et un algorithme de détection sophistiqué est utilisé pour identifier la fibrillation ventriculaire et déterminer l'opportunité de distribution du choc par le défibrillateur. Selon les protocoles du site, les unités peuvent être configurées pour automatiquement charger, analyser, recharger et inviter l'opérateur à "APPUYER CHOC". En appuyant sur les touches de fonctions appropriées situées sur le panneau avant l'unité est commuté du mode semi-automatique au mode manuel pour une assistance cardiaque avancée (ACLS).

L'unité **M Series** aide les soignants lors de la réanimation cardio-pulmonaire (RCP) en évaluant et en indiquant aux secouristes la fréquence et l'amplitude des compressions thoraciques. La fonction Real CPR Help<sup>®</sup> nécessite l'utilisation d'élec-

trodes *CPR-D•padz* ® et du connecteur CPRD-câble multifonction. Real CPR Help est disponible sur les appareils **M Series** avec la version logicielle 38.90 ou une version ultérieure.

Les informations concernant l'exploitation de l'unité, l'ECG du patient et d'autres ondes physiologiques sont affichées sur un écran (électroluminescent ) diagonal de 14,38 cm (5,66 pouces) qui fournit un contraste et une visibilité élevé sous toute condition d'éclairage. Des messages d'exploitation et d'avertissements sont affichés sur le moniteur. L'unité peut aussi être configurée avec une messagerie vocale pour alerter l'utilisateur de l'état de l'unité. Des tests d'auto-diagnostic sont effectués lorsque l'appareil est mis en marche et l'unité est périodiquement testée pendant l'exploitation.

Un système de collection des données sophistiqué, une caractéristique de rapport résumé interne en option avec imprimante et cartes PCMCIA sont disponibles pour cette unité. Une carte PCMCIA peut être installée dans le dispositif pour enregistrer l'ECG et pratiquement toutes les données du dispositif lorsque celui-ci est allumé. De plus, les données vocales de toute activité environnante peuvent être enregistrées. Les données stockées sur la carte PCMCIA peuvent être révisées et archivées dans un ordinateur correctement équipé grâce au logiciel RescueNet® Code Review.

Un enregistreur à bande avec annotation peut être inclus pour fournir une documentation immédiate et un rapport résumé sur le traitement et les soins apportés au patient.

Certains produits **M Series** sont à utiliser en mode semi-automatique par les premiers appelés sur les lieux et par le personnel médical d'urgence, certifiés par les autorités locales ou étatiques compétentes. Certains produits **M Series** sont à utiliser en mode manuel par le personnel certifié par les autorités locales ou étatiques compétentes pour fournir une assistance respiratoire avancée.

Certains produits **M Series** sont destinés à une utilisation en situation d'urgence préhospitalière, à l'intérieur et à l'extérieur, par les ambulances, les pompiers ainsi que par le personnel hospitalier, sous protocole, pour fournir une assistance respiratoire de base (BLS) et une assistance cardiaque avancée (ACLS).

# **Comment utiliser ce manuel**

Le manuel d'utilisation **M Series** fournit à l'opérateur les informations nécessaires à l'entretien et à l'exploitation efficace et sans danger des produits **M Series**. Il est important que toute personne utilisant ce dispositif lise et comprenne toutes les informations présentées dans ce manuel.

Ce manuel est organisé en trois modes d'opérations : mode manuel, consultatif et semi-automatique. Si l'appareil n'est utilisé qu'en mode manuel ou consultatif, il n'est pas nécessaire de lire la section 5. Si l'appareil n'est utilisé qu'en mode semi-automatique, il n'est pas nécessaire de lire les sections 3, 4 ou 6.

Veuillez lire entièrement la section sur les mesures de sécurité et les avertissements.

Les procédures de vérification quotidienne et d'entretien de l'unité se trouvent à la section Entretien.

Ce manuel est complété par des encarts pour les options disponibles du **M Series**. Ces encarts contiennent d'autres avertissements, précautions et informations relatives à la sécurité.

## **Mise à jour du manuel**

ZOLL Medical Corporation fournit des mises à jour du manuel afin d'informer les clients de tous les changements d'informations et d'utilisation apportés au dispositif. Celles ci sont envoyées automatiquement à chaque acheteur enregistré du **M Series**. Tous les utilisateurs doivent attentivement réviser chaque mise à jour afin de comprendre leur signification. Classez-les dans le manuel à la section correspondante pour de future référence.

## **Déballage**

Inspectez soigneusement chaque paquet contre les dommages. Si le carton d'expédition ou le matériel de protection est endommagé, conservez-les jusqu'à l'inspection du contenu assurant la totalité des éléments et l'intégrité mécanique et électrique de l'instrument. Si le contenu est incomplet, s'il y a un dommage mécanique ou si l'instrument ne réussit pas son auto-test électrique, les clients américains (Etats-Unis) doivent contacter ZOLL Medical Corporation au 1-800-348-9011. Les clients internationaux doivent contacter le plus proche représentant autorisé ZOLL. Si le paquet d'expédition est endommagé, contactez également l'entreprise responsable du transport.

#### **Accessoires**

#### **Remarque: Dans le manuel, les termes "électrodes multifonctions ZOLL (EMF)" et "électrodes EMF" seront indifféremment utilisés.**

- Manuel d'entretien
- Manches internes de défibrillation et ensemble de câbles**\***
- Electrodes internes de défibrillation : 7,6 cm (3.0"), 6,8 cm (2.7"), 5,1 cm (2.0"), 4,0 cm (1.6") et 2,5 cm (1.0") de diamètre**\***
- Les électrodes multifonctions de stimulation/défibrillation pour adulte (12 paires/boîte)
- Les électrodes multifonctions de stimulation/défibrillation utilisées en pédiatrie (6 paires/boîte)
- *stat•padz* multifonctions de stimulation/défibrillation pour adulte
- Ensemble de câbles multifonctions utilisés avec les électrodes multifonctions de stimulation/défibrillation**\***
- *CPR-D•padz*
- CPRD-to-MFC connector
- Base PowerCharger<sup>4x4</sup>
- Base PowerCharger<sup>1x1</sup>
- Stimulateur ECG
- Manuel de programme de gestion de batteries
- Paquets de batterie de rechange**\***
- **Smart Batteries**
- Câble patient ECG à 3 dérivations et câble patient ECG à 5 dérivations standard AAMI
- Câble patient ECG à 3 dérivations et câble patient ECG à 5 dérivations standard IEC
- Sac

\***Ces accessoires sont considérés être des pièces pertinentes à la sécurité.** 

# **Symboles utilisés sur l'équipement**

Symboles utilisés dans ce manuel ou sur l'équipement :

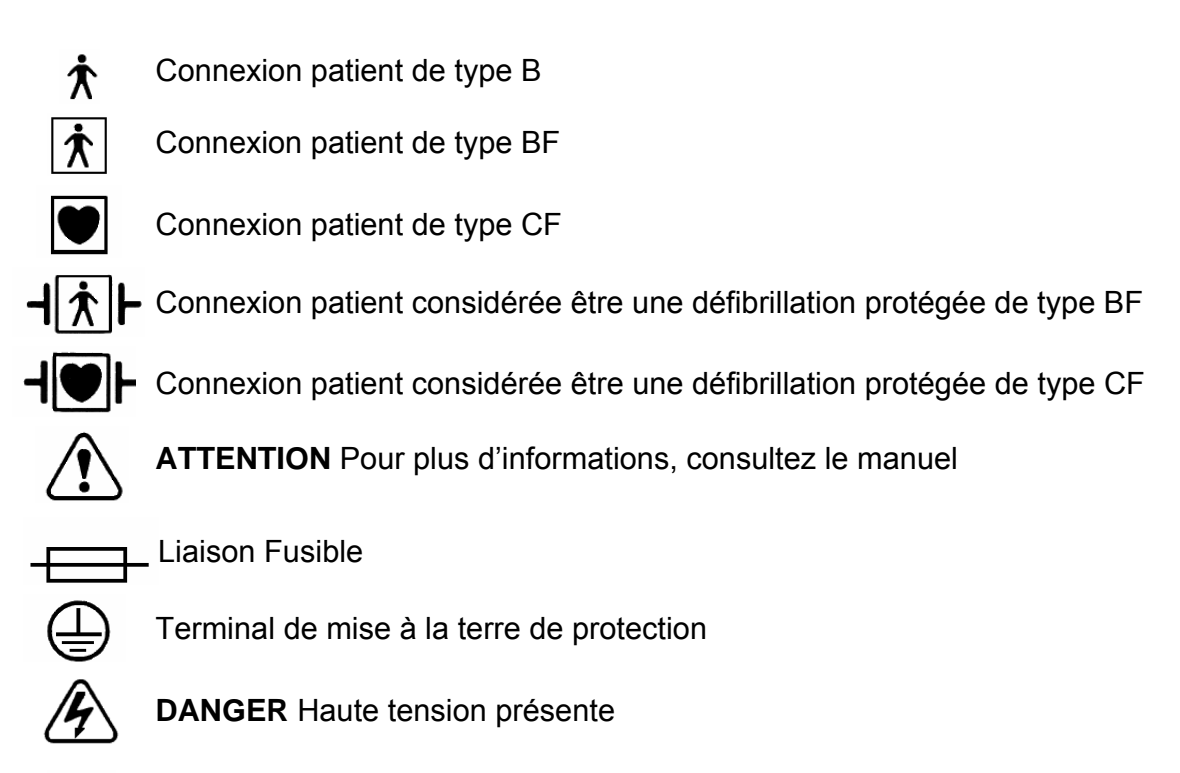

- - Courant alternatif

# **Fonction du défibrillateur**

Les produits **M Series** contiennent un défibrillateur à courant continu capable de distribuer jusqu'à 360 joules d'énergie. Ils peuvent être utilisé en mode synchrone pour effectuer une cardioversion synchronisée utilisant les ondes R de l'ECG du patient comme référence de synchronisation. Pour la défibrillation, l'unité utilise les palettes ou les électrodes EMF jetables et déjà enduits de gel.

#### **Usage attendu en mode Manuel**

L'utilisation des produits **M Series** en mode défibrillation manuelle est indiquée pour les patients victimes d'un arrêt cardiaque où il y a un manque de circulation apparent tel qu'indiqué par :

- La perte de connaissance
- L'absence de respiration
- L'absence de pouls

Ce produit ne doit être utilisé que par un personnel médical qualifié dans la conversion de fibrillation ventriculaire et de tachycardie ventriculaire rapide en rythme sinusal ou autre rythme cardiaque capable de produire des battements cardiaques hémodynamiquement signifiants.

#### **Usage attendu en mode Semi-automatique (AED)**

Les produits **M Series** sont à utiliser par le personnel fournissant les soins d'urgences et ayant reçu la formation et la certification nécessaire pour le fonctionnement d'un défibrillateur où l'opérateur du dispositif contrôle la distribution des chocs au patient.

Ils sont spécifiquement conçus pour être utilisé lors des programmes de défibrillation anticipée où la distribution d'un choc défibrillateur pendant la réanimation cardiopulmonaire, le transport et le soin définitif sont incorporés dans un protocole de soins du patient médicalement approuvé.

L'utilisation des produits **M Series** doit être prescrite par un médecin ou un conseillé médical de l'équipe répondant à l'urgence.

L'utilisation de l'appareil en mode défibrillation semiautomatique est indiquée pour les patients victimes d'un arrêt cardiaque où il y a un manque de circulation apparent tel qu'indiqué par:

- La perte de connaissance
- L'absence de respiration
- L'absence de pouls

Les spécifications pour la fonction d'analyse du rythme de l'ECG sont fournies à la fin de cette section.

#### **Usage attendu en la fonction de surveillance RCP**

La fonction de surveillance RCP fournit aux secouristes des informations visuelles et sonores destinées à les inciter à effectuer des compressions thoraciques à la fréquence recommandée par l'AHA/ERC, c'est-à-dire 100 compressions par minute. Les messages vocaux et visuels incitent à pratiquer des compressions de 3,8 à 5,0 cm d'amplitude chez l'adulte.

La fonction de surveillance de la réanimation n'est pas conçue pour une utilisation chez les patients de moins de 8 ans.

#### **Contre-indications d'utilisation en mode Semiautomatique**

La fonction d'analyse du rythme peut ne pas identifier de manière fiable une fibrillation ventriculaire lorsqu'un pacemaker est implanté. L'inspection de l'électrocardiogramme et des preuves cliniques d'arrêt cardio-pulmonaire doivent être à la base de tout traitement effectué sur les patients portant un pacemaker.

N'utilisez pas la fonction d'analyse du rythme lorsque le patient est en mouvement sur la civière ou dans une ambulance ou autre véhicule. Un patient doit être immobilisé pendant l'analyse ECG. Ne touchez pas le patient pendant l'analyse. Arrêtez tout mouvement de la civière ou du véhicule avant de lancer l'analyse ECG. Si vous utilisez l'appareil dans un véhicule d'urgence, arrêtez le véhicule avant d'activer la fonction d'analyse.

**Remarque:** N'utilisez pas la fonction AED de l'unité sur les patients âgés de moins de 8 ans.

#### **Complications du défibrillateur**

Une défibrillation ou une cardioversion incorrecte du patient (sans arythmie maligne) peut précipiter une fibrillation ventriculaire, une pause cardiaque ou autres arythmies dangereuses.

Une défibrillation sans application correcte du gel électrolyte pour les électrodes ou palette risque d'être inefficace et causer des brûlures, surtout lorsque des chocs répétés sont nécessaires. Erythème ou hyperémie de la peau sous les palettes ou les électrodes EMF surviennent souvent, cet effet est habituellement accentué le long du périmètre de la palette ou de l'électrode. Cette rougeur devrait considérablement diminuer dans les 72 heures.

#### **Energie de sortie du défibrillateur**

Les produits **M Series** livrent jusqu'à 360 joules dans une impédance de 50 ohm. Cependant, l'énergie distribuée à travers le thorax est déterminée par l'impédance transthoracique du patient. Un montant adéquat de gel électrolyte doit être appliqué aux palettes et une force de 10 à 12 kilogrammes doit être appliquée sur chaque palette de sorte à minimiser l'impédance. Si les électrodes EMF sont utilisées, assurez-vous qu'elles sont correctement appliquées. (Reportez-vous aux instructions sur le paquet des **Electrodes multifonctions**).

# **Pacemaker externe (versions stimulateur uniquement)**

La Stimulation Transcutanée Non-invasive (NTP) est une technique établie et prouvée. Cette thérapie est facile et rapide à appliquer en situation d'urgence ou non quand une stimulation cardiaque temporaire est indiquée.

Certains produits **M Series** peuvent avoir un pacemaker sur demande optionnel consistant en un générateur de pouls et en un circuit de détection de l'ECG. Le courant de sortie du pacemaker varie continuellement entre 0 et 140 mA et la fréquence varie continuellement entre 30 et 180 pulsations par minute (ppm).

L'impulsion de sortie de stimulation est distribuée au cœur par les électrodes EMF, spécialement conçus par ZOLL, placées sur le dos et le précordium.

Les caractéristiques de l'impulsion de sortie combinées au design et au positionnement des électrodes minimisent la stimulation nerveuse cutanée, les courants seuil de stimulation cardiaque et réduisent le manque de confort provenant d'une contraction musculaire squelettique.

La forme unique des produits **M Series** permet une visualisation et une interprétation claire de l'électrocardiogramme (ECG) sans offset (décalage) ou distorsion pendant la stimulation externe.

Une exploitation correcte de l'appareil combinée à un positionnement correct des électrodes sont critiques à l'obtention de résultats optimum. Chaque opérateur doit être complètement familier avec ces instructions opérationnels.

#### **Usage attendu du Pacemaker**

Ce produit peut être utilisé pour une stimulation cardiaque externe temporaire chez les patients conscients ou inconscients comme alternative à la stimulation endocardiaque.

Remarque : Ce dispositif ne doit pas être connecté aux électrodes pacemaker internes.

Les objectifs de la stimulation comprennent :

#### **Réanimation lors d'un arrêt cardiaque ou de bradycardie de toute étiologie :**

La stimulation non invasive a été utilisée pour la réanimation à la suite d'un arrêt des contractions du cœur, d'un arrêt du réflexe vagal, d'un arrêt induit par les médicaments (due au procaïnamide, quinidine, Digitalis, b-bloquants, vérapamil, etc.) et d'un arrêt circulatoire inattendu (dû à l'anesthésie, la chirurgie, l'angiographie et autre procédure thérapeutique ou diagnostique). Elle a aussi été utilisée pour les accélérations temporaires de bradycardie dans la maladie de Stokes-Adams et le syndrome de dysfonctionnement sinusal. Cette technique est plus sûre, plus fiable et plus rapide à appliquer en situation d'urgence que la stimulation endocardiaque ou avec d'autres électrodes temporaires.

#### **"En Attente" lorsque l'arrêt ou la bradycardie peuvent être attendus :**

La Stimulation non invasive peut être utile "en attente" lorsque l'arrêt cardiaque ou la bradycardie symptomatique peuvent être attendus dû à un infarctus myocardique aigu, à la toxicité induite par les médicaments, à l'anesthésie ou la chirurgie. Elle est aussi utile comme traitement temporaire chez les patients en attente d'un transplant de pacemaker ou de thérapie intraveineuse. Dans les applications de stimulation en attente, la stimulation non invasive peut fournir une alternative à la thérapie intraveineuse ce qui évite les risques de déplacement, d'infection, d'hémorragie, d'embolisation, de perforation, de phlébite et la stimulation mécanique ou électrique de tachycardie ventriculaire ou la fibrillation associée à la stimulation endocardiaque.

#### **Suppression de tachycardie :**

Les fréquences cardiaques accélérés en réponse de la stimulation externe suppriment souvent l'activité ventriculaire ectopique et peuvent empêcher la tachycardie.

#### **Complications avec le pacemaker**

La fibrillation ventriculaire ne répondra pas à la stimulation et nécessite une défibrillation immédiate. La dysrythmie du patient doit donc être déterminée immédiatement de sorte à employer la thérapie qu'il convient. Si le patient est en fibrillation ventriculaire et la défibrillation est réussie, mais l'arrêt cardiaque (pause cardiaque) s'ensuit, le pacemaker doit être utilisé.

Les tachycardies ventriculaires et supra-ventriculaires doivent être interrompues avec la stimulation cependant, en situation d'urgence ou lors d'un effondrement circulatoire, la cardioversion synchronisée est plus rapide et plus sûre. (Voir la section Cardioversion Synchronisée).

La dissociation électromécanique peut survenir à la suite d'un arrêt cardiaque prolongé ou d'autres maladies avec une dépression myocardiaque. La stimulation peut alors produire des réponses ECG sans contractions mécaniques efficaces et un autre traitement est nécessaire.

Une stimulation peut susciter des réponses répétitives indésirables, tachycardie ou fibrillation en présence d'hypoxie généralisée, d'ischémie myocardiaque, de toxicité dû aux médicaments cardiaques, de déséquilibre électrolyte ou d'autres maladies cardiaques.

La stimulation par quelconque méthode tend à inhiber la rythmicité intrinsèque. Un arrêt soudain de stimulation, particulièrement à des fréquences rapides, peut causer un arrêt ventriculaire et devrait être évité.

La Stimulation Temporaire Non invasive peut causer une gêne d'intensité variable, ce qui peut parfois être sévère et exclure son utilisation continue chez les patients conscients.

De même, une contraction musculaire squelettique inévitable peut déranger les patients très malades et limiter l'utilisation continue à quelques heures. L'érythème ou l'hyperémie de la peau sous les électrodes EMF se produit souvent; cet effet est généralement accentué sur le périmètre de l'électrode. Cette rougeur devrait considérablement diminuer dans les 72 heures.

**Des incidents de brûlures sous l'électrode antérieure lors de la stimulation chez les patients adultes souffrant d'un débit sanguin à la peau sévèrement restreint ont été reportés. Une stimulation prolongée devrait être évitée dans ces cas et une vérification périodique de la peau est conseillée.** 

Egalement reportée, une inhibition transitoire de la respiration naturelle chez les patients inconscients avec les unités précédemment disponibles lorsque l'électrode antérieure était placée trop bas sur l'abdomen.

**Ce dispositif ne doit pas être connecté aux électrodes internes du pacemaker.**

#### **Stimulation en pédiatrie**

La stimulation peut être effectuée sur les patients en pédiatrie pesant au plus 15kg / 33lbs grâce aux électrodes EMF pédiatriques spéciales de ZOLL. Une stimulation prolongée (plus de 30 minutes), particulièrement chez les nouveau-nés, peut causer des brûlures. L'inspection périodique de la peau sous-jacente est recommandée.

## **Moniteur**

Le monitorage de l'ECG du patient se fait en connectant le patient à l'appareil par l'intermédiaire du câble patient à 3 ou 5 dérivations, les électrodes EMF ou par les palettes. Quatre secondes d'ECG sont affichées sur l'écran ainsi que les informations suivantes :

- Fréquence cardiaque moyenne, dérivée de la mesure des intervalles R-R
- Sélections de la dérivation I, II, III, aVR, aVL, aVF, V (avec câble ECG), PALETTES ou ÉLECTRODES
- Amplitude ECG 0,5; 1; 1,5; 2; 3 cm/mV
- Sortie du pacemaker en milliampères (version stimulateur uniquement)
- Fréquence d'impulsion du pacemaker en pulsations par minute (Versions stimulateur uniquement)
- Sortie du défibrillateur en joules
- Autres guides opérationnels, messages, et codes de diagnostic

Choix de la largeur de bande de monitorage ou de diagnostique

# **Fonction de l'enregistreur**

Un enregistreur à bande est fournit pour documenter les événements. L'enregistreur à bande fonctionne normalement en mode décalé (décalage de 6 secondes) pour assurer la saisie d'information cruciale d'ECG. L'enregistreur peut être activé manuellement en appuyant sur le bouton **ENREGISTREUR**. Il sera automatiquement activé à chaque fois qu'un **CHOC** de défibrillation est distribué, qu'une alarme de fréquence cardiaque survient ou que la fonction d'analyse du rythme est activée. L'enregistreur à bande peut aussi être configuré pour ne pas imprimer lors de ces événements.

# **Options Palette - Électrode**

Les produits **M Series** effectueront une défibrillation, une cardioversion et un monitorage ECG utilisant les palettes de défibrillation ou les électrodes multifonctions (EMF) électrodes de ZOLL.

La version stimulateur de l'unité **M Series** stimulera aussi avec les électrodes EMF de ZOLL.

Les commandes de Sélection d'énergie, de Charge et de Chocs sont situées sur les palettes et sur le panneau avant. Lorsque les électrodes EMF sont utilisées, les commandes sur le panneau avant de l'unité doivent être utilisées. Pour passer des palettes aux électrodes EMF, enlevez le câble multifonctions de la palette apex et connectez les électrodes EMF au câble multifonctions.

La fonction consultative ne peut être activée que si les électrodes EMF sont attachées au câble multifonctions et utilisées comme dérivation ECG de monitorage.

**Remarque:** Les électrodes EMF, les électrodes EMF pédiatrique, *stat•padz*, et électrodes ECG (pas le câble ECG) sont jetables et à usage unique.

# **Batteries**

Les produits **M Series** utilisent des paquets de batterie en plomb facilement remplaçables et scellés qui permettent au moins 2 heures 30 de monitorage lorsqu'elles sont neuves et entièrement chargées. L'utilisation du défibrillateur, de l'enregistreur à bande et du pacemaker réduira ce temps d'utilisation.

Lorsque le message "BATTERIE BASSE" s'affiche et l'unité sonne deux fois de suite en même temps que le message montré, la batterie doit être remplacée et rechargée.

# **Chargeur interne de batterie**

Le chargement de la batterie peut être effectué à l'intérieur de l'appareil par le secteur alternatif, une entrée CC optionnelle ou, en utilisant un chargeur de batteries externe.

Lorsque les produits **M Series** sont branchés au secteur alternatif ou à un bloc d'alimentation CC, les indicateurs **EN CHARGE** fonctionneront de la manière suivante :

L'indicateur **EN CHARGE** orangé sera continuellement allumé lorsque l'appareil est éteint (ARRÊT) et entrain de charger la batterie ou, lorsqu'il est allumé (ON) et une batterie est installée.

L'indicateur **EN CHARGE** vert sera continuellement allumé lorsque l'appareil est éteint (ARRÊT) et la batterie installée a été entièrement chargée à sa capacité actuelle.

Les indicateurs vert et orangé **EN CHARGE** seront alternativement allumés quand **aucune** batterie n'est installée dans l'unité ou lorsqu'une panne de chargement de batterie a été détectée.

Lorsque l'appareil n'est pas connecté au secteur alternatif, les indicateurs **EN CHARGE** resteront éteint.

Si votre unité **M Series** ne fonctionne pas comme prévu, se reporter à la section Localisation de pannes du chargeur CA à la page B-7.

# **Chargeur externe de batterie**

Le chargement externe des batteries et l'évaluation de la capacité des batteries est effectuée avec le Base PowerCharger<sup>4x4</sup> de ZOLL. Jusqu'à quatre paquets de batterie peuvent être simultanément chargés et automatiquement testés. Pour des informations plus détaillées sur les spécifications, l'utilisation et la gestion des paquets de batterie ZOLL, consultez le manuel d'utilisation Chargeur de batterie et Programme de gestion de la batterie de ZOLL.

# **Diagnostics**

Un ordinateur intégré dans l'unité effectue les tests d'auto-diagnostic à chaque fois que le produit est mis en marche et, de manière périodique pendant le fonctionnement. Pendant le fonctionnement, un message " *Fonction\** DÉFAUT XX" s'affichera si une défaut est détectée. Si tel est le cas, éteignez et rallumez l'unité et vérifiez à nouveau le fonctionnement. Si le message persiste, contactez le personnel de service agrée.

\**Fonction :* peut citer Enregistreur, Stimulateur, Defib. Etc..

# **Mesures de sécurité**

Les produits **M Series** sont des dispositifs de haute énergie capable de distribuer jusqu'à 360 joules. Pour complètement désactiver l'appareil, tournez le **SELECTEUR** sur la position **ARRÊT**.

Pour désarmer un défibrillateur chargé :

• Tournez le **SELECTEUR** sur **MONITEUR, ARRÊT**  ou **STIMULATEUR** (versions équipées du stimulateur uniquement)

# **AVERTISSEMENTS**

#### **Généralité**

- Ce dispositif ne peut être utilisé que par un médecin ou sur prescription médicale, conformément à la législation américaine (USA).
- L'utilisation des électrodes de stimulation/ défibrillation externes ou des dispositifs adaptateurs autre que les produits ZOLL n'est pas recommandée. ZOLL ne fait aucune représentation et ne garantie aucunement la performance ou l'efficacité de ses produits lorsqu'ils sont utilisés avec des électrodes de stimulation/défibrillation ou des dispositifs adaptateurs autres que ceux fabriqués par ZOLL. Les pannes du dispositif attribuables à l'usage des électrodes de stimulation/défibrillation ou des adaptateurs non fabriqués par ZOLL risque d'annuler la garantie ZOLL.
- Un fonctionnement correct de l'unité combiné au positionnement correct des électrodes est critique à l'obtention de résultats optimum. L'opérateur doit être familier avec le fonctionnement correct de l'appareil.
- N'utilisez pas l'unité en mode semi-automatique lorsque le patient est en mouvement. Un patient doit être immobile pendant l'analyse ECG. Ne touchez pas le patient pendant l'analyse. Arrêtez tout mouvement de la civière ou du véhicule avant de lancer l'analyse ECG. Si vous utilisez le dispositif dans un véhicule d'urgence, arrêtez tout d'abord le véhicule avant d'utiliser le en mode semi-automatique.
- Installer le patient sur une surface dure avant d'effectuer la RCR.
- L'appareil est protégé contre toutes émissions d'interférence radio fréquence typiques des radios bidirectionnelles et des téléphones portables (numérique et analogue) utilisés par les services d'urgence et de sécurité publique. Utilisateurs doivent évaluer la performance du dispositif dans leur environnement d'utilisation afin de déterminer la possibilité d'interférence radio fréquence provenant des sources de haute tension. Les interférences radio fréquence (RFI) peuvent être détectées par un déplacement de la ligne de base du moniteur, une compression du tracé, affichage des changements de luminosité ou l'apparition sur l'affichage de pics transitoires.

ou

• Changez l'énergie de défibrillation sélectionnée

Par mesure de sécurité, l'appareil se désarmera automatiquement s'il reste chargé pendant plus de 60 secondes(15 secondes pur le version AED).

**Remarque :** Dans ce manuel, les termes " ZOLL électrodes multifonctions (EMF)" et "électrodes EMF" seront indifféremment utilisés.

- Les **M Series** équipés de l'option Bluetooth® comportent un transmetteur RF d'une puissance de 0dBm qui transmet sur la bande ISM 2,4 GHz.
- N'utilisez pas l'unité sans batterie. A tout moment, gardez avec l'appareil un paquet de batterie de rechange entièrement chargé.
- Un usage régulier des paquets de batterie partiellement chargés sans les recharger entièrement entre les utilisations réduira la capacité de manière permanente et causera une panne précoce du paquet de batterie.
- Testez les batteries régulièrement. Celles qui ne réussissent pas le test de capacité de ZOLL peuvent soudainement s'éteindre sans donner d'avertissement.
- Remplacez la batterie avec une entièrement chargée immédiatement après l'affichage du message "BATTERIE BASSE" ou "REMPLACER BATTERIE".
- La défibrillation d'urgence ne doit être pratiquée que par un personnel formé, qualifié et familier avec le fonctionnement de l'équipement. Les qualifications appropriées telles que les certifications en Assistance cardiaque avancée (ACLS) ou Assistance respiratoire de base (BLS) doivent être déterminées par le médecin prescrivant l'opération.
- La cardioversion synchronisée ne doit être pratiquée que par un personnel formé, qualifié en Assistance cardiaque avancée (ACLS) et familier avec le fonctionnement de l'équipement. L'arythmie cardiaque précise doit être déterminée avant de tenter la défibrillation.
- Avant de tenter la cardioversion synchronisée, assurezvous que la qualité du signal ECG est bonne et les marquages "sync" s'affichent au dessus de chaque complexe QRS.
- Ces instructions d'exploitation décrivent les fonctions et le mode de fonctionnement correct des produits **M Series**. Ils ne remplacent en aucun cas un cours de formation. Les opérateurs doivent recevoir une formation formelle délivrée par l'autorité appropriée avant d'utiliser l'appareil pour dispenser le soin au patient.
- Ne désassemblez pas l'unité. Un danger d'électrocution existe. Reportez tous les problèmes au personnel de service autorisé.

# **AVERTISSEMENTS (suite)**

- Suivez toutes les instructions d'entretien recommandées. Si un problème survient, obtenez immédiatement de l'aide. N'utilisez pas l'appareil avant que celui-ci ne soit inspecté par le personnel qualifié.
- N'utilisez pas le signal de sortie ECG de l'unité comme impulsion "sync" pour un autre défibrillateur ou cardioverteur.
- Le signal de sortie ECG est retardé jusqu'à 25mS. Ce retard doit être considéré lorsque le signal de sortie ECG est utilisé comme entrée pour les autres dispositifs nécessitant une synchronisation avec les ondes R.
- Le fonctionnement de l'appareil **M Series** peut ne pas être la hauteur de ses spécifications lorsqu'il est stocké à des températures dont les limites inférieures ou supérieures sont extrêmes puis, immédiatement remis en utilisation.
- Évitez de placer le **M Series** à proximité immédiate ou audessus d'autres appareils. Si c'est inévitable, vérifiez que le **M Series** fonctionne normalement dans cette configuration toute avant utilisationclinique.
- Le **M Series** doit être installé et mis en service conformément aux informations de Compatibilité électromagnétique (CEM) figurant dans l'Annexe A de ce manuel.
- L'utilisation d'accessoires, de transducteurs et de câbles autres que ceux spécifiés dans le manuel et dans les notices relatives aux options de l'appareil **M Series** peut entraîner une augmentation des émissions ou une baisse de l'immunité du **M Series**.

#### **Sécurité de l'opérateur**

- N'utilisez pas les produits **M Series** en milieu riche en oxygène, en présence d'anesthésiques ou autres agents inflammables (tel que l'essence). L'utilisation de l'appareil à proximité d'un lieu de déversement d'essence risque de causer une explosion.
- N'utilisez pas l'instrument à côté ou dans des flaques d'eau. La sécurité électrique du dispositif peut être compromise.
- Ne déchargez pas avec les palettes ou les électrodes EMF branchés ensemble ou en plein air.
- Avertissez toutes les personnes qui s'occupent du patient de s'écarter (RECULEZ VOUS) avant de décharger le défibrillateur.
- Pendant la défibrillation, ne touchez pas le lit, le patient ou tout équipement connecté au patient. Un choc sévère peut en résulter. Ne permettez aucun contact entre les parties exposées du corps du patient et les objets métalliques tel que le cadre du lit, au risque de créer des trajectoires indésirables du courant de défibrillation.
- Pour la défibrillation avec les palettes, n'utilisez que du gel électrolyte hautement conducteur et spécifiquement recommandé par le fabricant.
- Pour éviter des chocs électriques, ne laissez pas le gel électrolyte s'accumuler sur les mains ou sur les poignées des palettes.
- Pendant la stimulation et pour éviter des chocs électriques, ne touchez pas la zone des électrodes EMF recouverte de gel.
- Lorsque la défibrillation se fait avec les palettes, utilisez vos pouces pour manipuler les boutons **CHOC** afin d'éviter de donner à l'opérateur un choc par inadvertance. Aucune partie de la main ne doit être à proximité des plateaux des palettes.
- Utilisez uniquement vos pouces pour appuyer sur les boutons **CHOC** des palettes. Faute de quoi, vous risquez de presser par inadvertance les boutons de sélection d'énergie et causer le désarmement du défibrillateur par luimême.
- Ne déchargez le défibrillateur que selon les instructions. Ne déchargez pas le défibrillateur si les électrodes EMF ne sont pas correctement attachées au patient.
- Avant l'utilisation, vérifiez toujours le bon fonctionnement de l'équipement ainsi que son état.
- Avant la défibrillation, déconnectez le patient de tout équipement électro-médical qui n'est pas considéré protégé par la défibrillation.
- L'utilisation d'ACCESSOIRES ne répondant pas à des normes de sécurité équivalentes à celle de cet équipement peut entraîner une baisse du niveau de sécurité du système ainsi constitué. Les considérations entrant dans le choix de l'accessoire doivent comprendre :
	- L'utilisation de l'accessoire A PROXIMITE DU PATIENT
	- La preuve que la certification de sécurité de l'ACCESSOIRE a été effectuée conformément aux standards normalisés nationaux CEI (EN) 60601-1 et/ou CEI (EN) 60601-1-1

#### **Sécurité du patient**

- Les niveaux d'énergie de défibrillation chez les nouveaunés et en pédiatrie doivent être établis selon les protocoles cliniques spécifiques au site.
- N'utilisez pas la fonction AED de l'unité chez les patients âgés de moins de 8 ans\*.
- L'appareil ne détecte que les signaux électriques de l'ECG. Il ne détectera pas une impulsion (c.-à-d. une perfusion circulatoire effective). Toujours vérifier physiquement le pouls et la fréquence cardiaque. N'assumez jamais qu'un affichage de fréquence cardiaque "non zéro" signifie que le patient a un pouls.

## **AVERTISSEMENTS (suite)**

- Les pacemakers implantés risquent d'entraîner le compteur de fréquence cardiaque à compter la fréquence du pacemaker lors d'incidents d'arrêt cardiaque ou autres arythmies. Les patients portant un pacemaker doivent être soigneusement examinés. Vérifiez le pouls du patient ; ne vous fiez pas uniquement aux mesures de fréquence cardiaque. La circuiterie de détection du pacemaker dédiée peut ne pas détecter toutes les pointes du pacemaker implantés. L'historique du patient et l'examen physique sont essentiels à la détermination de la présence d'un pacemaker implanté.
- Utilisez uniquement des électrodes ECG de haute qualité. Les électrodes ECG sont pour des acquisitions de rythme uniquement. N'essayez pas la défibrillation ou la stimulation par les électrodes ECG.
- La fonction d'analyse du rythme de l'ECG n'avertit pas l'opérateur de la pause cardiaque du patient puisque celle-ci n'est pas un rythme de choc.
- N'utilisez pas les électrodes ECG ou les électrodes EMF si le gel a séché, s'est séparé, déchiré ou détaché du film métallique ; l'utilisation de telles électrodes risquent de brûler le patient. Une mauvaise adhérence et/ou une poche d'air sous les électrodes EMF risquent de causer des courbes et brûlures de la peau.
- Trop de poils ou une peau humide ou mouillée peuvent inhiber un bon couplage (contact), ce qui risque de causer des brûlures de la peau. Coupez les poils en excès et séchez la partie recevant les électrodes.
- Les électrodes EMF doivent être remplacées après 8 heures de stimulation continue afin d'assurer au patient un bienfait maximum (2 heures pour les Radiolucent *stat*•*padz*, moyennement transparent aux rayons X).
- Afin d'éviter des brûlures électrochirurgicales aux sites de monitorage, assurez-vous que la connexion du circuit de retour électrochirurgical est correcte afin que les trajectoires de retour ne soient pas à travers les électrodes ou les sondes de monitorage.
- Une stimulation prolongée (plus de 30 minutes), particulièrement chez les nouveau-nés ou les adultes avec un débit sanguin sévèrement restreint, risque de causer des brûlures. Une vérification périodique de la peau sousjacente est recommandée.
- Vérifiez les niveaux de fuite avant l'utilisation. Le courant de fuite peut être excessif si plus d'un moniteur ou une autre pièce de l'équipement est connectée au patient.
- \* Recommendations 2000 de l'AHA (American Heart Association) pour la réanimation cardiaque et les soins cardiovasculaires d'urgence, I-64, 2000.

# **ATTENTION**

- Ne placez pas la batterie dans l'appareil si sa durée de stockage dépasse les 90 jours. Des dommages de batterie peuvent se produire.
- L'intervalle de temps entre l'affichage du message « BATTERIE BASSE » et l'arrêt peut être de moins d'une minute lorsque les batteries s'épuisent.
- La livraison standard du **M Series** comprend une batterie PD 4410 ; il peut cependant être utilisé avec une batterie XL en option sous réserve d'être configuré correctement. Si l'unité est configurée par erreur pour l'utilisation d'une batterie XL alors qu'elle fonctionne avec une batterie PD 4410, le nombre de chocs administrables entre l'apparition de l'avertissement « BATTERIE BASSE » et la mise hors tension du **M Series** est considérablement réduit. (Voir le guide de configuration du M Series, ref 9650-0201-01, pour des informations complètes sur la bonne configuration selon le type de batterie.)
- Ne pas stériliser de l'appareil.
- Ne pas stériliser la connecteur CPRD-câble à multifonction.
- Ne plongez aucune partie de l'appareil dans l'eau.
- N'utilisez pas d'alcool ou de cétones (MEK, acétone, etc.) sur l'appareil.
- Evitez l'utilisation d'abrasifs sur la fenêtre d'affichage (c.-à-d. serviettes en papier).
- Une fiabilte de mise a terre peut etre realisee uniquement lorsque l'equipement est connecte a une prise femelle equivalente marquee 'Hopital Uniquement' ou 'Qualite Hopital'. Si l'intégrité de la mise à terre du cordon d'alimentation ou de la prise CA est mise en doute, faite fonctionner l'appareil uniquement à partir de la batterie.
- Utilisez uniquement les câbles ECG spécifiés ou fournis par ZOLL Medical Corporation (à savoir, ceux ayant des résistances internes à limitation de courant) afin de protéger les **M Series** contre les dommages lors de la défibrillation, pour l'obtention d'information ECG correcte, et pour la protection contre le bruit et autre interférence.

# **Redémarrage du dispositif**

Certains evenements necessitent le redemarrage des produits M Series apres leur arret ou s'il devient inoperables.

Tel est le cas lorsque la batterie s'epuise et l'unite s'eteint. Le selecteur doit toujours etre sur la position arret avant de retirer la batterie. Le selecteur peut alors etre mis sur le mode d'operation desire pour continuer le fonctionnement apres le placement d'une nouvelle batterie. Cette sequence est necessaire au redemarrage du dispositif et peut aussi etre utilisee pour effacer certains messages "X DEFAUT XX", si l'utilisation immediate du dispositif est necessaire.

Notez que certains réglages devront être restaurés de leur valeur par defaut lorsque le fonctionnement continu (par exemple, reglages d'alarme, choix de la derivation, Amplitude de l'ECG).

# **Règlementations FDA**

#### **Suivi requis**

La législation américaine (USA) (21 CFR 821) impose le suivi des défibrillateurs. Il est de votre responsabilité conformément à cette loi et en tant que propriétaire de ce dispositif de confirmer à ZOLL Medical Corporation la réception de ce produit ; sa perte, son vol, sa destruction, sa revente, sa donation ou sa distribution à une autre organisation.

Dans de tels cas, veuillez contacter ZOLL Medical Corporation par écrit avec les informations suivantes :

- 1. L'organisation d'origine Nom de la compagnie, l'adresse, nom et numéro de téléphone de la personne à contacter
- 2. Numéro de la pièce/numéro du modèle et numéro de série
- 3. Statut du dispositif (c.-à-d., reçu, perdu, volé, détruit, délivré à une autre organisation). Nouvel endroit et/ou organisation (si différent du numéro 1) - Nom de la compagnie, l'adresse, nom et numéro de téléphone de la personne à contacter
- 4. Date où changement a eu lieu
- 5. Autre information ou commentaires

Veuillez adresser votre information à :

ZOLL Medical Corporation Attn : Tracking Coordinator 269 Mill Road Chelmsford, MA 01824-4105 USA Télécopie : +1 (978) 421-0025 Téléphone : +1 (978) 421-9655

#### **Notification d'effets contraires**

En tant que praticien de santé il peut être de votre respon-sabilité, sous SMDA, de rapporter à ZOLL et probablement au FDA l'occurrence de certains événements.

Ces événements décrits au 21 CFR Partie 803 comprennent les décès, les maladies ou blessures graves reliés à l'utilisation du dispositif. Dans tous les cas, et comme partie de notre Programme d 'Assurance de Qualité, ZOLL doit être notifiée de toute panne ou défaillance du dispositif. Cette information est nécessaire pour permettre à ZOLL d'assurer des produits de grande qualité.

# **Garantie (USA uniquement)**

(a)ZOLL Medical Corporation garantit à l'acheteur original de l'équipement qu'à partir de la date d'installation ou trente (30) jours après la date de l'envoi par ZOLL Medical Corporation, lequel des deux événements survient le premier. l'équipement (autre que les accessoires et électrodes) sera sans défaut de matière et de fabrication,dans des conditions normales d'utilisation et de service et ce pendant un an (1). Pendant cette période ZOLL Medical Corporation réparera ou remplacera, à sa discrétion (sur la propre décision de ZOLL Medical Corporation) toute pièce de l'équipement trouvée défectueuse en matière ou en fabrication par ZOLL Medical Corporation. Si l'inspection conduite par ZOLL Medical Corporation ne conclue à aucun défaut de matière ou de fabrication, les frais de service habituels de ZOLL Medical Corporation seront appliqués. (b) ZOLL Medical Corporation ne sera pas responsable des défauts de l'équipement, la défaillance de l'équipement à effectuer une fonction quelconque ou toute autre non conformité de l'équipement causée par ou attribuable à : (i) toute modification de l'équipement faite par le client, autre que les modifications faites avec le consentement écrit de ZOLL Medical Corporation; (ii) l'utilisation de l'équipement avec tout autre équipement complémentaire ou associé, (iii) l'installation ou câblage de l'équipement autre qu'instruit par ZOLL Medical Corporation.(c) Cette garantie ne couvre pas l'usure dûe à l'usage normale et les brûlures survenant lors de l'utilisation, y compris mais non limitée aux lampes, fusibles, batteries, câbles et accessoires patient. (d) La garantie précédente représente le recours exclusif du client et la responsabilité exclusive de ZOLL Medical Corporation pour toute rupture de toute garantie liée à l'équipement ci-après fourni. (e) Limitation de responsabilité : ZOLL n'est en aucun cas responsable envers l'acheteur, de même que l'acheteur ne demandera pas des dommages intérêts spéciaux, accessoires ou indirects à la suite de toute rupture de garantie, d'échec de servir le but essentiel ou de toute autre théorie légale y compris mais non limité aux pertes de profits, perte d'économie, période creuse, biens incorporels, dommage ou remplacement de l'équipement et propriété, même si ZOLL a été mise au courant de tels dommages.

LA GARANTIE CI-APRES EST EXCLUSIVE ET ZOLL MEDICAL CORPORATION EXCLUE EXPRESSEMENT TOUTES AUTRES GARANTIES QUELLES SOIENT ECRITES, ORALES, IMPLICITES OU STATUTAIRES Y COMPRIS MAIS NON LIMITEE A TOUTES GARANTIES DE QUALITE MARCHANDE OU DE CONVENANCE A UN USAGE PARTICULIER.

Pour plus d'informations, veuillez contacter ZOLL Medical Corporation au 1-800-348-9011. Les clients internationaux devraient contacter le centre de service le plus proche autorisé de ZOLL Medical Corporation.

# **Licence d'utilisation du logiciel**

**Remarque :** Veuillez lire attentivement ce manuel d'utilisation et l'accord de licence avant l'opération de n'importe quel produit **M Series**.

Le logiciel intégré dans le système est protégé par les lois et les traités internationaux sur le copyright ainsi que par les lois et les traités sur la propriété intellectuelle. Ce logiciel est donné en licence et n'est pas vendu. En acceptant la livraison et l'utilisation de ce système, le client accepte l'accord des termes et conditions suivantes :

- **1. Octroi de licence :** en considération de paiement de la licence d'utilisation du logiciel qui fait partie du prix payé pour le produit, ZOLL Medical Corporation octroi à l'acheteur une licence non- exclusive, sans droit de donner en sous licence, d'utilisation du logiciel du système en forme objet-code uniquement.
- **2. Propriété du logiciel/micrologiciel :** le titre de propriété et de tous les droits et intérêts du logiciel système et de ses copies restent toujours la propriété du fabricant, et des concédants de ZOLL Medical Corporation et ne passe pas à l'acheteur.
- **3. Cession :** l'acheteur accepte de ne pas céder, donner en sous licence ou autrement transférer ou partager ses droits à la licence sans la permission expresse écrite de ZOLL Medical Corporation.
- **4. Restrictions d'utilisation :** en tant qu'acheteur vous pouvez physiquement transférer les produits d'un endroit à un autre sans faire de copies du logiciel/micrologiciel. Vous ne pouvez pas divulguer, publier, traduire, mettre en vente ou distribuer des copies du logiciel/micrologiciel. Vous ne pouvez pas modifier, adapter, traduire, effectuer une ingénierie inverse, décompiler, faire la compilation croisée, désassembler ou créer des travaux dérivés basés sur le logiciel/micrologiciel.

## **Service**

L'appareil ne nécessite pas de calibrage ou d'ajustement périodique. Un personnel qualifié et correctement formé devrait cependant effectuer des tests périodiques du dispositif afin d'en vérifier le bon fonctionnement. (Voir la section **Entretien général**.)

#### **Clients américains (USA)**

Si l'unité nécessite un entretien, retournez-la dans son emballage d'origine à :

**ZOLL** Medical Corporation 269 Mill Road Chelmsford, Massachusetts 01824-4105 USA Attn : Technical Service Department

Des instruments de prêt sont disponibles pendant la durée des réparations. Pour demander un équipement d'emprunt contactez le département Service Technique de ZOLL au 1-800-348-9011 (dans le Massachusetts : 1- 978-421-9655). Afin de vous servir plus rapidement préparez les informations suivantes :

- 
- Une description du problème
- Le département où l'équipement est utilisé

# **Information sur l'onde de défibrillation**

#### **Généralité**

Les ondes de défibrillation suivantes sont produites lorsque l'appareil est déchargé à des charges d'énergie maximum de 25, 50 et 100 ohm. Chaque division verticale importante représente 1000 volts et chaque division horizontale importante représente 2 millisecondes.

# **Décharge à 25 ohm de charge** CK2

**Décharge à 50 ohm de charge**

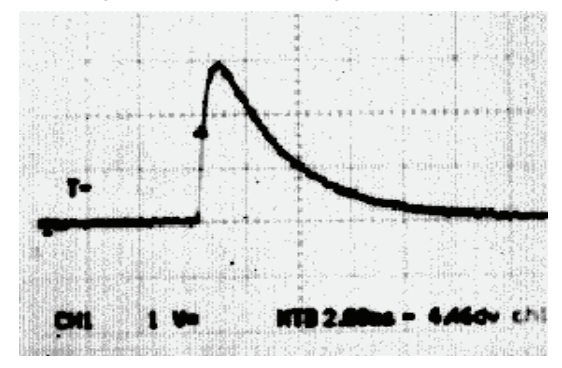

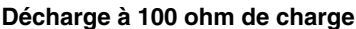

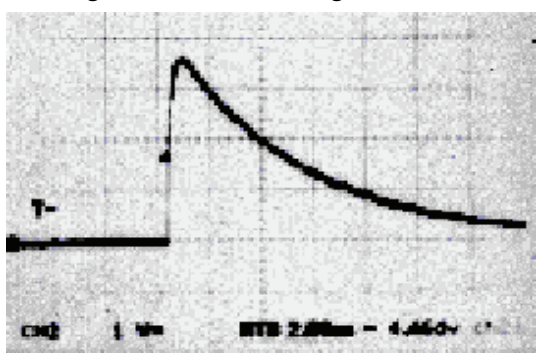

• Un ordre d'achat pour permettre le suivi de l'équipement d'emprunt

#### **Clients internationaux**

• Le numéro de série de l'appareil sous les productions de l'unité a besoin de maintenance, renvoyez-la dans son paquet d'emballage original au centre de service autorisé de ZOLL Medical Corporation le plus près.

# **Exactitude de l'algorithme d'analyse ECG**

Sensibilité, spécificité, fréquence positive fausse et prévision positive sont des signes de l'exactitude du système d'analyse de l'ECG considérées par les cliniciens ou experts. Les calculs spécifiques sont détaillés ci-dessous. Les données accompagnantes détaillent l'exactitude de l'algorithme tel qu'il a été testé par des investigateurs indépendants.

L'algorithme :

- Divise le rythme de l'ECG en trois segments de 3 secondes.
- Filtre et mesure le bruit, les artefacts et la ligne de base.
- Mesure les caractéristiques de la ligne de base du signal ('ondulations' aux fréquences correctes analyse du domaine de fréquence).
- Mesure la fréquence, la largeur et la variabilité du complexe QRS.
- Mesure l'amplitude la régularité temporelle et ('auto-corrélation') des points maximum et minimum.
- Détermine si deux parmi les trois segments de 3 secondes peuvent être traiter avec choc et affiche le message "CHOC CONSEILLE".

La séquence de l'algorithme dure approximativement 9 secondes.

#### **Résultats de la performance clinique**

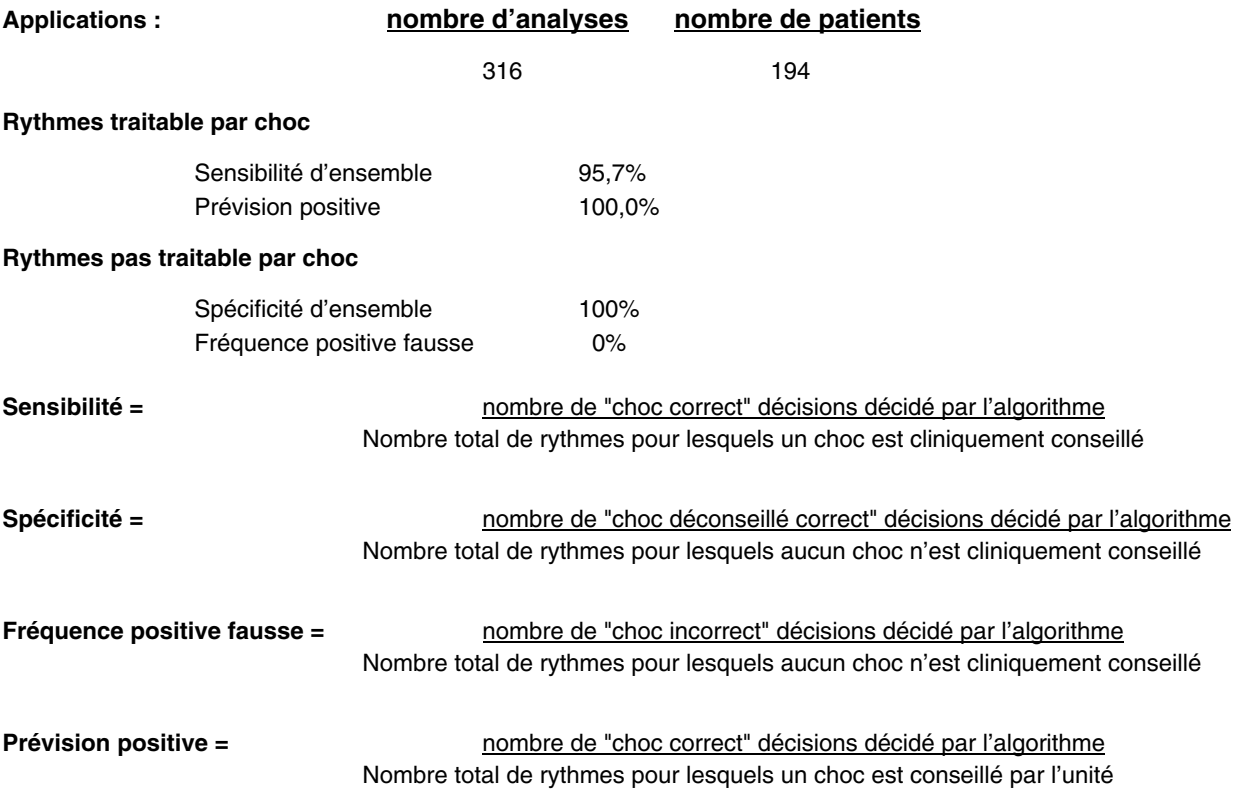

# SECTION 2

# COMMUTATEURS DE MANOEUVRES ET INDICATEURS

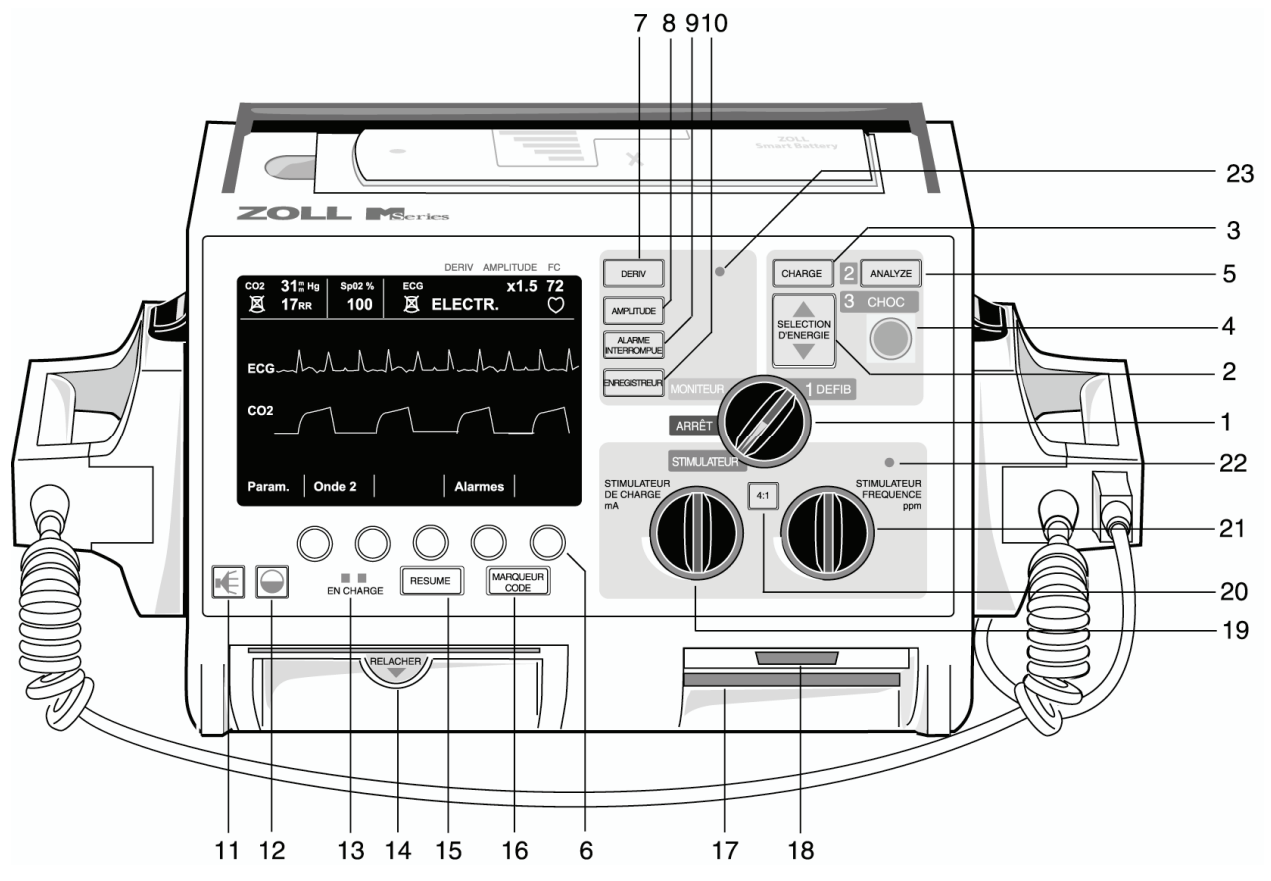

#### **1. SELECTEUR**

Le sélecteur permet la sélection des modes suivants :

**ARRÊT, MONITEUR, DEFIB**, et **STIMULATEUR**, (version Stimulateur uniquement)

#### **2. BOUTONS DE SELECTION D'ENERGIE DE DEFIBRILLATION**

Deux ensembles de touches flèchées haut-bas contrôlent le niveau d'énergie du défibrillateur, un ensemble de touches est situé sur le panneau avant, l'autre se trouve sur la palette sternum.

Pressez et maintenez le bouton flèche approprié haut ▲ ou bas ▼ jusqu'à l'affichage du niveau d'énergie désiré.

#### **3. CHARGEMENT DU DEFIBRILLATEUR**

Pour charger le défibrillateur au niveau d'énergie désiré, appuyez sur le bouton charge situé sur le panneau avant ou sur la poignée de la palette apex si vous utilisez les palettes.

#### **4. CHOC**

Le bouton **CHOC** s'allume lorsque le défibrillateur est chargé et prêt à l'utilisation. Pressez et maintenez le bouton enfoncé pour décharger le défibrillateur.

Ce bouton n'est actif que lorsque les électrodes multifonctions (EMF), les palettes externes stérilisables à l'autoclave ou les palettes internes de défibrillation sont utilisées sans bouton de décharge. Le bouton **CHOC** ne peut pas être activé lorsque des palettes externes sont connectées à l'appareil.

Chaque palette externe possède un bouton CHOC situé à l'extrémité avant de la poignée. Pressez et maintenez les deux boutons simultanément pour décharger le défibrillateur.

#### **5. ANALYSE**

Le bouton **ANALYSE** initialise l'analyse ECG à l'identification des rythmes traitable par chocs.

#### **6. TOUCHES DE FONCTIONS**

Cinq touches de fonctions sans références situées directement en dessous de l'écran contrôleront des fonctions différentes selon le mode d'exploitation de l'unité. Les références des touches de fonctions apparaissent au bas de l'écran directement au-dessus de chaque touche afin d'en indiquer la fonction.

#### **7. DERIV**

Le bouton **DERIV** détermine le choix de la source de l'ECG. La pression de ce bouton entraîne l'affichage du choix séquentiel des signaux ECG dérivés de chacune des configurations de dérivation suivantes - "I", "II", "III", "aVR, aVF, aVL, PALETTES" (palettes du défibrillateur), ou "ÉLECTRODES" (électrodes multifonctions (EMF)). Le réglage de la dérivation "ÉLECTR." ou "PAL. EXT." est automatiquement choisi lorsque l'instrument est mis en marche en mode **DEFIB** ou **MONITEUR** et, les électrodes EMF ou les palettes sont connectées au câble multifonctions.

Dérivation II est automatiquement choisie lorsque l'unité M Series est mis en marche en mode STIMULATEUR (version Stimulateur uniquement).Le monitorage avec les électrodes EMF ou les palettes n'est pas disponible dans le mode **STIMULATEUR**.

#### **8. AMPLITUDE**

Le bouton **AMPLITUDE** permet de changer l'amplitude du signal ECG affiché. Les options sont 0,5 ; 1 ; 1,5 ; 2 et 3 cm/mV et sont affichées au centre, en haut et à droite de l'écran.

#### **9. ALARME INTERROMPUE**

Le bouton **ALARME INTERROMPUE** est utilisé pour activer, désactiver et couper le son de toutes les fonctions d'alarme. Lorsque les alarmes sont validées un symbole en forme de cloche apparaît en haut et au centre de l'écran (  $\triangle$  ). Lorsqu'elles sont désactivées, , temporairement ou de façon permanente, une croix

barre le symbole cloche  $(X)$ . Lorsque les alarmes sont validées et un état d'alerte survient, une tonalité audible sonne et le symbole cloche clignote. Pour éviter toute confusion avec la tonalité de charge du défibrillateur, le signal d'alarme de fréquence cardiaque sonne à une fréquence différente lorsque le Sélecteur est sur **DEFIB**.

#### **10. ENREGISTREUR**

Cette commande démarre et arrête l'enregistreur à bande. Un bouton **ENREGISTREUR** est situé sur le panneau avant de l'appareil et un autre est situé sur la palette sternum.

En pressant et maintenant le bouton **ENREGISTREUR,** l'unité passe à la largeur de bande de diagnostique ECG (0,05-150 Hz).

La largeur de bande de diagnostique sera maintenue aussi longtemps que le bouton **ENREGISTREUR** est appuyé. L'unité revient au monitorage de largeur de bande de diagnostic standard lorsque le bouton **ENREGISTREUR** est relâché.

#### **11. VOLUME DU SIGNAL SONORE (ECG)**

Ce bouton permet l'ajustement manuel du signal sonore du complexe QRS d'un niveau maximum à inaudible. (Les volumes d'alarme de fréquence cardiaque et de charge prête ne sont pas réglables.) Appuyer sur ce bouton pour afficher un menu permettant le réglage du volume à l'aide des touches de fonctions.

#### **12. AJUSTEMENT LUMINOSITE/CONTRASTE**

Ce bouton cause l'affichage d'un menu permettant l'ajustement de la luminosité à l'aide des touches de fonctions (contraste pour l'affichage à cristaux liquides  $-LCD$ ).

#### **13. EN CHARGE**

Lorsque les produits **M Series** sont connectés au secteur alternatif, les indicateurs **EN CHARGE**  fonctionneront de la manière suivante :

L'indicateur **EN CHARGE** orangé sera continuellement allumé lorsque l'appareil est éteint (ARRÊTE) et entrain de charger la batterie ou, lorsqu'il est allumé (MARCHE) et une batterie est installée.

L'indicateur **EN CHARGE** vert sera continuellement allumé lorsque l'appareil est éteint (ARRÊTE) et la batterie installée a été entièrement chargée à sa capacité actuelle.

Les indicateurs vert et orangé **EN CHARGE** seront alternativement allumés quand **aucune** batterie n'est installée dans l'unité ou lorsqu'une défaut de chargement de batterie a été détectée.

Lorsque l'appareil n'est pas connecté au secteur alternatif, les indicateurs **EN CHARGE** resteront éteint.

#### **14. TIROIR A PAPIER**

Il contient la réserve de papier de l'enregistreur. Appuyez et tirez pour ouvrir le tiroir et remplacer le papier.

Le bouton **RESUME** permet de récupérer les informations du patient stockées et de les imprimer sur l'enregistreur de l'unité sous forme de Rapport résumé. La fonction Rapport résumé collecte automatiquement les données importantes relatives à l'ECG du patient, les réglages des commandes, la date, l'heure et les traitements administrés au patient lors de certains événements.

Pour plus d'informations, se reporter à la section

Le bouton **MARQUEUR CODE** active un menu et des touches de fonctions qui permettent à l'unité d'enregistrer sur sa mémoire interne les médicaments ou les traitements spécifiques dispensés au patient. **PORT TEST DU DÉFIBRILLATEUR (non** 

# **17. FENTE DE LA CARTE DE DONNEES PCMCIA** Situé sur le câble multifonctions, le connecteur de test

La fente sert à insérer la carte de mémoire flash PCMCIA pour le stockage et la récupération des données.

# **18. FENTE DE LA CARTE MODEM PC (Option**

Cette fente sert à insérer la carte modem pour la transmission des ECG à 12 dérivations à un site distant, via un téléphone cellulaire ou commuté. Pour plus d'informations, se reporter à la notice de Monitorage ECG à 12 dérivations (référence 9650- 0215-02).

**Remarque** : La fente du modem est recouverte d'une plaque en plastique.

#### **19. STIMULATEUR DE CHARGE mA (VERSION STIMULATEUR UNIQUEMENT)**

Lorsque Stimulation est choisie, cette commande établie la quantité de courant distribuée aux électrodes EMF. Pour les patients conscients, le courant devrait être graduellement augmenté jusqu'à la reconnaissance de la saisie. La valeur du courant choisi est affichée sur l'écran.

#### **20. BOUTON 4:1 (Version Stimulateur uniquement)**

Cette commande est utilisée pour tester le seuil ou pour déterminer la fréquence sous-jacente du patient. Lorsque ce bouton est pressé, une impulsion de stimulation est distribuée au quart (¼) du réglage ppm indiqué. Lorsqu'il est relâché, l'instrument reprend son opération normale de stimulation.

#### **21. STIMULATEUR FREQUENCE ppm (Version Stimulateur uniquement)**

Lorsque Stimulation est choisie, cette commande établie la fréquence d'opération du pacemaker. Elle devrait être supérieure à la fréquence intrinsèque du patient pour que le pacemaker puisse fournir une stimulation. La fréquence de stimulation choisie est affichée sur l'écran.

#### **15. RESUME 22. HAUT-PARLEUR DE SYSTOLE ET D'ALARME**

Émet une tonalité de fréquence cardiaque pendant le monitorage ECG et une alarme sonore lorsqu'un événement signalé par une alarme se produit.

#### **23. MICROPHONE (en option)**

Enregistre l'activité audio à proximité de l'unité M Series pour la stocker dans la mémoire non volatile et sur la carte de données PCMCIA.

#### « Rapport résumé ». **LUMIERE DE L'INDICATEUR DE CHARGE (non représenté)**

**16. MARQUEUR CODE** Située sur la palette apex, cette lumière s'allume lorsque le défibrillateur est chargé et prêt à l'utilisation.

# **représenté)**

est utilisé pour tester la sortie du défibrillateur uniquement avec le câble multifonctions.

#### **PALETTES PEDIATRIQUES (non représenté)**

**ECG 12 dérivations uniquement)** Les électrodes pour usage pédiatrique sont intégrées dans la palette. Elles se trouvent directement en dessous de la surface électrode adulte et sont accédées en pressant le bouton noir situé à l'avant de chaque palette et, en glissant la surface adulte vers l'avant. Lorsque les électrodes adultes sont replacées, il est important de bloquer correctement l'électrode sur la poignée de la palette.

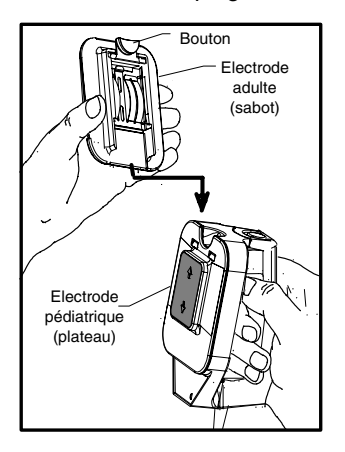

#### **SORTIE ECG 1 VOLT (non représenté)**

La sortie du signal ECG affichée de 1 volt/cm est disponible à partir d'une fiche phonographique subminiature située à l'arrière de l'appareil. Cette sortie peut être utilisée pour les interconnections aux moniteurs patient et l'équipement radio-télémesure. La pointe porte le signal ECG et le manche est la mise à la terre.

# **Marqueurs de code**

En appuyant sur le bouton **MARQUEUR CODE**, l'unité affichera une liste d'actions cliniques préconfigurées. Appuyer sur la touche de fonction associée à une action particulière causera l'enregistrement de cette action, la date et l'heure sur la mémoire du Rapport Résumé.

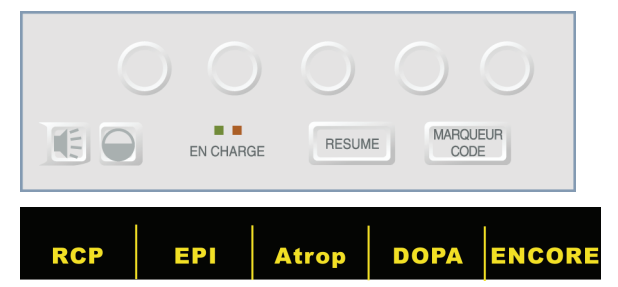

Cinq marqueurs peuvent être affichés à la fois sur l'écran. La touche de fonction la plus à droite "ENCORE" apparaît lorsqu'il y a plus de cinq éléments sur la liste des marqueurs. Appuyer sur la touche de fonction ENCORE causera l'affichage des marqueurs code suivants audessus des touches de fonction. Il existe des listes différentes des marqueurs code pour les modes STIMULATEUR, MONITEUR et DEFIB, ainsi les marqueurs appropriés seront affichés pour le protocole particulier (c.-à-d. STIMULATION : EPI, Atrop MONITEUR : Valium, LIDO DEFIB : BRET, AMIO).

Les marqueurs disparaissent de l'écran après 10 secondes. Si aucune touche de fonction marqueur code n'a été pressée pendant ce temps, un événement générique MARQ. est stocké dans la mémoire du Rapport Résumé.

# **Rapport Résumé**

Le Rapport Résumé vous permet de stocker et plus tard récupérer les informations sur les événements de l'appareil et de l'ECG. Sur activation de l'enregistreur à bande, la mémoire interne de l'unité enregistre automatiquement les segments de défibrillation et de cardioversion, le mode **STIMULATEUR** (version stimulateur uniquement), l'alarme de fréquence cardiaque et les segments ECG. Sont également enregistrées, les informations sur les événements associés y compris les réglages des commandes du dispositif, l'ECG du patient, l'heure et la date.

**Note :** Les enregistrements de bande de diagnostique ne sont pas compris dans le Rapport Résumé.

Six événements déclencheront l'enregistrement automatique des informations par le Rapport Résumé :

- Alarme VF déclenchée
- Choc du défibrillateur
- Choix du mode **STIMULATEUR** (version stimulateur uniquement)
- Alarme fréquence cardiaque déclenchée
- Mise en marche de l'enregistreur à bande (ou ON et puis OFF en séquence rapide)
- Analyse ECG initialisée

Le Rapport Résumé enregistre par ordre chronologique chaque événement et stockera jusqu'à 65 défibrillations ou 140 événements ECG activés par l'enregistreur. Toutes les donnés resteront en mémoire et seront accessibles jusqu'à leur effacement manuel. Un nouvel enregistrement patient est automatiquement créé lorsque l'unité est éteinte pendant une période de temps configurable par l'utilisateur, de 5 minutes à 36 heures. Si toute la mémoire a été utilisée pour un patient particulier, un message "MEMOIRE PLEINE" s'affichera et aucune donnée supplémentaire ne peut être enregistrée.

#### **Formats du Rapport Résumé**

Le Rapport résumé imprime une vue d'ensemble de tous les événements stockés dans la mémoire y compris, le nombre total de choc de défibrillation distribué, le temps de stimulation total (cumul), l'heure et la date de la mise en marche de l'appareil (ou si vous venez d'effacer manuellement les Rapports Résumés, la date et l'heure du rapport suivant), l'heure du dernier événement, le nom du patient, la date et les commentaires. Tous les segments ont des lignes verticales en tirets tous les 21,5 cm pour faciliter le montage du papier 21,5 x 27,9 cm. Sur le dernier événement enregistré, "RAPPORT COMPLET" sera imprimé au bas de la bande.

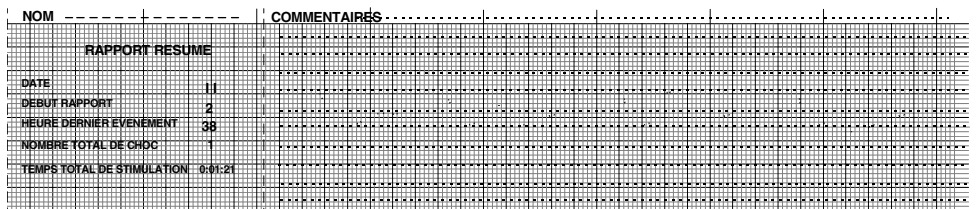

#### **Format de défibrillation**

Le Rapport Résumé enregistre les données ECG du patient, six (6) secondes avant le choc et huit (8) secondes après le choc. Sont aussi enregistrés : les joules sélectionnées et distribuées, sync si actif, (y compris les marqueurs sync), les dérivations ECG, l'amplitude ECG, l'impédance du patient, l'heure et la date. Les unités AED incluront un compte de choc ainsi que des commentaires du mode AED.

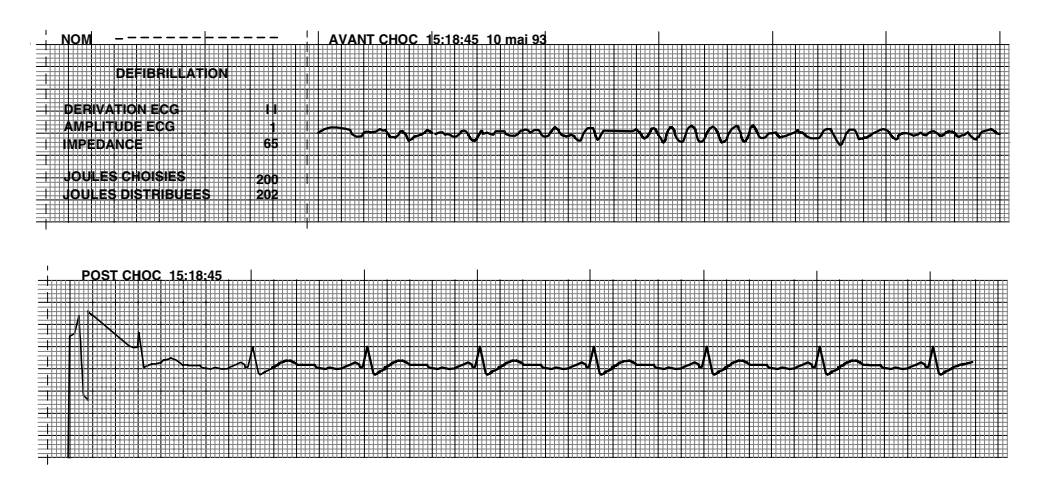

#### **Format du stimulateur (version stimulateur uniquement)**

Le Rapport Résumé enregistre les données ECG du patient, six (6) secondes avant la stimulation. La dérivation ECG, l'amplitude ECG, la fréquence cardiaque du patient, l'heure et la date sont également enregistrées.

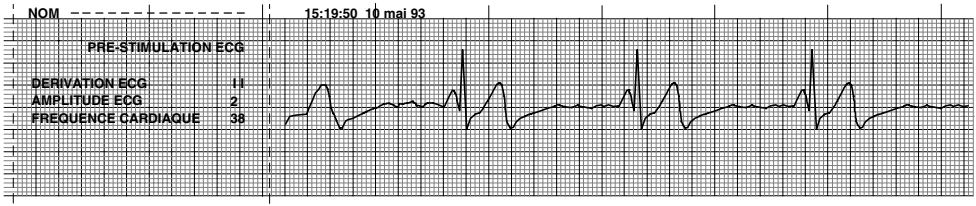

Après avoir établi un rythme stimulé, la mise en marche brève de l'enregistreur enregistrera ce rythme stimulé pour des rapports ultérieurs. Si la stimulation asynchrone est active, le commentaire "STIMUL. ASYNC" est aussi enregistré.

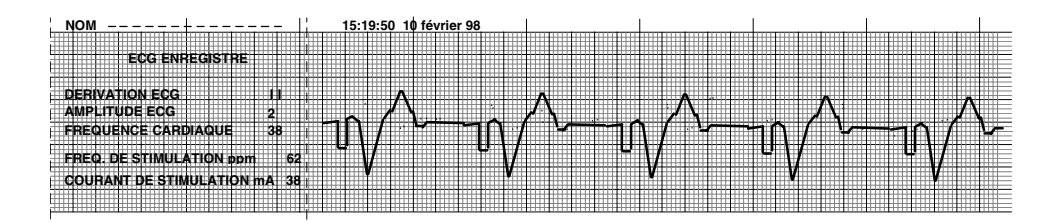

#### **Format de l'alarme de fréquence cardiaque activée**

Le Rapport Résumé enregistre six (6) secondes de données ECG du patient avant l'alarme. La dérivation ECG, l'amplitude ECG, la fréquence cardiaque du patient, l'heure et la date sont également enregistrées. Si le stimulateur est en marche pendant cet événement, la fréquence et le courant de stimulation sont aussi enregistrés.

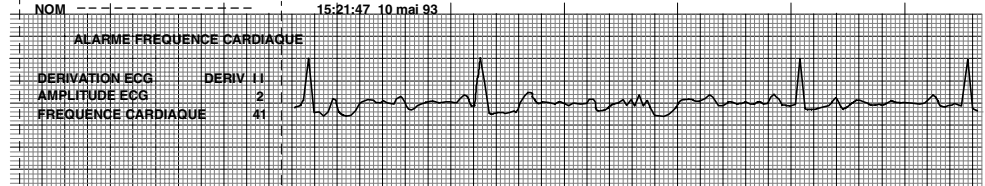

#### **Alarme FV activée (Reportez-vous à la section 8)**

Le Rapport Résumé enregistre quinze (15) secondes de données ECG du patient associées à chaque alarme "FV". Le nombre de chocs, la dérivation ECG, l'amplitude ECG, la fréquence cardiaque du patient et les événements de bruit sont également enregistrés.

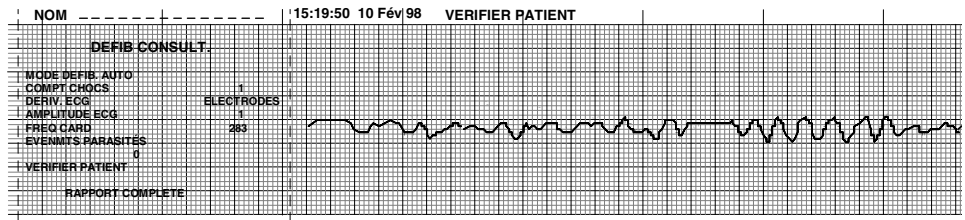

#### **Format de l'enregistreur On**

Le Rapport Résumé enregistre six (6) secondes de données ECG avant la mise en marche de l'enregistreur. La dérivation ECG, l'amplitude ECG, la fréquence cardiaque du patient, l'heure et la date sont également enregistrées. Si le stimulateur est en marche pendant cet événement, la fréquence et le courant de stimulation sont aussi enregistrés. Si la stimulation asynchrone est active, le commentaire "STIMUL. ASYNC" est aussi enregistré.. Les unités AED incluront un compte de choc ainsi que des commentaires du mode AED.

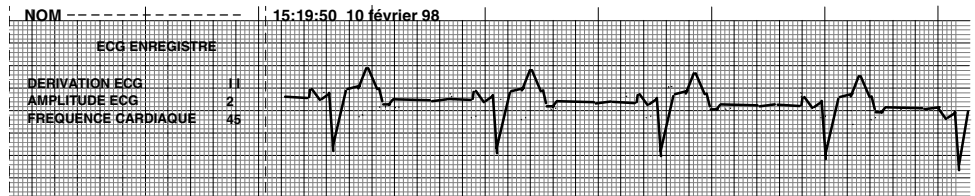

#### **Format de l'analyse**

Le Rapport Résumé enregistre six (6) secondes de données ECG avant l'analyse et, neuf (9) secondes d'ECG enregistré pendant l'intervalle d'analyse ECG marqué "CHOC CONSEILLE" ou "CHOC DECONSEILLE". Les unités AED inclueront un compte de choc ainsi que des commentaires du mode AED.

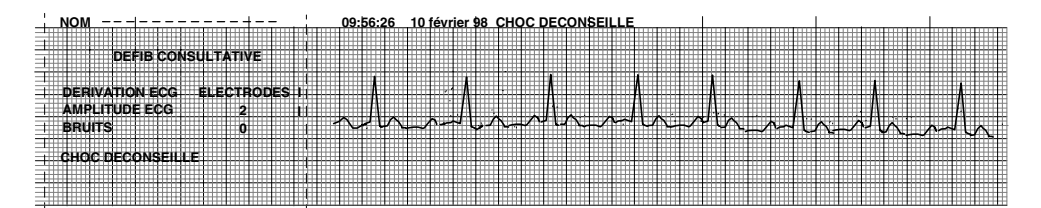

#### **Mode Manuel Activé :**

Les versions AED du M-Series équipés des capacités de mode manuel enregistreront un événement "MODE MANUEL COMMENCE" sur le rapport sommaire et ce, à chaque fois que le dispositif est changé de mode AED (par défaut) au mode de fonctionnement manuel.

Les commentaires suivants peuvent aussi être imprimés en haut de l'imprimé du format d'Analyse :

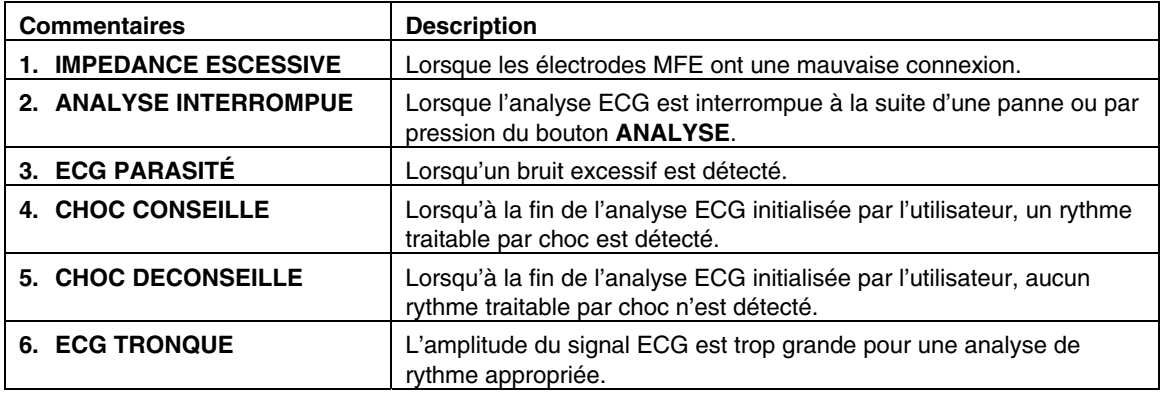

# **Impression d'un rapport**

Pour imprimer l'information stockée, appuyez sur le bouton **RESUME** en dessous de l'écran. Appuyez alors sur la touche de fonction correspondante pour imprimer les réglages de configuration, le diagramme, ou les journal.

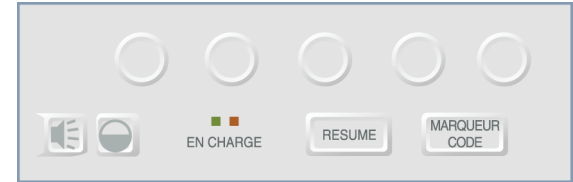

L'enregistreur imprimera, par ordre chronologique, tous les événements présents dans la mémoire. Si l'enregistreur à bande est allumé ou si le défibrillateur est chargé, l'impression du rapport résumé est désactivée. Pour arrêter l'impression d'un rapport, appuyer sur le bouton **ENREGISTREUR** ou éteindre l'unité. Un nombre illimité de copies du rapport peut être imprimé en appuyant à nouveau sur le bouton **RESUME** et sur la touche d'impression correspondante.

Si vous appuyez sur le bouton **ENREGISTREUR** pendant l'impression d'un rapport résumé, l'unité arrêtera l'impression du rapport. Appuyer à nouveau sur le bouton ENREGISTREUR pour démarrer l'impression d'un tracé ECG. L'enregistreur à bande fonctionnera en continu jusqu'à ce le bouton soit à nouveau pressé.

Appuyer sur le bouton **RESUME** et sur la touche d'impression correspondante pendant l'impression d'un rapport provoquera l'arrêt de l'impression du rapport actuel et le démarrage de l'impression d'un nouveau rapport.

L'impression est interrompue si une alarme de signe vital se déclenche (c'est-à-dire FC, SpO2, etc.), si on appuie sur le bouton **ANALYSE**, ou si le défibrillateur est chargé.

Si l'enregistreur est à cours de papier et le bouton **RESUME** et une touche correspondante d'impression est pressé, un message "VERIFIER ENREGIST." s'affichera. Chargez le papier et appuyez à nouveau sur le bouton **RESUME** pour choisir le rapport à imprimer.

# **Impression d'une partie d'un rapport**

Pour imprimer une partie seulement du rapport résumé :

- 1. Appuyez sur le bouton **RESUME**.
- 2. Appuyez sur la touche de fonction **Imprimé Diag.**
- 3. Appuyez sur la touche de fonction **Imprim. limites**.
- 4. Appuyez sur la touche de fonction **Évenmt précéd.** ou **Évenmt suivant** pour faire défiler les événements.
- 5. Appuyez sur la touche de fonction **Imprim.**

L'unité M Series imprime l'événement affiché et tous les événements suivants.

# **Ajouter un nom et no. de patient dans un rapport**

Pour ajouter un nom et numéro d'identification de patient au rapport résumé :

- 1. Appuyez sur la touche de fonction **No. pat.**
- 2. Appuyez sur la touche de fonction **Chiffre Précéd.** ou **Chiffre Suivant** pour sélectionner la lettre pour le nom du patient.
- 3. Appuyez sur **Aug. Chiffre** ou **Dim. Chiffre** pour changer la lettre. Répétez les étapes 2 et 3 jusqu'à ce que vous ayez entré le nom du patient.
- 4. Appuyez sur le touche de fonction **Saisir nom**.
- 5. Appuyez sur la touche de fonction **Chiffre Précéd.** ou **Chiffre Suivant** pour sélectionner le chiffre ou la lettre du numéro d'identification.
- 6. Appuyez sur **Aug. Chiffre** ou **Dim. Chiffre** pour changer le chiffre. Répétez les étapes 5 et 6 jusqu'à ce que vous ayez entré le numéro d'identification du patient.
- 7. Appuyez sur la touche de fonction **Sais. No. et retour**.

**Remarque :** Un nom de patient ne peut pas être ajouté rétrospectivement aux évènements du rapport résumé déjà stockés en mémoire. Le nom du patient est mémorisé uniquement avec les évènements résumés sauvegardés après saisie du nom du patient.

# **Impression d'un journal incident**<br>**1991 - Numéro d'identification du dispositif.**<br>1992 - Numéro d'identification du dispositif.

Le journal d'incident est une liste abrégée de tous les événements majeurs enregistrés dans le rapport résumé. Vous pouvez imprimer un journal d'incident comprenant les heures de survenue des événements suivants :

- 
- Messages de conseil sur la défibrillation (par d'incident. exemple **VERIFIER PATIENT** et **CHOC**
- **Chocs de défibrillation (y compris les niveaux<br>
<b>Résumé** d'énergie).
- 
- Début du mode manuel (AED seulement).
- Déclenchement des alarmes.
- Marqueurs de code.
- Début d'analyse 12 dérivations.
- **Transmission des données 12 dérivations.**
- Mise en marche de l'enregistreur.
- Activation des mesures de PNI.

De plus, le journal d'incident liste les données suivantes :

- Heure de début de la rapport (heure à laquelle la mémoire du rapport résumé a été effacée). Eteindre l'unité pendant plus de quinze (15)
- Heure du dernier événement (heure du dernier événement en mémoire).
- Le nombre total de choc de défibrillation.
- Temps total de stimulation.
- 
- 

Pour imprimer un journal d'incident :

- 1. Appuyez sur le bouton **RESUME**.
- 2. Appuyez sur la touche de fonction **Imprim. données**.

Mise en marche du M Series Le dispositif M Series imprime le journal

# **CONSEILLE). Effacer la Mémoire du Rapport**

 Activation du mode stimulation. Pour effacer toute information stockée, appuyez sur et maintenez le bouton **RESUME** pendant environ 4 secondes. Puis appuyez sur la touche de fonction correspondante pour effacer le résumé, pour effacer la tendance, ou pour effacer tous les rapports d 'événement. Un message "RAPPORT EFFACE" s'affichera.

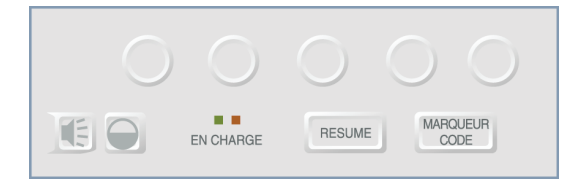

minutes, sauf autrement configurée, effacera la mémoire du rapport résumé et du rapport de tendance.

# SECTION 3

# DEFIBRILLATION MANUELLE

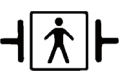

Lorsque que les palettes sont utilisées la connexion patient est considérée comme étant une défibrillation protégée de type BF.

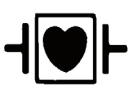

Lorsque que les dérivations ECG sont utilisées la connexion patient est considérée être une défibrillation protégée de type CF

# **Procédure de défibrillation d'urgence avec les palettes**

#### **AVERTISSEMENT**

- Pour éviter des risques de choc électrique ne laissez pas le gel électrolyte s'accumuler sur les mains ou sur les poignées des palettes.
- Lorsque la défibrillation se fait avec les palettes, utilisez vos pouces pour manipuler les boutons **CHOC** afin d'éviter de donner à l'opérateur un choc par inadvertance. Aucune partie de la main ne doit être à proximité des plateaux des palettes.

#### **Déterminer la condition du patient selon les protocoles médicaux.**

Vérifiez :

- La perte de connaissance
- L'absence de respiration
- L'absence de pouls

#### **Commencer la réanimation cardio-pulmonaire selon les protocoles médicaux.**

Demandez de l'aide supplémentaire.

# **1 Sélectionner DEFIB**

Tournez le bouton de sélection **SELECTEUR** sur **DEFIB.** L'unité automatiquement place la valeur par défaut à 200 Joules ou au premier choix d'énergie de choc préconfiguré par l'utilisateur.

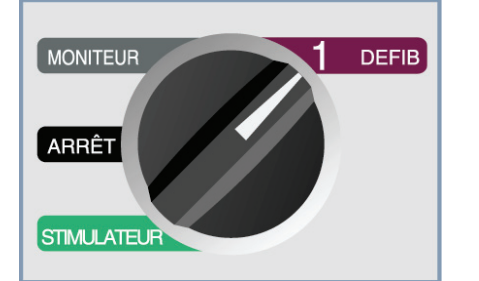

**Remarque :** Lorsque l'instrument est sur la position **MONITEUR** ou **DEFIB** et les palettes sont connectées au câble multifonctions, les "PAL. EXT." du défibrillateur sont la source de l'ECG**.**

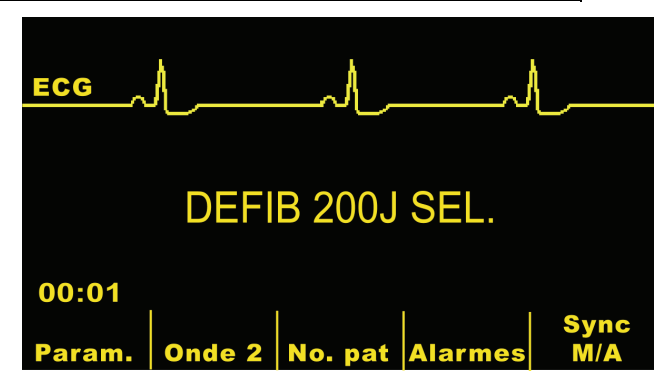

#### **Sélecteur d'énergie**

Vérifiez sur l'écran que l'énergie choisie est correcte. Pour ajuster l'énergie, utilisez indifféremment une des paires de boutons flèches haut et bas. Une paire est située sur le panneau avant de unité, l'autre se trouve sur la palette sternum. Le niveau d'énergie choisi sera affiché sur l'écran "DEFIB XXXJ SEL."

Si l'unité **M Series** est configurée à cet effet, l'énergie est automatiquement réglée au niveau d'énergie pré-configuré : réglage choc 1, 2, 3 à la mise en marche et après chacun des deux premiers chocs. Le message "ENERGIE INCREMENTEE" s'affiche quand cela se produit. Modifier manuellement le niveau d'énergie différemment de la séquence pré-programmée et délivrer un choc désactive cette fonction. Cette fonction est désactivée quand des cuillers internes sont connectées. Pour plus d'informations, se reporter au guide de configuration du M Series.

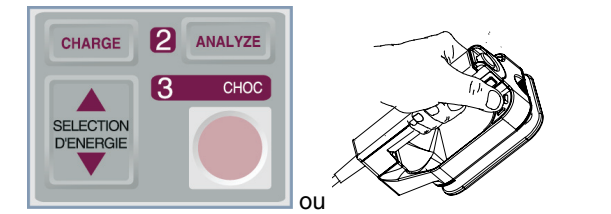

#### **Remarque :**

Les niveaux d'énergie du défibrillateur pour les nouveaunés et en utilisation pédiatrique doivent être réglés selon les protocoles cliniques spécifiques au site.

#### **Préparation des palettes**

Pour retirer les palettes de leur support, empoignez-les et appuyez dessus pour relâcher le loquet situé au-dessus de chacune d'elle. Appliquez généreusement le gel électrolyte sur la surface électrode de chaque palette. (Les pavés de gel pour électrode peuvent être utilisés à la place du gel libre à appliquer sur les surfaces des palettes).

Frottez les surfaces des électrode l'une contre l'autre pour distribuer le gel uniformément.

#### **Application des palettes sur le thorax**

Appliquez fermement les palettes sur la face antérieure du thorax. Placez la palette "Sternum" à droite du sternum du patient juste en dessous de la clavicule (la droite du patient).

Placez la palette "Apex" sur le thorax juste en dessous et à gauche du mamelon gauche du patient, le long de la ligne auxiliaire antérieure.

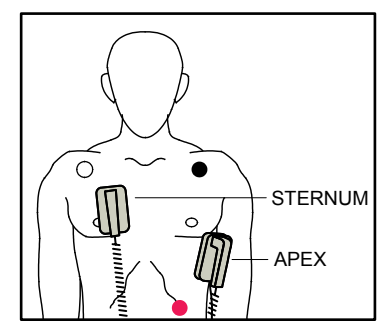

Frottez les palettes contre la peau pour maximiser le contact palettes-patient.

#### **AVERTISSEMENT**

- Ne laissez pas le gel s'accumuler entre les électrodes des palettes et le thorax (pont de gel). Cela risque de causer des brûlures et réduire la quantité d'énergie distribuée au cœur.
- Si vous utilisez les électrodes gélifiées du défibrillateur, assurez-vous que la taille de l'électrode est suffisamment grande pour recouvrir toute la zone électrode des palettes.

Les palettes peuvent être utilisées pour le monitorage de l'ECG en situation d'urgence quand le temps ne permet pas la connexion des électrodes de monitorage ECG standard. L'unité présélectionne automatiquement "PAL. EXT." lorsqu'elle est mise en marche et les palettes sont connectées au câble multifonctions.

Si un câble ECG et des électrodes ECG sont utilisés, appuyez sur le bouton **DERIV** pour choisir la configuration de la dérivation ECG désirée - I, II, III ou PAL. EXT. (aVR, aVF, aVL et V si l'unité a été ainsi configurée).

# **2 Charge du défibrillateur**

Appuyez sur le bouton **CHARGE** situé sur le panneau avant ou sur la poignée de la palette apex.

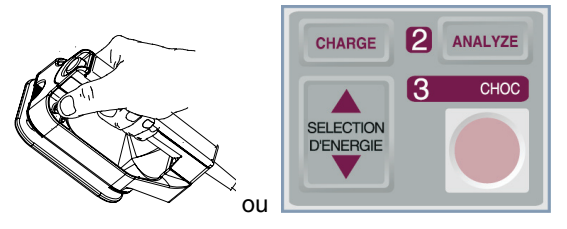

Si les deux boutons **CHOC** des palettes sont pressés lorsque le bouton **CHARGE** est activé, l'appareil ne chargera pas et un message, tel que "RELACHER BOUTON CHOC" s'affichera.

Utilisez les boutons de sélection d'énergie du défibrillateur situés sur la palette sternum ou sur le panneau avant pour augmenter ou diminuer l'énergie choisie après avoir appuyé sur le bouton **CHARGE**.

#### **ATTENTION**

• Changer le niveau d'énergie choisie lorsque l'unité est en cours de chargement ou chargée entraînera le désarmement du défibrillateur par lui-même. Appuyez à nouveau sur le bouton **CHARGE** pour charger l'unité.

Après le chargement au niveau d'énergie choisi, l'indicateur de charge sur la palette apex s'allumera. Une tonalité distincte et continue indiquant la charge prête sonnera et le message énergie prête "DEFIB XXXJ PRET" s'affichera. Le défibrillateur est alors prêt.

# **3 Distribution du CHOC**

#### **AVERTISSEMENT**

- Avant de décharger le défibrillateur, avertissez toutes les personnes qui s'occupent du patient de s'écarter – RECULEZ - VOUS.
- Pendant la défibrillation, ne touchez pas le lit, le patient ou l'équipement connecté au patient. Un choc sévère peut en résulter. Ne permettez aucun contact entre les parties exposées du corps du patient et les objets métalliques (tel que le cadre du lit), au risque de créer des trajectoires indésirables du courant de défibrillation.

Utilisez vos pouces pour presser et maintenir simultanément les deux boutons **CHOC** (un sur chaque palette) jusqu'à la distribution de l'énergie au patient.

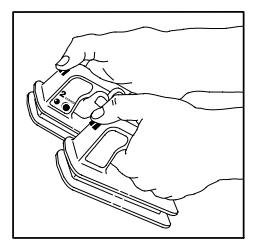

Une fois l'énergie délivrée, l'écran affichera simultanément les messages "XXXJ DELIVRES" et "DEFIB XXXJ SEL.". Après approximativement 5 secondes le message "XXXJ DELIVRES" disparaîtra et le message "DEFIB XXXJ SEL." restera pour indiquer le niveau d'énergie choisi.

# **ATTENTION**

• Utilisez uniquement vos pouces pour presser les boutons **CHOC**, faute de quoi, les boutons de sélection d'énergie seront appuyés par inadvertance causant le désarmement du défibrillateur.

#### **Note :**

Si le défibrillateur n'est pas déchargé dans les 60 secondes après avoir atteint le niveau d'énergie choisi, l'unité se désarme automatiquement.

Pendant les 10 secondes précédants le désarmement, le signal charge prête sonne de manière intermittente. Le signal s'arrête alors, la lumière de l'indicateur de charge s'éteindra et le message se change en "DEFIB XXXJ SEL." Appuyez sur le bouton **CHARGE** pour recharger l'unité.

## **Nettoyage des palettes**

Les plateaux et les poignées des palettes doivent être complètement nettoyés après chaque utilisation. Reportezvous au chapitre **Entretien général** pour les procédures correctes de nettoyage.

# **Procédure de défibrillation d'urgence avec les électrodes multifonctions (EMF)**

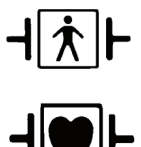

Lorsque les électrodes EMF sont utilisées la connexion patient est considérée être une défibrillation protégée de type BF.

Lorsque les dérivations ECG sont utilisées la connexion patient est considérée être une défibrillation protégée de type CF.

#### **Déterminer la condition du patient selon les protocoles médicaux**

Vérifiez :

- La perte de connaissance
- L'absence de respiration
- L'absence de pouls

#### **Commencer la réanimation cardio-pulmonaire selon les protocoles médicaux**

Demandez de l'aide supplémentaire.

#### **Préparation du patient**

Enlevez tous les vêtements qui couvrent le thorax du patient. Séchez le thorax si nécessaire. Si le patient est trop poilu, coupez les poils pour assurer une bonne adhésion des électrodes.

Attachez les électrodes EMF selon les instructions données sur l'emballage.

Assurez-vous que toutes les électrodes EMF sont en contact parfait avec la peau du patient et ne couvrent aucune partie des électrodes ECG.

Connectez les électrodes EMF au câble multifonctions si elles ne sont pas déjà connectées.

Le messages "VERIFIER ELECTRODES" et "IMPEDANCE ESCESSIVE" s'afficheront alternativement et l'énergie ne sera pas délivrée si les électrodes EMF ne sont pas en contact parfait avec le patient.

Le message "COURTCICUIT ELECT." s'affichera pour indiquer qu'un court circuit entre les électrodes EMF existe.

## **Application des électrodes EMF**

#### **AVERTISSEMENT**

- Une mauvaise adhérence et/ou une poche d'air sous les électrodes EMF risquent de causer des brûlures de la peau.
- 1. Appliquez fermement sur le patient un bord de l'électrode.
- 2. "Roulez" doucement l'électrode d**'**un bord à l'autre faisant attention à ne pas introduire de poche d'air entre le gel et la peau.

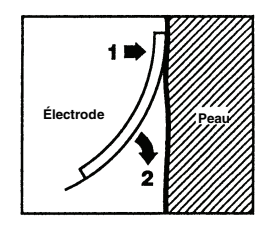

**Note :** S'il est impossible de placer l'électrode EMF "**DOS**" sur le dos du patient, l'électrode EMF devra être placée dans la configuration standard apex-sternum. Une défibrillation efficace suivra mais la stimulation avec l'appareil sera moins efficace.

# **1 Sélectionner DEFIB**

Tournez le **SELECTEUR** sur **DEFIB.** L'unité automatiquement place la valeur par défaut à 200 Joules ou au premier choix d'énergie de choc préconfiguré par l'utilisateur.

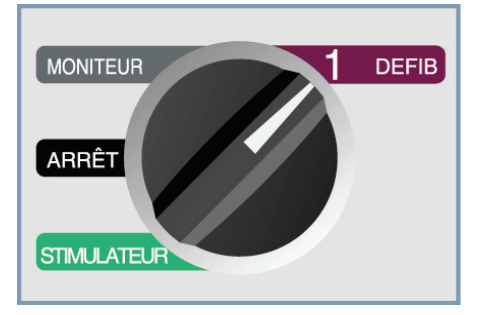

**Note :** Les "ELECTR." multifonctions sont la source de l'ECG lorsque l'instrument est mis sur la position **MONITEUR** ou **DEFIB** et les palettes ne sont pas connectées au câble multifonctions. Vous pouvez choisir n'importe quelle autre configuration de dérivation ECG - I, II, III (aVR, aVF, aVL et V) si l'unité a été ainsi configurée et les câbles électrodes ECG sont utilisés.
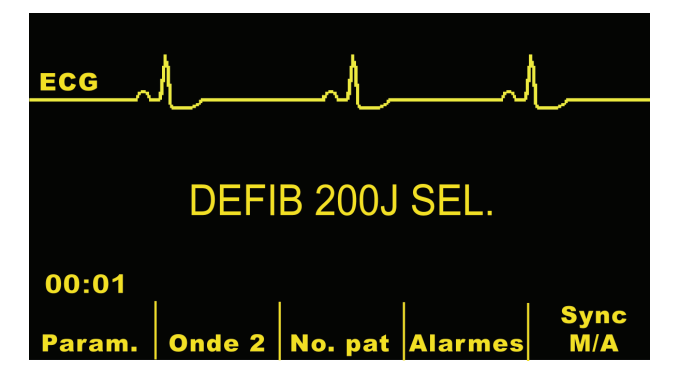

## **Sélecteur d'énergie**

Vérifiez sur l'écran que l'énergie choisie est correcte. Pour régler l'énergie au niveau désiré, utilisez les boutons flèches haut et bas situés sur le panneau avant. Le niveau d'énergie choisi sera affiché "DEFIB XXXJ SEL.".

Si l'unité M Series est configurée à cet effet, l'énergie est automatiquement réglée au niveau d'énergie préconfiguré : réglage choc 1, 2, 3 à la mise en marche et après chacun des deux premiers chocs. Le message "ENERGIE INCREMENTEE" s'affiche quand cela se produit. Modifier manuellement le niveau d'énergie différemment de la séquence pré-programmée et délivrer un choc désactive cette fonction. Pour plus d'informations, se reporter au Guide de Configuration du M Series.

**Note :** Les niveaux d'énergie du défibrillateur pour les nouveau-nés et en utilisation pédiatrique doivent être réglés selon les protocoles cliniques spécifiques au site.

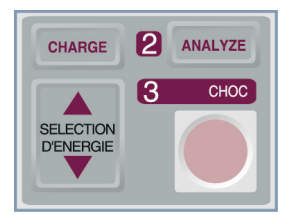

# **2 Charge du défibrillateur**

Appuyez sur le bouton **CHARGE** situé sur le panneau avant.

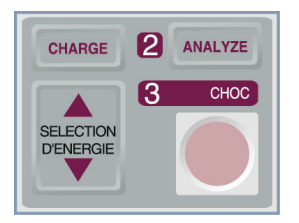

Utilisez les boutons de sélection d'énergie du défibrillateur situés sur le panneau avant pour augmenter ou diminuer l'énergie choisie après avoir appuyé sur le bouton **CHARGE**.

## **ATTENTION**

• Changer l'énergie choisie lorsque l'unité est en cours de chargement ou chargée causera le désarmement du défibrillateur par lui-même. Appuyez à nouveau sur le bouton **CHARGE** pour charger l'unité.

Après le chargement au niveau d'énergie choisie, le bouton **CHOC** sur le panneau avant s'allumera. Une tonalité distincte et continue charge prête sonnera et le message énergie prête "DEFIB XXXJ PRÊT" s'affichera. Le défibrillateur est alors prêt.

# **3 Distribution du CHOC**

## **AVERTISSEMENT**

- Avant de décharger le défibrillateur, avertissez toutes les personnes qui s'occupent du patient de s'écarter – RECULEZ - VOUS.
- Pendant la défibrillation, ne touchez pas le lit, le patient ou l'équipement connecté au patient. Un choc sévère peut en résulter. Ne permettez aucun contact entre les parties exposées du corps du patient et les objets métalliques (tel que le cadre du lit), au risque de créer des trajectoires indésirables du courant de défibrillation.

Pressez et maintenez le bouton **CHOC** du panneau avant jusqu'à la distribution de l'énergie au patient.

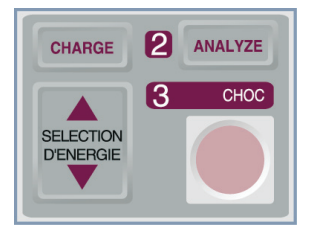

Lorsque l'énergie est délivrée, les messages "XXXJ DELIVRES" et "DEFIB XXXJ SEL" s'afficheront simultanément. Après approximativement 5 secondes le message "XXXJ DELIVRES" disparaîtra et le message "DEFIB XXXJ SEL" restera pour indiquer le niveau d'énergie choisi.

#### **Note :**

Si le défibrillateur n'est pas déchargé dans les 60 secondes après avoir atteint le niveau d'énergie choisi, l'unité se désarmera automatiquement.

Pendant les dix secondes précédant le désarmement, le signal charge prête sonnera de manière intermittente. Le signal s'arrêtera alors, la lumière du bouton **CHOC** s'éteindra et le message affiché changera en "DEFIB XXXJ SEL." Appuyez sur le bouton **CHARGE** pour recharger l'unité.

## **Défibrillation à cœur ouvert avec les électrodes et les manches internes**

Les manches internes stériles ZOLL sont conçus pour être utilisés avec un défibrillateur manuel ZOLL et avec les électrodes de défibrillation internes pour défibriller le cœur lors des chirurgies à cœur ouvert.

Lorsqu'ils sont utilisés avec un défibrillateur ZOLL équipé d'une caractéristique d'analyse ECG ou consultative, ZOLL Autoclavable Internal Handles, les manches internes stériles ZOLL, permettent au défibrillateur de fonctionner uniquement comme un dispositif manuel.

La connexion des ensembles de manche interne ZOLL au défibrillateur cause automatiquement au défibrillateur à limiter sa sortie d'énergie à un maximum de 50 Joules.

**Reportez-vous au Guide de l'opérateur pour électrode et manche interne stérile pour une description par étape de la procédure de défibrillation à cœur ouvert et pour d'importantes informations de nettoyage et de stérilisation.** 

## **Localisation de pannes**

Si votre unité M Series ne fonctionne pas comme prévu, se reporter à la section Localisation de pannes du Défibrillateur, à partir de la page B-5.

# SECTION 4

# DEFIBRILLATION CONSULTATIVE

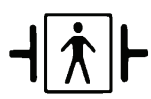

Lorsque les électrodes multifonctions (EMF) sont utilisées la connexion patient est considérée être une défibrillation protégée de type BF.

## **Défibrillation consultative**

#### **AVERTISSEMENT**

• N'utilisez pas la fonction consultative de l'unité sur les patients âgés de moins de 8 ans.

Lorsque les électrodes EMF sont utilisées pour le monitorage ECG et la défibrillation, l'appareil peut identifier des rythmes traitable par chocs grâce à sa caractéristique intégrée d'analyse d'ECG. L'opérateur doit lire les messages consultatifs, charger le défibrillateur au niveau d'énergie sélectionné ou préconfigurée par l'utilisateur (si la charge automatique est désactivée) et, dispenser le traitement au patient selon le protocole et l'état du patient.

La fonction consultative ne peut être activée que lorsque

- Les électrodes EMF sont connectées et sélectionnées comme source ECG.
- Les électrodes EMF sont fermement attachées au patient pour réduire tout bruit ou artefact.

et

• Le bouton de sélection **SELECTEUR** est sur la position **DEFIB.** 

## **Déterminer la condition du patient selon les protocoles médicaux**

Vérifiez :

- La perte de connaissance
- L'absence de respiration
- L'absence de pouls

## **Commencer la réanimation cardio-pulmonaire selon les protocoles médicaux**

Demandez de l'aide supplémentaire.

#### **Préparation du patient**

Enlevez tous les vêtements qui recouvrent le thorax du patient. Séchez le thorax si nécessaire. Si le patient est trop poilu, coupez les poils pour assurer une bonne adhésion des électrodes.

Attachez les électrodes EMF selon les instructions données sur l'emballage.

Assurez-vous que toutes les électrodes EMF sont en contact parfait avec la peau du patient et ne couvrent aucune partie des électrodes ECG.

Connectez les électrodes EMF au câble multifonctions si ces dernières ne sont pas déjà connectées.

Le messages "VERIFIER ELECTRODES" et "IMPEDANCE ESCESSIVE" s'afficheront alternativement et l'énergie ne sera pas distribuée si les électrodes EMF ne sont pas en contact parfait avec le patient.

Le message "COURTCICUIT ELECT." s'affichera pour indiquer qu'un court circuit entre les électrodes EMF existe.

# **Application de l'électrode EMF**

#### **AVERTISSEMENT**

- Une mauvaise adhérence et/ou une poche d'air sous les électrodes EMF risquent de causer des brûlures de la peau**.**
- 1. Appliquez fermement sur le patient un bord de l'électrode.
- 2. "Roulez" doucement l'électrode d**'**un bord à l'autre faisant attention à ne pas introduire de poche d'air entre le gel et la peau.

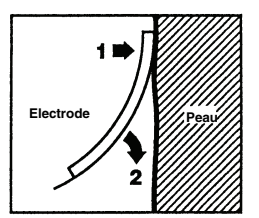

#### **Remarque:**

S'il est impossible de placer l'électrode EMF "**DOS**" sur le dos du patient, l'électrode EMF devra être placée dans la configuration standard apex-sternum. Une défibrillation efficace suivra mais la stimulation avec l'appareil sera moins efficace.

## **1 Sélectionner DEFIB**

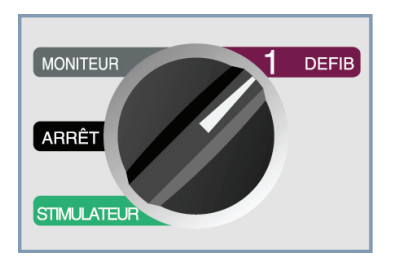

L'unité affiche le message "DEFIB 200J SEL." jusqu'à la pression du bouton **ANALYSE** par l'opérateur.

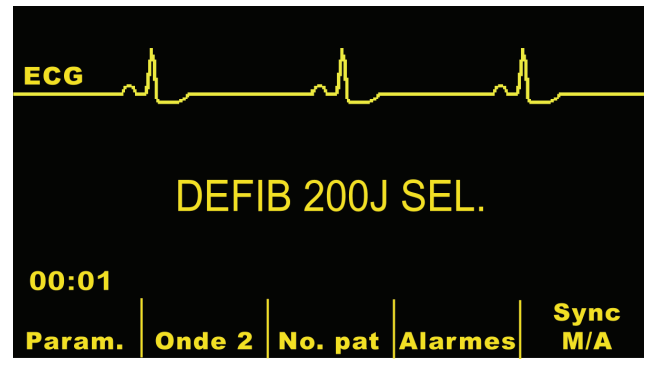

## **Sélecteur d'énergie**

Le choc numéro 1 est réglé à 200 joules**,** le choc 2 à 200 joules et les chocs 3 et suivants sont réglés à 360 joules (réglage par défaut). Si les protocoles médicaux le permettent, l'opérateur peut choisir un niveau d'énergie différent grâce aux boutons flèches haut ▲ et bas ▼. Le nouveau réglage d'énergie sera affiché sur le moniteur.

Modifier manuellement le niveau d'énergie différemment de la séquence pré-programmée des chocs 1, 2, 3 et délivrer un choc désactive automatiquement l'intensification de l'énergie. Pour plus d'informations, se reporter à la section Niveau d'énergie : chocs 1, 2, 3 du guide de configuration du M Series.

# **2 Appuyer sur le bouton Analyse**

## **AVERTISSEMENT**

• Le patient doit être immobile pendant l'analyse ECG. Ne touchez pas le patient pendant l'analyse. Arrêtez tout mouvement de la civière ou du véhicule avant de lancer l'analyse ECG.

Appuyez sur le bouton **ANALYSE** pour commencer l'analyse du rythme ECG du patient et noter la présence de tous rythmes traitable par chocs.

Un message "ANALYSE ECG" s'affichera pendant approximativement 9 secondes durant l'analyse ECG du patient.

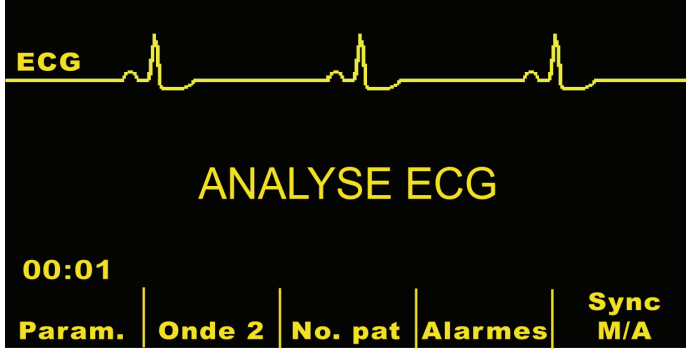

Lorsque l'analyse est terminée, l'unité indique si un choc est conseillé ou non.

Lorsqu'un rythme pas traitable par choc est détecté le message "CHOC DECONSEILLE" s'affichera.

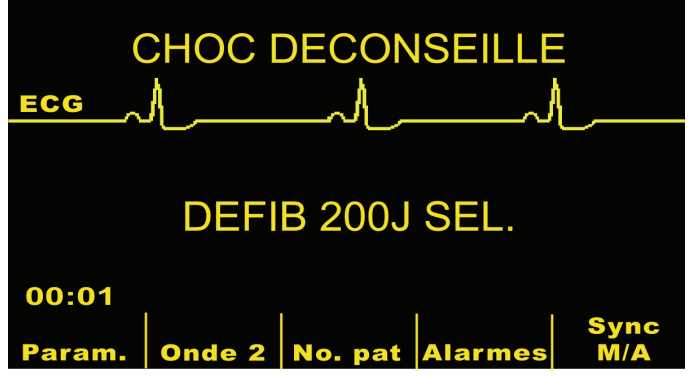

Suivez les protocoles locaux pour continuer la réanimation cardio-pulmonaire ou autre assistance respiratoire cardiopulmonaire ; analysez à nouveau l'ECG à intervalles appropriés.

Lorsqu'un rythme traitable par choc est détecté (fibrillation ventriculaire ou tachycardie avec une fréquence cardiaque supérieure à 150) les unités ayant l'option charge automatique validée chargeront automatiquement le défibrillateur au niveau d'énergie préconfiguré ou sélectionné par l'utilisateur.

Les unités avec l'option charge automatique désactivée afficheront alternativement les messages "CHOC CONSEILLE" et "PRESSER CHARGE" lorsqu'un rythme traitable par choc est détecté.

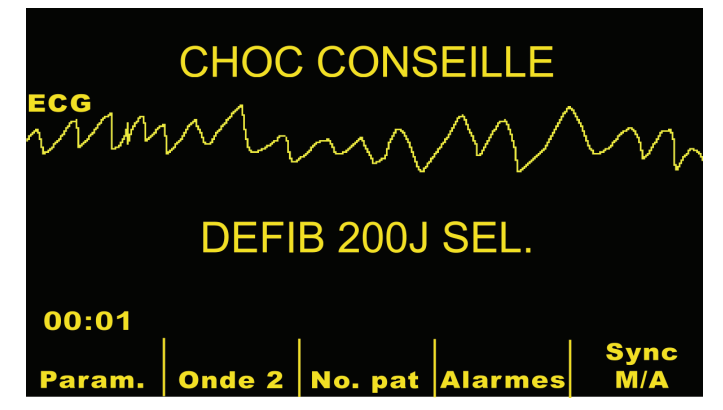

# **3 Appuyer sur le bouton CHOC**

## **AVERTISSEMENT**

- Avant de décharger le défibrillateur, avertissez toutes les personnes qui s'occupent du patient de s'écarter RECULEZ - VOUS.
- Pendant la défibrillation, ne touchez pas le lit, le patient ou l'équipement connecté au patient. Un choc sévère peut en résulter. Ne permettez aucun contact entre les parties exposées du corps du patient et les objets métalliques (tel que le cadre du lit), au risque de créer des trajectoires indésirables du courant de défibrillation.

Après le chargement par l'unité au niveau d'énergie choisi, le bouton **CHOC** s'allumera et le message "APPUYER CHOC" s'affichera. Simultanément, le moniteur affiche le niveau d'énergie de chargement du défibrillateur "DEFIB XXXJ PRET".

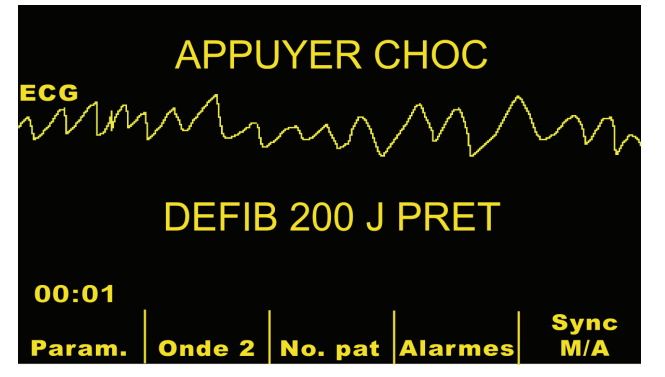

Une tonalité continue sonnera pendant 50 secondes, suivie d'un signal intermittent de 10 secondes. Le choc doit être distribué dans les 60 secondes ou le défibrillateur se désarmera.

Sur le panneau avant, pressez et maintenez le bouton **CHOC** allumé jusqu'à la distribution de l'énergie au patient. Un message "XXXJ DELIVRES" s'affichera pendant environ 5 secondes.

Observez la réaction du patient ou la réponse ECG pour être certain que le choc a été délivré.

Après la distribution de l'énergie au patient, l'affichage revient sur DEFIB XXX J SEL.

## **Répéter l'analyse**

Appuyez sur le bouton **ANALYSE** pour relancer une nouvelle analyse ECG et déterminer si plus de chocs sont nécessaires.

**Remarque :** Pendant les 3 secondes suivant un choc, il est impossible de répéter l'analyse du rythme ECG, que ce soit manuellement ou automatiquement (se reporter au guide de configuration du M Series).

## **Continuer les soins donnés au patient**

Continuez de fournir les soins au patient selon les protocoles médicaux.

## **Messages de la fonction consultative**

#### **CHOISIR MODE DEFIB**

Ce message apparaîtra si le bouton **ANALYSE** est pressé et l'unité n'est pas en mode **DEFIB**. Tournez le **SELECTEUR** sur **DEFIB** pour activer le défibrillateur et la caractéristique consultative.

## **CHOISIR ELECTRODES**

S'affiche si le bouton **ANALYSE** est pressé et le dispositif est opéré en configuration de dérivation autre que "ELECTR.". Appuyez sur le bouton **DERIV** jusqu'à la sélection " ELECTR.".

## **DESACTIVER SYNC**

S'affiche si le bouton **ANALYSE** est pressé et le dispositif est en mode DEFIB SYNC. L'unité devrait être enlevée du mode SYNC en appuyant sur la touche de fonction **SYNC**. Appuyez à nouveau sur le bouton **ANALYSE** pour initialiser l'analyse du rythme du patient.

## **Messages d'avertissements**

Les messages d'avertissements invitent l'opérateur à vérifier le patient, l'unité, les électrodes et/ou les connexions.

## **AVERTISSEMENT**

• La fonction d'analyse du rythme ECG n'avertit pas l'opérateur d'une pause cardiaque du patient puisque ce n'est pas rythme traitable par choc**.**

## **ECG PARASITÉ / RE-ANALYSER**

Un message ECG PARASITÉ en alternance avec le message RE-ANALYSER est affiché pendant 5 secondes lorsque l'unité détecte un signal ECG bruyant. Vérifiez et ajustez la position de l'électrode et les connexions du câble pour aider à éliminer la source du bruit. Appuyez à nouveau sur le bouton **ANALYSE** pour lancer l'analyse ECG.

## **ECG TRONQUE / RE-ANALYSER**

Le message ECG TRONQUE s'affichera lorsque le signal ECG est trop grand pour une analyse de rythme correcte. Appuyez à nouveau sur le boton ANALYSE pour initialiser l'analyse du ECG du patient.

## **VERIFIER PATIENT**

L'unité détecte un rythme traitable par choc pendant l'analyse continue de l'ECG en arrière-plan sans initialiser une analyse (c.-à-d. SmartAlarms™). L'invite est donnée lorsque les alarmes de fréquence cardiaque sont validées et l'unité détecte un rythme traitable par choc ou, si le rythme pas traitable par choc. Le message sur l'écran persiste aussi longtemps qu'un traitable par choc est détecté. Appuyez sur le bouton **ANALYSE** pour lancer l'analyse ECG.

#### **Remarque :**

La fonction d'analyse VERIFIER PATIENT fonctionne continuellement lorsque les alarmes de fréquence cardiaque sont validées et, la pression du bouton **ANALYSE** n'est pas nécessaire pour lancer son opération.

#### **VERIFIER ELECTRODES / IMPEDANCE ESCESSIVE**

Les électrodes multifonctions ne sont plus attachées correctement au patient ou les connexions du câble sont mauvaises**.**

Vérifiez que les électrodes EMF sont en bon contact avec la peau du patient et que les câbles sont solidement connectés. Cette invite vocale ne sonnera pas si les électrodes EMF ne sont pas précédemment connectées au patient.

## **Localisation de pannes**

Si votre unité M Series ne fonctionne pas comme prévu, se reporter à la section Localisation de pannes du Défibrillateur, à partir de la page B-5.

# SECTION 5

# OPERATION DU DEFIBRILLATEUR EXTERNE AUTOMATISE (AED)

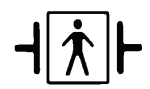

Lorsque les électrodes multifonctions (EMF) sont utilisés la connexion patient est considérée être une défibrillation protégée de type BF.

## **Introduction**

#### **AVERTISSEMENT**

• N'utilisez pas la fonction AED de l'unité sur les patients âgés de moins de 8 ans.

Cette section décrit la méthode d'opération recommandée. Si votre protocole local demande une procédure différente, suivez ce protocole.

L'unité est capable d'analyser la fréquence ECG du patient de deux façons différentes. Le premier mode d'analyse est toujours actif à l'arrière-plan du mode semi-automatique (analyse continue) lorsque les électrodes EMF ou le câble et les électrodes ECG sont utilisés. L'autre mode d'analyse est une analyse activée par l'utilisateur et initialisée par pression du bouton **ANALYSE**.

L'analyse activée par l'utilisateur de l'ECG du patient ne peut être effectuée que lorsque

- Les électrodes EMF sont connectés.
- Les électrodes EMF sont fermement attachés au patient afin de réduire tout bruit d'électrode ou artefact.
- Le bouton de sélection **SELECTEUR** est sur la position **MARCHE**.

En mode semi-automatique, la pression du bouton **ANALYSE** fait que l'unité commence l'analyse de l'ECG du patient de sorte à déterminer la présence d'un rythme traitable par choc.

L'analyse consiste en 3 analyses consécutives de 3 secondes du rythme ECG. Si au moins 2 d'entre elles déterminent que le patient a un rythme traitable par choc, l'unité chargera automatiquement le niveau d'énergie préconfiguré et invite l'opérateur à distribuer le choc au patient. Si au plus 2 ne détectent pas de rythme traitable par choc, l'unité alertera l'opérateur qu'aucun choc n'est conseillé.

Après chaque choc, la fonction d'analyse continue se poursuit et annoncera un message et une invite vocale "VERFIER PATIENT" si un rythme traitable par choc est détecté.

(L'analyse continue fonctionne sur une fenêtre coulissante de 12 secondes de données d'ECG, produisant un résultat toutes les 3 secondes. Si 3 sur 4 segments de durée 3 secondes peuvent être traités avec un choc, le message "VERIFIER PATIENT" est publié.)

Le message "VERIFIER PATIENT" et le message sonore seront inhibés pendant 70 secondes, à la fin d'une analyse initialisée par l'utilsateur ou d'une décharge.

## **Opération en mode semi-automatique**

#### **Déterminer la condition du patient selon les protocoles médicaux**

Vérifiez :

- La perte de connaissance
- L'absence de respiration
- L'absence de pouls

#### **Commencer la réanimation cardio-pulmonaire selon les protocoles médicaux**

Demandez de l'aide supplémentaire.

#### **Préparation du patient**

Enlevez tous les vêtements recouvrant le thorax du patient. Séchez le thorax si nécessaire. Si le patient est trop poilu, coupez les poils pour assurer une bonne adhésion des électrodes.

Attachez les électrodes EMF selon les instructions données sur l'emballage.

Assurez-vous que tous les électrodes EMF sont en contact parfait avec la peau du patient et ne couvrent aucune partie des électrodes ECG.

Connectez les électrodes EMF au câble multifonctions si ces derniers ne sont pas déjà connectés.

Le message "VERIFIER ELECTRODES" s'affichera et l'énergie ne sera pas distribuée si les électrodes EMF ne sont pas en contact parfait avec le patient ou si un court-circuit existe entre les électrodes MFE.

Le message "COURTCICUIT ELEC." s'affichera pour indiquer qu'un court circuit entre les électrodes EMF existe.

## **Application de l'électrode EMF**

#### **AVERTISSEMENT**

- Une mauvaise adhérence et/ou une poche d'air sous les électrodes EMF risquent de causer des brûlures de la peau**.**
- 1. Appliquez fermement sur le patient un bord de l'électrode.
- 2. "Roulez" doucement l'électrode d**'**un bord à l'autre faisant attention à ne pas introduire de poche d'air entre le gel et la peau.

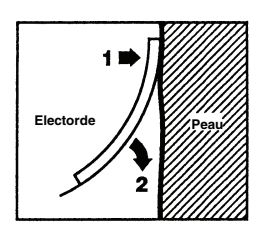

**Note :** S'il est impossible de placer l'électrode EMF "**DOS**" sur le dos du patient, l'électrode EMF devra être placé dans la configuration standard apex-sternum. Une défibrillation efficace suivra mais la stimulation avec l'appareil sera moins efficace.

## **1 Sélectionner MARCHE**

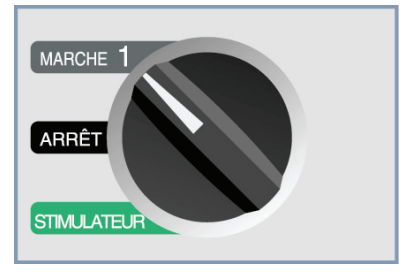

L'unité sonnera 4 fois pour indiquer la réussite de son autotest- de mise en marche. Si l'enregistreur de sons est présent, l'unité commencera immédiatement l'enregistrement des données vocales.

Si aucune électrodes MFE ou ECG n'ont été attachées au patient et connectées au M Series, un message "APPLIQUER ELECTRODES" et un message sonore retentira.

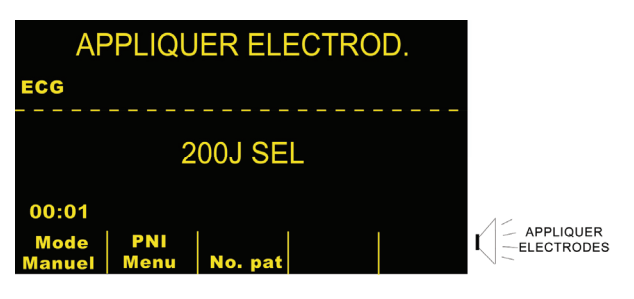

#### **Sélecteur d'énergie**

Pour les unités non-bifasique le choc numéro 1 est réglé à 200 joules**,** le choc 2 à 200 joules et les chocs 3 et suivants sont réglés à 360 joules (réglage par défaut). Pour les unités bifasique le choc numéro 1 est réglé à 120 joules**,** le choc 2 à 120 joules et les chocs 3 et suivants sont réglés à 200 joules. Si les protocoles médicaux le permettent, l'opérateur peut choisir un niveau d'énergie préconfiguré différent grâce aux boutons flèches haut  $(\triangle)$  et bas  $(\blacktriangledown)$ . Le nouveau réglage d'énergie sera affiché sur le moniteur.

## **2 Appuyer sur le bouton ANALYSE**

#### **AVERTISSEMENT**

• N'utilisez pas l'unité en mode semi-automatique lorsque le patient est en mouvement. Le patient doit être immobile pendant l'analyse ECG. Ne touchez pas le patient pendant l'analyse. Arrêtez tout mouvement de la civière ou du véhicule avant de lancer l'analyse ECG. Si vous utilisez le dispositif dans un véhicule d'urgence, arrêtez le véhicule avant de l'utiliser en mode semi-automatique.

Appuyez sur le bouton **ANALYSE** pour commencer l'analyse du rythme ECG du patient. L'appareil annonce et affiche un message "RECULEZ VOUS". Si les électrodes MFE n'ont pas été correctement appliquées au patient, le message "UTILISER ELECTRODES" s'affichera et l'analyse sera inhibée.

Un message " ANALYSE ECG" est alors affiché pendant au plus 9 secondes en même temps que l'ECG du patient est analysé.

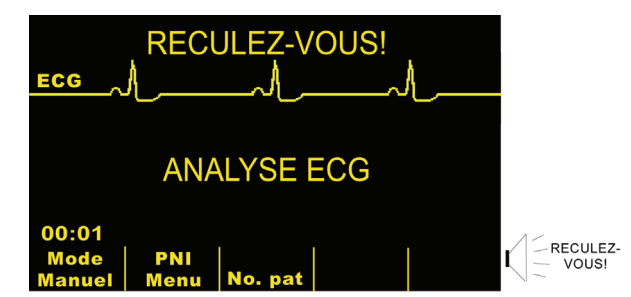

Lorsque l'analyse est terminée, l'unité indique si un choc est conseillé ou non.

Si aucun rythme traitable par choc n'est détecté, l'unité affiche un message "CHOC DECONSEILLE".

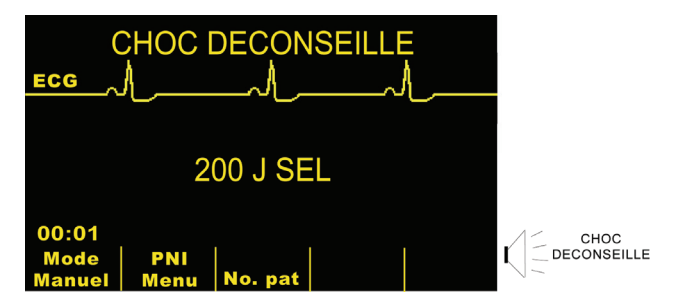

Vérifiez immédiatement le pouls et la respiration et continuez les autres traitements indiqués par le protocole.

Si le rythme du patient indique qu'un choc est nécessaire, l'unité affichera un message "CHOC CONSEILLE".

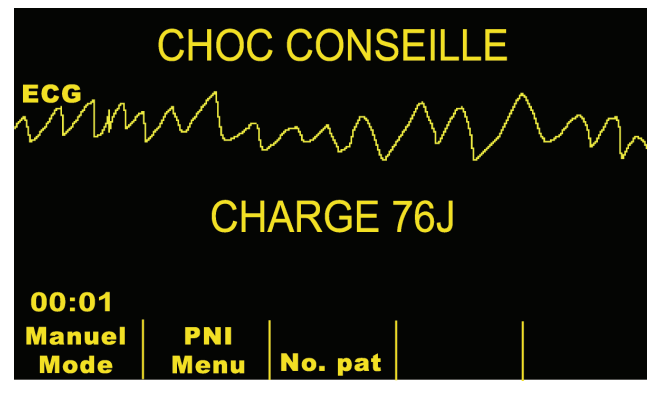

Le défibrillateur commencera automatiquement le chargement à la valeur d'énergie préconfigurée et affiche un message "CHARGE XXXJ".

Lorsque le chargement est terminé, le moniteur affiche le niveau de charge d'énergie du défibrillateur "XXXJ PRET".

# **3 Appuyer sur le bouton CHOC**

## **AVERTISSEMENT**

- Avant de décharger le défibrillateur, avertissez toutes les personnes qui s'occupent du patient de s'écarter-RECULEZ-VOUS.
- Pendant la défibrillation, ne touchez pas le lit, le patient ou l'équipement connecté au patient. Un choc sévère peut en résulter. Ne permettez aucun contact entre les parties exposées du corps du patient et les objets métalliques (tel que le cadre du lit), au risque de créer des trajectoires indésirables du courant de défibrillation.

Après le chargement par l'unité de l'énergie choisie, le bouton **CHOC** s'allumera et le message "APPUYER CHOC" sera annoncé et affiché.

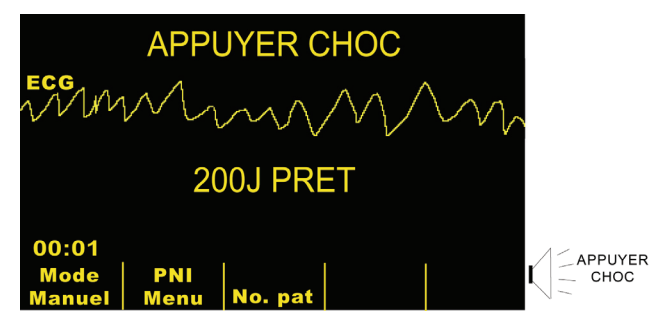

Une tonalité continue sonnera pendant 10 secondes suivie d'un signal intermittent de 5 secondes. Le choc doit être distribué dans les 15 secondes ou le défibrillateur se désarmera.

Sur le panneau avant, pressez et maintenez le bouton **CHOC** allumé jusqu'à la distribution de l'énergie au patient. Observez la réaction du patient ou la réponse ECG pour être certain que le choc a été délivré**.**

Après la distribution de l'énergie au patient, l'affichage retourne sur XXX J SEL. CHOCS: 1, indiquant le nombre de chocs administrés au patient.

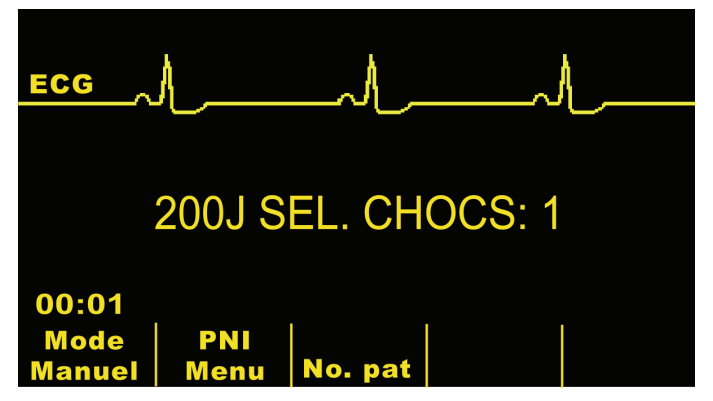

## **Répéter l'analyse**

Appuyez sur le bouton **ANALYSE** pour relancer une nouvelle analyse ECG et déterminer si plus de chocs sont nécessaires.

**Remarque :** Pendant les 3 secondes suivant un choc, il est impossible de répéter l'analyse du rythme ECG, que ce soit manuellement ou automatiquement (se reporter au guide de configuration du M Series).

## **Continuer les soins donnés au patient**

Continuez de fournir les soins au patient selon les protocoles médicaux.

## **Messages d'opération**

L'unité utilise les invites visuelles et sonores pour présenter à l'opérateur les informations critiques. L'information suivante décrit la configuration par défaut de l'unité. Si votre dispositif a été personnalisé, certaines informations pourraient être différentes.

Il y a 9 invites vocales en mode semi-automatique. Celles-ci sont accompagnées d'un message affiché sur l'écran. Les invites vocales ne sont données qu'une seule fois alors que le message reste affiché jusqu'à l'intervention de l'opérateur ou un changement d'état du dispositif.

L'unité fournit également une tonalité pour indiquer l'état de l'unité. Quatre signaux immédiatement après avoir allumé l'unité indiquent que l'auto-diagnostic est terminé et l'unité est prête à l'opération. Des signaux sonores supplémentaires sont décrits plus loin.

Le moniteur possède des champs où les messages apparaissent. Les messages qui apparaissent dépendent des fonctions effectuées par l'unité, du mode choisi et de l'information ECG du patient.

L'unité affichera alternativement deux messages différents dans le même champ de l'écran lorsque deux conditions sont détectées à la fois. Par exemple, le message "BATTERIE BASSE" et le message "VERIFIER ELECTRODES" peuvent être alternativement affichés sur la même ligne du moniteur.

La partie supérieure de l'affichage indique des invites opérateur et des messages d'erreur. Dans la partie centrale sont affichées environ 4 secondes de tracé d'ECG. La partie inférieure de l'affichage indique les niveaux d'énergie sélectionnés, le nombre de chocs délivrés pendant l'incident, le temps écoulé (si activé), et les labels des touches de fonction. Des informations complémentaires sur l'état de l'unité sont également affichées sur le moniteur.

## **Messages audio et affichés sur l'écran**

Les affichages de l'écran et les invites vocales pouvant survenir lors de l'opération en mode semi-automatique sont décrits ci-dessous.

## **APPLIQUER ELECTRODES**

Si l'unité est sous tension sans que les électrodes multifonctions ou les dérivations ECG soient appliquées, le message "APPLIQUER ELECTRODES" sera annoncé et affiché

## **PRESSER ANALYSE**

L'unité affichera un message "PRESSER ANALYSE" dans les conditions suivantes :

- après le chargement de l'unité, mais aucun choc n'a été délivré.
- 70 secondes après la phase finale de l'analyse sans résultat CHOC DECONSEILLE, si l'unité est configurée pour une auto-analyse 3 fois.
- 70 secondes après la délivrance du troisième choc en séquence de trois analyses, si l'unité est configurée pour une auto-analyse 3 fois.

## **ANALYSE ECG /RECULEZ-VOUS**

Ces messages apparaissent après avoir appuyé sur le bouton **ANALYSE**. Ils indiquent qu'une analyse active ECG est en cours.

#### **ECG TRONQUE/RE-ANALYSER**

Le message ECG TRONQUE sera affiché lorsque le signal ECG est trop grand pour effectuer une analyse appropriée de la fréquence. Appuyez à nouveau sur le boton ANALYSE pour initialiser l'analyse du ECG du patient.

## **CHARGE XXXJ**

L'analyse ECG est encore en cours et un rythme traitable par choc a été détecté. Le niveau de charge actuel et un message indiquant que l'unité est en cours de chargement sont affichés.

## **CHOC CONSEILLE/CHARGE**

L'analyse ECG a déterminée qu'un rythme traitable par choc existe et une défibrillation est conseillée. Le niveau de charge choisi n'a pas encore été atteint. Le niveau de charge actuel et un message indiquant que l'unité est en cours de chargement sont affichés.

## **CHOC CONSEILLE/XXXJ PRET**

L'analyse ECG a déterminé qu'un rythme traitable par choc a été détectée et l'énergie choisie est prête à être délivrée

## **APPUYER CHOC**

L'analyse ECG a déterminée qu'un choc est conseillé. L'énergie choisie est prête à être délivrée et un message "APPUYER CHOC" sera affiché et annoncé. En pressant et maintenant le bouton CHOC situé sur le panneau avant le choc est délivré au patient.

## **RELACHER CHOC**

Si le bouton CHOC est pressé pendant le chargement (avant le message DEFIB XXX J PRET), un message "RELACHER CHOC" s'affichera et l'unité sonnera. Si le bouton CHOC reste appuyé 15 secondes après le début du signal prêt, l'unité se désarmera. Si le bouton CHOC est relâché avant que les 15 secondes ne s'écoulent le message "APPUYER CHOC" apparaîtra et le choc peut être distribué.

## **CHOCS : XX**

Indique le nombre de chocs délivré par l'unité depuis sa mise en marche. Se remet à 0 après un arrêt de l'unité de plus de 10 secondes. (Ceci permet de remplacer la batterie sans réajuster le compteur de choc).

## **CHOC DECONSEILLE**

Lorsque l'analyse ECG ne détecte aucun rythme traitable par choc ce message apparaît et ce pendant les 10 secondes suivant la fin de l'analyse.

Appuyez sur le bouton **ANALYSE** pour lancer une autre analyse ECG.

## **VERIFIER ELECTRODES**

Les électrodes MFE ou le câble MFC sont déconnectés du patient.

#### **VERIFIER PATIENT/ APPUYER ANALYSE**

L'analyse de fond ECG a détecté un rythme traitable par choc. Appuyez sur Analyse pour analyser l'ECG et si besoin commencez le chargement du défibrillateur.

#### **TEMPS ECOULE**

Lorsqu'elle est active, cette caractéristique indique le temps écoulé depuis la mise en marche de l'unité. Elle est affichée dans la partie inférieure gauche. Le temps écoulé est affiché MM:SS jusqu'à 99:59. Si l'unité est en marche depuis plus de 100 minutes, le temps écoulé se remettra à zéro. Le temps écoulé sera maintenu pendant au plus 10 secondes après la mise hors tension. Ceci fournira à l'opérateur le temps nécessaire pour changer la batterie de l'unité sans avoir à rerégler le temps écoulé.

## **MONITEUR**

Ce message apparaît lorsque le câble ECG est connecté au pateint et le câble multifonctions n'est pas utilisé. L'unité a choisi la dérivation II et a réglé automatiquement l'amplitude de l'ECG (La dérivation et l'amplitude ECG ne peuvent pas être modifiées par l'opérateur).

## **Opération du défibrillateur externe automatisé en mode manuel (AED)**

Appuyez sur la touche **Mode Manuel** située sur le panneau avant de l'unité pour commencer l'opération en mode manuel.

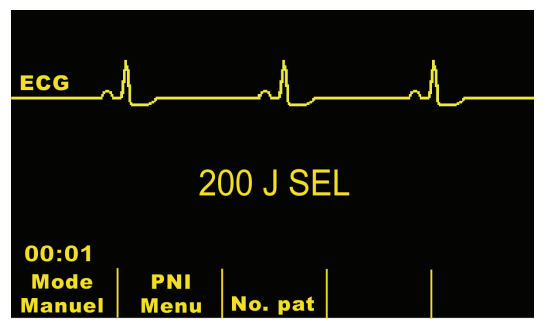

Selon que l'appareil ait été configuré avec un code d'accès ou non, un des écrans suivants s'affichera.

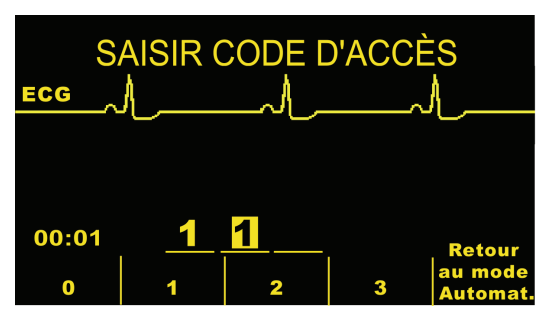

Dans l'affichage ci dessus, un code d'accès à trois chiffres doit être saisi pour accéder au mode manuel (si configuré). Pressez la touche de fonction individuelle correspondant au chiffre à saisir (chaque chiffre doit être entre 0 et 3). La surbrillance se déplacera automatiquement à l'espace suivant. Répétez jusqu'à la saisie correcte du code d'accès et l'opération de l'unité en mode manuel. Si la touche **Retour au mode Automat.** est pressée, l'unité reviendra au mode d'opération semi-automatique.

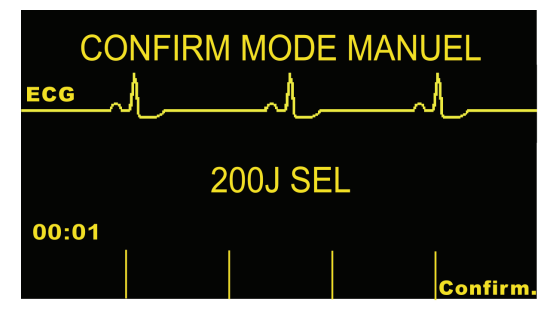

Si le code d'accès n'est pas configuré, le message "CONF. MODE MANUEL" et la touche de fonction de confirmation s'afficheront. Appuyez sur la touche de confirmation pour saisir l'opération en mode manuel. Si celle ci n'est pas pressée dans les 5 secondes l'unité reviendra au mode d'opération semi-automatique.

Reportez-vous aux chapitres **DEFIBRILLATION MANUELLE**, **DEFIBRILLATION CONSULTATIVE**, **STIMULATION**, et **MONITORAGE ECG** pour une opération correcte en mode manuel.

## **Invites vocales AED**

Ceci est la liste des invites vocales AED :

APPLIQUER ELECTRODES

RECULEZ VOUS APPUYER CHOC

VERIFIER ELECTRODES

VERIFIER POULS

VERIFIER PATIENT

SI PAS DE POULS, EFFECTUER RCP

APPUYER ANALYSE

CHOC DECONSEILLE

# **Localisation de pannes**

Si votre unité M Series ne fonctionne pas comme prévu, se reporter à la section Localisation de pannes du Défibrillateur, à partir de la page B-5.

(Page laissée blanche intentionnellement)

# SECTION 6

# CARDIOVERSION SYNCHRONISEE

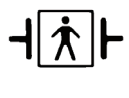

Lorsque que les palettes sont utilisées la connexion patient est considérée être une défibrillation protégée de type BF.

Lorsque que les dérivations ECG sont utilisées la connexion patient est considérée être une défibrillation protégée de type CF.

#### **AVERTISSEMENTS**

- La cardioversion synchronisée ne doit être pratiquée que par un personnel qualifié en assistance respiratoire cardiaque avancée (ACLS) et familier avec le fonctionnement de l'équipement. L'arythmie cardiaque précise doit être déterminée avant de tenter la défibrillation.
- Avant de pratiquer la cardioversion synchronisée, assurez-vous que la qualité du signal ECG est suffisante pour minimiser le risque de synchronisation avec les artefacts.

## **Information générale**

Certaines arythmies, telle que la tachycardie ventriculaire (VT), la fibrillation auriculaire et flutter auriculaire nécessitent une synchronisation de la décharge du défibrillateur et de l'onde R de l'ECG afin d'éviter l'induction d'une fibrillation ventriculaire. Dans ce cas, un circuit de synchronisation (SYNC) intégré détecte les ondes R du patient. Lorsque les boutons **CHOC** sont pressés et maintenus, l'unité déchargera avec la prochaine onde R détectée, évitant ainsi le segment critique de l'onde T du cycle cardiaque.

Lorsqu'en mode SYNC l'unité place les marqueurs audessus du tracé d'ECG pour indiquer les points du cycle cardiaque où la décharge a eu lieu. Les marqueurs sync apparaissent comme " Ð" au-dessus du tracé d'ECG.

Vérifier que les marqueurs sont bien visibles sur l'écran et que leur positionnement est correct et consistant d'un battement a l'autre. Si nécessaire, utiliser le boutons **DERIV**. et **AMPLITUDE** pour effectuer les réglages conduisant au meilleur affichage.

La procédure de cardioversion synchronisée avec les électrodes EMF est identique à celle des palettes à l'exception de la position du bouton **CHOC**.

## **Cardioversion synchronisée**

**Déterminer la condition du patient et fournir les soins selon les protocoles médicaux.** 

## **Préparation du patient**

Enlevez tous les vêtements recouvrant le thorax du patient. Séchez le thorax si nécessaire. Si le patient est trop poilu, coupez les poils pour assurer une bonne adhésion des électrodes.

Attachez les électrodes ECG.

L'utilisation d'un câble standard ECG et des électrodes ECG est recommandée lors de la cardioversion. Les électrodes EMF peuvent être utilisés comme source ECG et la qualité du signal sera égale à celle obtenue avec des dérivations standard sauf immédiatement après la décharge lorsqu' il peut y avoir plus de bruit dû au tremblement musculaire, surtout si une électrode n'adhère pas complètement à la peau.

Appliquez les électrodes EMF selon les instructions données sur l'emballage.

Assurez-vous que tous les électrodes EMF sont en contact parfait avec la peau du patient et ne couvrent aucune partie des électrodes ECG.

Connectez les électrodes EMF au câble multifonctions si ces derniers ne sont pas déjà connectés.

Si les palettes sont utilisées pour la cardioversion synchronisée, reportez-vous au chapitre **Procédure de défibrillation d'urgence avec les palettes** pour la préparation des palettes, leur application, le chargement du défibrillateur et la distribution d'un choc.

#### **Tournez le bouton de sélection sur MONITEUR**

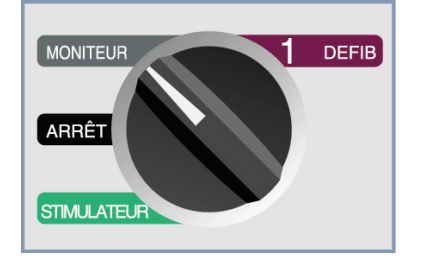

Appuyez sur le bouton **DERIV** pour choisir la dérivation ECG désirée. La dérivation choisie est affichée en haut de l'écran.

Une décharge synchronisée avec "PAL. EXT." comme source d'ECG n'est pas recommandée puisque les artefacts induis par le mouvement des palettes peuvent ressembler à l'onde R et déclencher une décharge du défibrillateur au mauvais moment.

Les dérivations standard ECG sont recommandées pendant la cardioversion puisqu'elles procurent une qualité de signal supérieure à celle des palettes.

L'utilisation des dérivations standard ECG permet aussi de choisir des dérivations multiples pour le monitorage ECG ; les électrodes multifonctions en fournissent seulement un.

Une condition "CABLE ECG" permettra d'éviter une décharge synchronisée si les dérivations sont choisies comme source ECG. Ceci n'empêche pas l'utilisation du défibrillateur. Cela empêche simplement son utilisation d'une manière synchronisée.

# **1 Sélectionner DEFIB**

Tournez le bouton de sélection **SELECTEUR** sur **DEFIB**. Choisissez le niveau d'énergie désiré grâce aux boutons flèches haut ▲ et bas ▼ situés sur le panneau ou sur la palette sternum.

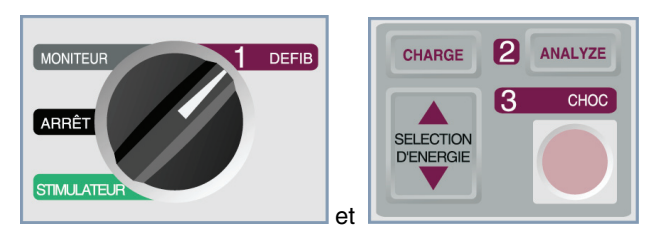

## **Appuyez sur la touche de fonction SYNC**

Le niveau d'énergie choisi est affiché sur le moniteur. Le marqueur SYNC "Ð"apparaîtra au-dessus de chaque onde R détectée pour indiquer le moment de la décharge.

Vérifiez que les marqueurs sont bien visibles sur le moniteur et leur position est correcte et consistante d'un battement à l'autre. Si nécessaire, utilisez les boutons **DERIV** et **AMPLITUDE** pour établir les réglages donnant le meilleur affichage.

• Un message "SYNC XXXJ SEL." apparaîtra à l'écran. Si le message "DEFIB XXXJ SEL." apparaît, pressez le bouton **SYNC**. L'unité retentit brièvement deux fois où le bouton Sync M/A est poussé.

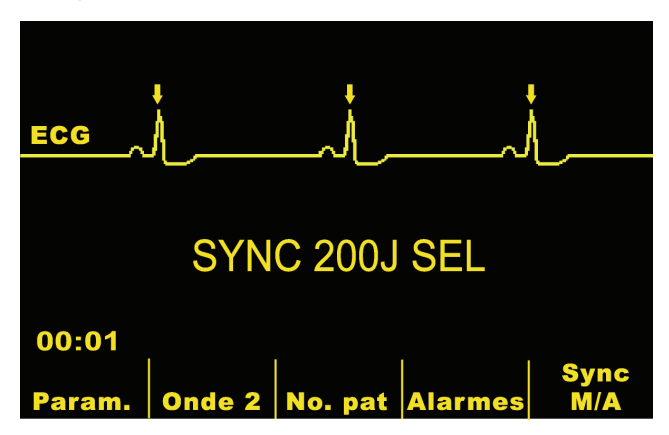

Les électrodes multifonctions peuvent être utilisées comme source ECG donnant une qualité de signal équivalente à celle obtenue avec les dérivations ECG.

Sauf autrement configurée, l'unité sort automatiquement du mode SYNC après chaque choc ou si le bouton Sélecteur a été mis sur STIMULATEUR ou ARRÊT.

Appuyez à nouveau sur le bouton SYNC pour réactiver le mode SYNC. Changer l'énergie choisie ne fera pas sortir l'appareil du mode SYNC.

L'unité peut être configurée pour rester en mode SYNC après la défibrillation.

## **2 Charge du défibrillateur**

Appuyez sur le bouton **CHARGE** situé sur le panneau avant ou sur la poignée de la palette apex.

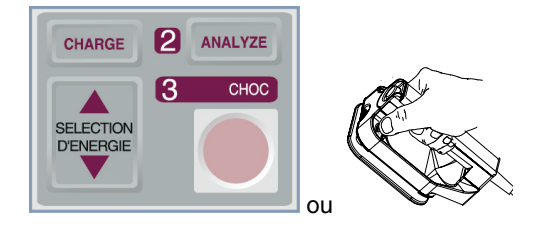

#### **ATTENTION**

• Changer l'énergie choisie lorsque l'unité est en cours de chargement ou chargée entraînera le désarmement du défibrillateur par lui-même. Appuyez à nouveau sur le bouton **CHARGE** pour charger l'unité.

Pour abandonner le chargement et augmenter ou diminuer l'énergie choisie après avoir pressé le bouton **CHARGE**, utilisez les boutons de sélection d'énergie sur la palette sternum ou sur le panneau avant du défibrillateur. Appuyez à nouveau sur le bouton **CHARGE** pour charger l'unité.

Après le chargement au niveau d'énergie choisi, le bouton **CHOC** du panneau avant ou l'indicateur de charge sur la palette apex s'allumera. Un signal audible unique sera donné et le message énergie prête "SYNC XXXJ PRET" s'affichera.

Le défibrillateur est alors prêt.

## **3 Distribution du CHOC**

## **AVERTISSEMENT**

- Avant de décharger le défibrillateur, avertissez toutes les personnes qui s'occupent du patient de s'écarter-RECULEZ-VOUS.
- Vérifiez que personne n'est en contact avec le patient, le câble de monitorage ou les dérivations, le cadre du lit ou toute autre trajectoire potentielle du courant.

Vérifiez que la forme de l'onde ECG est stable et que le marqueur n'apparaît qu'avec chaque onde R.

Pressez et maintenez le bouton **CHOC** allumé situé sur le panneau avant ou pressez et maintenez simultanément les deux boutons **CHOC** (un sur chaque palette) jusqu'à la distribution de l'énergie au patient. Le défibrillateur déchargera avec la prochaine onde R détectée.

Une fois l'énergie délivrée, l'écran affichera simultanément les messages "XXXJ DELIVRES" et "DEFIB XXXJ SEL.". Apres environ 5 secondes, le message "XXXJ DELIVRES" disparaîtra alors que le message "DEFIB XXXJ SEL." restera pour indiquer le niveau d'énergie choisi.

Si plus de chocs sont nécessaires, réajustez le niveau d'énergie, pressez la touche de fonction SYNC et recommencez. Notez que le message "SYNC XXXJ SEL." doit être affiché avant de presser à nouveau le bouton **CHARGE**.

S'il est nécessaire de désarmer le défibrillateur chargé (si d'autres chocs ne sont pas nécessaires), tournez le sélecteur sur **MONITEUR** ou changez le niveau d'énergie choisi. Toute énergie stockée sera déchargée à l'intérieur par le défibrillateur.

Si le bouton **ANALYSE** est pressé alors que l'unité est en mode SYNC, l'unité affichera le message "DESACTIVER SYNC" et ne permettra pas l'analyse du rythme ECG jusqu'à ce que le mode SYNC soit changé.

Le défibrillateur se désarmera automatiquement s'il n'est pas déchargé dans les 60 secondes après avoir atteint le niveau d'énergie choisi. Pendant les dix secondes précédant son désarmement interne, le signal charge prête sonnera de manière intermittente. Le signal charge prête s'arrêtera alors et le défibrillateur restera en mode SYNC.

## **Localisation de pannes**

Si votre unité M Series ne fonctionne pas comme prévu, se reporter à la section Localisation de pannes du Défibrillateur, à partir de la page B-5.

(Page laissée blanche intentionnellement)

# SECTION 7 ASSISTANCE À LA RCP (REAL CPR HELP)

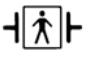

Le capteur RCP est un équipement de type BF protégé vis-à-vis des défibrillateurs.

## **AVERTISSEMENT**

- La fonction d'assistance à la réanimation n'est pas conçue pour une utilisation chez les patients de moins de 8 ans.
- Le connecteur CPRD-câble multifonction est conçu pour être utilisé avec l'unité M Series ou tout autre défibrillateur ZOLL le cas échéant.

Lorsqu'elle est utilisée avec des électrodes *CPR-D•padz*, l'unité M Series peut fournir aux secouristes une évaluation de la qualité de la RCP qu'ils délivrent à leurs patients. La façon dont l'évaluation est fournie varie en fonction du mode opérationnel et de la configuration utilisateur, mais elle dépend de la fréquence et de l'amplitude des compressions.

Lorsqu'elles sont appliquées conformément aux instructions figurant sur l'emballage, les électrodes *CPR-D•padz* ZOLL fournissent un détecteur de compression thoracique situé entre les mains du secouriste et la partie inférieure du sternum de le patient. Ce détecteur contrôle la fréquence et l'amplitude des compressions thoraciques et envoie ces informations à l'unité M Series à des fins de traitement et d'affichage.

Le défibrillateur M Series utilise ces informations pour fournir une évaluation au secouriste sous une ou plusieurs des formes suivantes:

- Indicateur de compressions de RCP
- Affichage de la durée d'inactivité de RCP
- Métronome de fréquence de RCP

## **Préparation du patient et application du connecteur CPRD-câble multifonction**

Préparez le patient tel que décrit à la page 4-1. Installez les électrodes *CPR-D•padz* sur le patient conformément aux instructions qui figurent sur l'emballage. Reliez le câble multifonction à l'extrémité étroite du connecteur CPRD-câble multifonction (si ce n'est déjà fait). Reliez l'électrode *CPR-D•padz* à l'extrémité large du connecteur CPRD-câble multifonction.

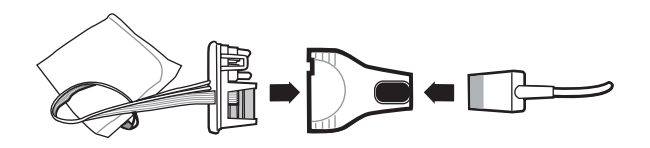

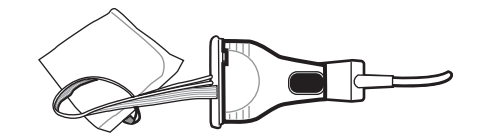

Vérifiez que les électrodes *CPR-D•padz* adhèrent bien à la peau du patient. En cas de mauvais contact avec les électrodes, les messages *VÉRIFIER ÉLECTROD.* et *IMPEDANCÉ ESCESSIVE* s'affichent et aucune énergie n'est délivrée. En cas de court-circuit entre les électrodes, le message *COURTCIRCUIT ELECTR.* s'affiche.

**Remarque :** Si l'unité M Series affiche le message *DÉFAULT CÂBLE* ou *DÉFAUT PALETTE*, aucune énergie n'est délivrée. Vérifiez la connexion au connecteur CPRD-câble multifonction. Si le message ne s'efface pas, déconnectez le connecteur CPRD-câble multifonction et connectez le câble directement à l'électrode *CPR D•padz*. Si le défaut disparaît, l'évaluation de la RCP ne sera pas disponible mais le dispositif sera en mesure de délivrer de l'énergie.

## **Affichage de l'assistance à la RCP**

Dès lors que des électrodes *CPR-D•padz* sont connectées au défibrillateur M Series, l'unité allume le champ Assistance à la RCP dans la partie supérieure droite de l'affichage. Ce champ inclut les indicateurs décrits dans les sections suivantes.

## **Indicateur de compressions de RCP**

Ce graphique indique de façon globale et rapide si la fréquence et l'amplitude combinées des compressions thoraciques exercées par le secouriste correspondent aux recommandations de l'AHA/ERC pour une RCP adulte.

Avant de commencer les compressions thoraciques (et après chaque choc), l'indicateur des compressions thoraciques s'affiche sous la forme d'un rectangle vide. L'indicateur à mesure que les compressions sont exercées (remplissage de gauche à droite) et est entièrement rempli lorsque les niveaux d'amplitude constante de compression thoracique dépassant 4,4 cm et de fréquence excédant 90 compressions par minute (cpm) sont atteints simultanément. Si le niveau de fréquence ou d'amplitude des compressions thoraciques passe en dessous des niveaux recommandés par l'AHA/ ERC, l'indicateur ne se remplira que partiellement pour indiquer la nécessité d'exercer des efforts plus vigoureux. Après l'arrêt des compressions, le niveau de l'indicateur décroît graduellement jusqu'à ce que seul un rectangle vide s'affiche après une courte durée.

Si le niveau de remplissage total de l'indicateur de compressions de RCP n'a pas été atteint en raison d'une diminution de l'amplitude ou de la fréquence, l'unité M Series affichera la lettre F pour Fréquence et/ou la lettre A pour Amplitude afin d'aider le secouriste à déterminer si la fréquence ou l'amplitude des compressions thoraciques doit être augmentée. Lorsque les niveaux appropriés de fréquence et d'amplitude sont atteints, ces lettres disparaissent de la zone d'affichage.

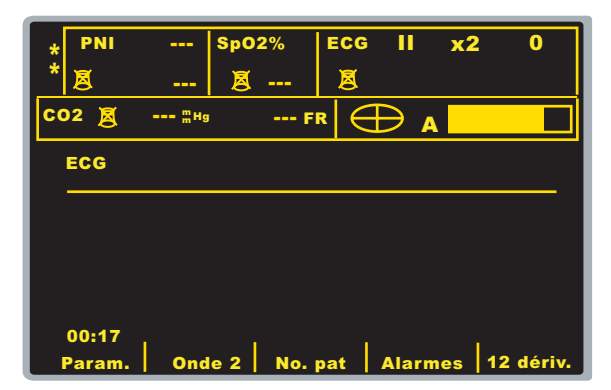

## **Affichage de la durée d'inactivité de RCP**

Cet affichage indique le temps, en minutes et secondes, qui s'est écoulé depuis la dernière compression thoracique détectée. Lorsque les compressions thoraciques sont effectuées à une fréquence minimum de 11 cpm, la durée d'inactivité ne s'affiche pas. Dix secondes après l'arrêt des compressions, la durée

d'inactivité s'affiche à la place du rectangle de l'indicateur de compression. Dès lors qu'une nouvelle compression est détectée, la durée d'inactivité disparaît de l'écran. Si aucune compression n'a été effectuée pendant plus de vingt minutes, des tirets (---) s'affichent dans cette zone d'affichage.

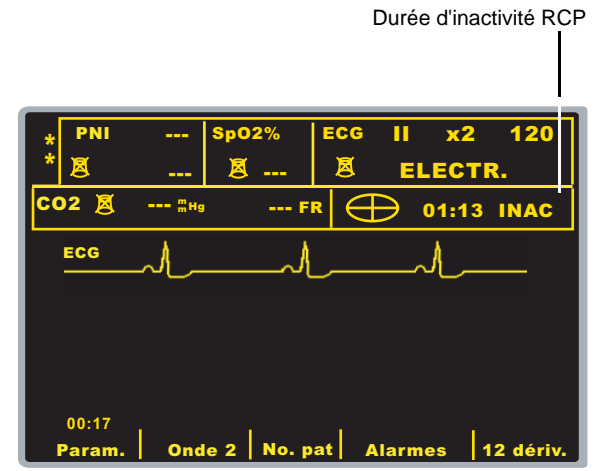

## **Métronome de RCP**

L'unité M Series peut être configurée pour inclure une fonction métronome de RCP conçue pour inciter les secouristes à effectuer des compressions thoraciques à la fréquence recommandée par l'AHA/ERC, c'est-à-dire 100 compressions par minute. Ce métronome fonctionne à la fois en mode manuel et semi-automatique ou en mode semi-automatique uniquement.

Lorsque cette fonction est activée, le métronome émet un signal sonore une fois la fréquence recommandée par l'AHA/ERC atteinte pour indiquer aux secouristes le rythme de compression à suivre. Le métronome est silencieux lorsqu'aucune compression thoracique n'est détectée par les électrodes RCP mains libres.

En mode manuel, le métronome n'émet un signal que lorsque des compressions thoraciques sont détectées et que leur fréquence se trouve en dessous des niveaux recommandés par l'AHA/ERC. Le métronome est silencieux lorsque les compressions thoraciques sont effectuées à plus de 80 compressions par minute. Si la fréquence de compression détectée se trouve en dessous de ce niveau, le métronome émet un signal sonore jusqu'à ce que les fréquences de compression recommandées soient constamment atteintes sur plusieurs cycles de compression. Le métronome arrête d'émettre un signal environ 2 secondes après la dernière compression thoracique détectée.

En mode semi-automatique, le métronome est activé sur toutes les périodes de RCP. Il commence à émettre un signal dès lors qu'il détecte les quelques premières compressions et continue à émettre le signal jusqu'à la fin de la période de RCP ou jusqu'à l'arrêt des compressions pendant plusieurs secondes. Si le secouriste reprend les compressions thoraciques pendant la période de RCP, le métronome émettra de nouveau un signal à la suite des quelques premières compressions.

# SECTION 8

# STIMULATION TEMPORAIRE NON INVASIVE (VERSION STIMULATEUR UNIQUEMENT)

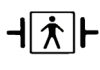

Lorsque les électrodes multifonctions (EMF) sont utilisées la connexion patient est considérée être une défibrillation protégée de type BF.

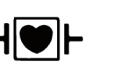

Lorsque que les dérivations ECG sont utilisées la connexion patient est considérée être une défibrillation protégée de type CF.

#### **AVERTISSEMENTS**

- Pour éviter des risques de choc électrique pendant la stimulation, ne touchez pas la zone des électrodes EMF enduite de gel.
- Les électrodes EMF doivent être remplacées après 8 heures de stimulation continue (2 heures pour Radiolucent *stat*•*padz* moyennement transparent aux rayons X) afin d'assurer au patient un bienfait maximum.
- Une stimulation prolongée (de plus de 30 minutes) risque de causer des brûlures particulièrement chez les nouveau-nés ou les adultes ayant un débit sanguin sévèrement restreint. Une inspection périodique de la peau sous-jacente est recommandée.
- Si l'unité n'a pas été arrêtée et moins de 10 minutes se sont écoulés depuis la dernière utilisation du mode stimulation, la réactivation du mode stimulateur risque de reprendre immédiatement la stimulation avec les valeurs mA et ppm précédemment choisies.

## **Stimulation Temporaire Non invasive**

Certains produits M Series contiennent un pacemaker à la demande VVI—un design sûre et efficace pour les pacemakers temporaires non invasifs. Une stimulation cardiaque à la demande correcte nécessite un signal ECG d'une surface fiable et de haute qualité.

#### **Déterminer la condition du patient selon les protocoles médicaux**

#### **Préparation du patient**

Enlevez tous les vêtements recouvrant le thorax du patient. Séchez le thorax si nécessaire**.** 

## **1 Application des électrodes et des électrodes EMF**

Appliquez les électrodes (voir la section MONITORAGE ECG). Connectez au câble ECG. Ajustez la dérivation et l'amplitude ECG pour un affichage correct de l'onde. Vérifiez la détection correcte de l'onde R. Lorsqu'une détection correcte se fait, le symbole en forme de cœur clignote avec chaque onde R.

## **Application des électrodes EMF**

Appliquez les électrodes EMF selon les instructions données sur l'emballage.

Assurez-vous que toutes les électrodes sont en contact parfait avec la peau du patient et ne recouvrent aucune partie des autres électrodes.

Connectez les électrodes EMF au câble multifonctions.

## **2 Tournez le Sélecteur sur STIMULATEUR**

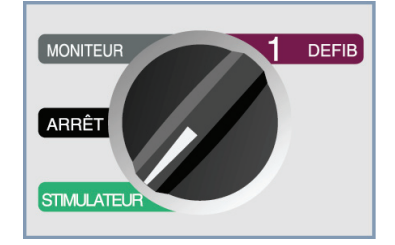

## **Régler Stimulateur Decharge à 0 mA**

Si l'unité vient juste d'être allumée, **STIMULATEUR DECHARGE** sera automatiquement réglée à 0 mA.

## **3 Régler la Stimulateur Fréquence**

Réglez **STIMULATEUR FRÉQUENCE** à une valeur 10 à 20 ppm supérieure à la fréquence intrinsèque du patient. Si aucune fréquence intrinsèque n'existe, utilisez 100 ppm.

La fréquence du stimulation sera augmentée ou diminuée par une valeur de 2 ppm sur l'affichage lorsque le bouton est tourné.

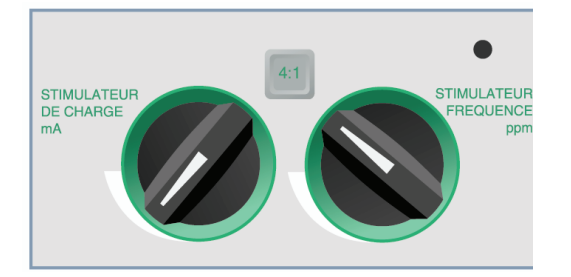

Observez le marqueur d'impulsion de stimulation sur l'écran ou sur le tracé  $(T)$  et vérifiez qu'il est bien positionné en diastole.

| <b>ANALIS AND ALL AND A</b><br>$\overline{\phantom{a}}$ | т<br>٠<br>⊷<br><b>THE REAL</b> | $\mathsf{l}$ $\mathsf{v}$ $\mathsf{v}$<br>-21<br>$-1$<br>____ | ستنشاش<br>.  |
|---------------------------------------------------------|--------------------------------|---------------------------------------------------------------|--------------|
| ᆂ<br><br>$\overline{ }$                                 |                                |                                                               | <del>.</del> |
| ₩                                                       |                                |                                                               | --<br>-      |

Impulsions de stimulation

## **4 Régler Stimulateur Decharge**

Augmentez **STIMULATEUR DECHARGE mA** jusqu'à ce que la stimulation soit efficace (saisie). La valeur de sortie mA est affichée.

La sortie du stimulation sera augmentée ou diminuée par une valeur de 2 ppm sur l'affichage lorsque le bouton est tourné.

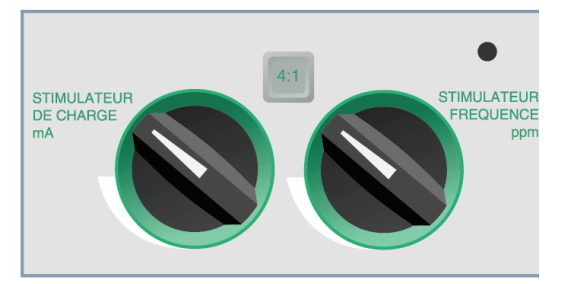

**Remarque :** Lorsque le dispositif est mis hors du mode Stimulateur et mis en mode Défib. ou Moniteur puis remis en mode Stimulateur, les réglages Stimulateur resteront inchangés.

Si l'unité est éteinte pendant plus 10 secondes, les réglages par défaut du stimulateur seront restaurés.

## **5 Déterminer la saisie**

Il est important de reconnaître lorsque l'impulsion de stimulation a produit une réponse ventriculaire (saisie). La détermination de la saisie doit être constatée électriquement et mécaniquement afin d'assurer un support circulatoire approprié du patient.

La saisie électrique est déterminée par la présence d'un complexe QRS élargi, la perte de toute fréquence intrinsèque sous-jacente et l'apparition d'une onde T étendue et parfois agrandie.

#### **AVERTISSEMENT**

- La détermination de la saisie électrique ne doit être effectuée que par visualisation de l'ECG sur l'écran avec son câble ECG directement attaché au patient.
- L'utilisation d'autres dispositifs de monitorage ECG peut fournir des informations erronées dû à la présence d'artefact du stimulateur.

La saisie mécanique est constatée par palpation du pouls périphérique.

Pour éviter de confondre la réponse musculaire avec l'impulsion de stimulation des battements auriculaires, les SEULS endroits recommandés pour palper le pouls lors de la stimulation sont :

- L'artère fémorale
- L'artère brachiale ou radiale droite

La réponse ventriculaire est normalement caractérisée par la suppression du complexe QRS intrinsèque.

## **Stimulation efficace**

Les tracés ECG suivants sont typiques d'une stimulation efficace :

Onde R négative et ondes T agrandies.

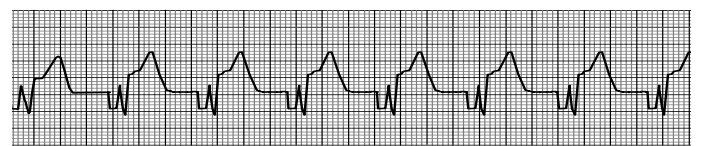

Un QRS positif élargi ressemblant à un battement ectopique. Un battement stimulé est par définition un battement ectopique ventriculaire.

Ondes T inversées et absence d'ondes P.

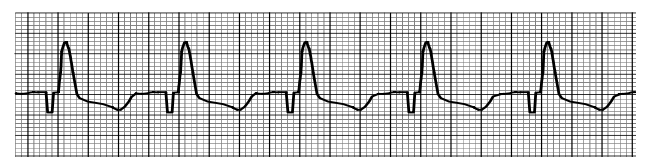

Changer les dérivations et l'amplitude de l'ECG peut parfois aider à déterminer la saisie.

**Note :** La forme et l'amplitude des ondes ECG stimulées peuvent variées selon la configuration de dérivation ECG choisie et des variations d'un patient à l'autre peuvent être attendues.

## **6 Détermination du seuil optimal**

Le courant de sortie idéal est la plus petite valeur qui maintiendra la saisie. Habituellement, 10% au-dessus du seuil. Les courants de seuil type sont entre 40 et 80 mA. L'emplacement des électrodes EMF affectera le courant nécessaire à l'obtention d'une saisie ventriculaire. Le positionnement de l'électrode EMF qui offre une trajectoire de courant la plus directe au cœur tout en évitant les muscles larges du thorax produira habituellement le seuil le plus bas. Les courants de stimulation faibles produisent moins de contraction musculaire squelettique et sont mieux tolérés.

## **Mode 4:1**

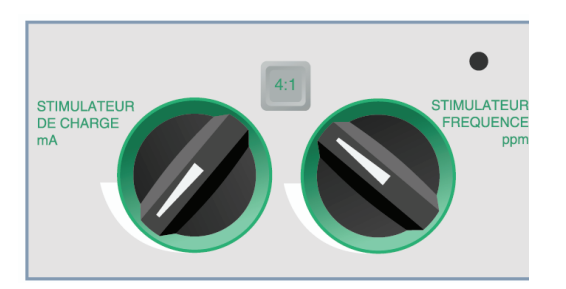

Presser et maintenir le bouton 4:1 peut être utilisé pour retenir temporairement l'impulsion de stimulation permettant ainsi à l'opérateur d'observer la fréquence sousjacente du patient et sa morphologie. Lorsqu'il est pressé, ce bouton permet la distribution de l'impulsion de stimulation au ¼ de la valeur ppm indiquée.

## **Défaut de Stimulation**

Si l'unité tente de délivrer une thérapie de stimulation et une des conditions suivantes est vérifiée :

- le câble multifonctions n'est pas connecté au dispositif,
- le câble est défectueux,
- les électrodes EMF ne sont pas connectées au câble multifonctions,

ou

• les électrodes EMF ne sont pas en bon contact avec la peau.

Les messages "VERIFIER ELECTRODES" et "IMPEDANCE ESCESSIVE" sont alternativement affichés sur l'écran et une alarme audible sonne. L'alarme continuera de sonner jusqu'à ce la touche de fonction à l'extrême gauche est pressée (**Effacer Alarme Stimulateur**).

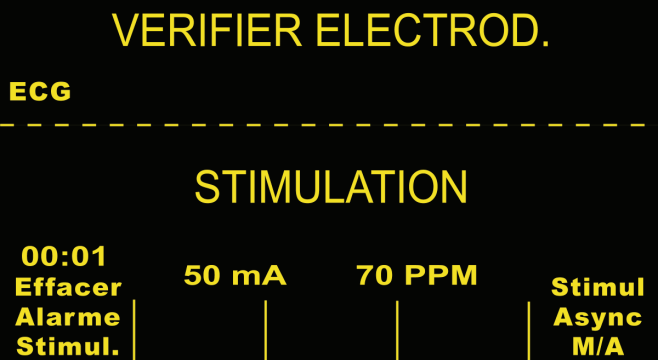

## **Applications spéciales de stimulation**

La Stimulation Temporaire Non invasive peut être effectuée dans le "Cardiac Cath Lab", pour une stimulation d'urgence ou en mode d'attente. Les Radiolucent *stat*•*padz* moyennement transparent aux rayons X sont disponibles pour faciliter la stimulation sous rayons X et en applications de fluorescences.

La Stimulation Temporaire Non invasive peut aussi être effectuée dans le bloc opératoire grâce au Sterile *stat*•*padz*  (stérile).

## **ATTENTION**

• Pendant l'opération de l'équipement électrochirurgical et sous certaines conditions il peut ne pas être possible de correctement effectuer le monitorage ou la stimulation.

Observez attentivement le dispositif pour confirmer le fonctionnement correct.

## **Stimulation en attente**

Pour certains patients qui risquent de développer une bradycardie symptomatique, il est conseillé d'utiliser l'unité en mode Attente. Lorsqu'elle est utilisée en mode attente, l'unité fournit automatiquement une impulsion de stimulation à chaque fois que la fréquence cardiaque du patient tombe en dessous d'un niveau prédéterminé. L'ECG du patient doit être contrôlé utilisant les dérivations ECG et les câbles patient. Pour utiliser l'appareil en mode attente :

- Etablissez la stimulation efficace (voir les instructions aux pages précédentes). Notez la sortie mA à la saisie et lancer une bande ECG pour documenter la morphologie ECG pendant la saisie.
- 2. Réglez la sortie mA 10% plus haut que la sortie minimum mA nécessaire à affecter une saisie ventriculaire consistante.
- 3. Mettez la fréquence de stimulation (ppm) en dessous de la fréquence cardiaque du patient. Ceci supprime la stimulation sauf si la fréquence propre du patient tombe en dessous de la fréquence de stimulation établie. La fréquence de stimulation doit être réglée à un niveau suffisant pour une sortie cardiaque adéquate.
- 4. Vérifiez périodiquement le seuil.

## **Stimulation asynchrone**

Si les électrodes ECG ne sont pas disponibles ou s'il existe certaine circonstance qui empêche ou interfère avec la surface ECG, il est peut être nécessaire d'opérer le pacemaker de manière asynchrone.

Une stimulation asynchrone ne doit être effectuée qu'en situation d'urgence et aucune autre alternative n'est possible.

Pour stimuler de manière asynchrone :

#### **Appuyez sur la touche de fonction "Stimul. Async M/A".**

L'affichage montrera "STIMUL. ASYNC" pour indiquer qu'une stimulation asynchrone a été activée. Le commentaire "STIMUL. ASYNC" sera imprimé sur le tracé après mise en route par le bouton enregistreur. Ce commentaire est aussi imprimé sur le rapport résumé correspondant. Pour revenir à une stimulation à la demande, appuyez à nouveau sur la touche de fonction "Stimul Async M/A" et l'affichage reviendra à "STIMULATION".

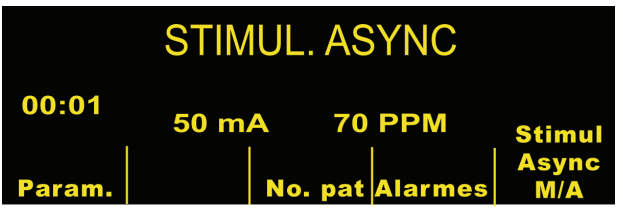

L'impulsion de stimulation sera aussi distribuée de manière asynchrone à chaque fois qu'il y a une condition CABLE ECG. Vous devriez savoir qu'il n'y aura aucune activité ECG sur l'écran lorsque la stimulation se fait par cette méthode, et d'autres moyens devront être utilisés pour déterminer la saisie tel que vérifier le pouls du patient. Lorsque la stimulation est asynchrone avec une condition CABLE ECG, la fréquence et mA doivent être réglés au niveau de saisie connu ou suffisamment grand pour présumer la saisie (100mA).

#### **Stimulation pédiatrique**

La stimulation Non invasive des patients en pédiatrie est faite d'une manière identique à celle de l'adulte. Des électrodes EMF de plus petite taille sont disponibles pour les patients pesants moins de 15 kg/33 lbs. Une stimulation continue chez les nouveau-nés peut causer des brûlures de la peau. S'il est nécessaire de stimuler pendant plus de 30 minutes, une inspection périodique de la peau sous-jacente est fortement recommandée. Suivez attentivement toutes les instructions fournies sur le paquet d'électrode.

## **Localisation de pannes**

Si votre unité M Series ne fonctionne pas comme prévu, se reporter à la section Localisation de pannes du Stimulateur, à partir de la page B-3.

# SECTION 9 MONITORAGE ECG

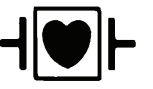

Lorsque les dérivations ECG sont utilisées la connexion patient est considérée être une défibrillation protégée de type CF.

## **Introduction**

Les produits M Series peuvent être utilisé pour un monitorage ECG de courte ou longue durée.

Les produits M Series possèdent un circuit de protection intégré destiné à empêcher l'endommagement de leurs circuits de monitorage ECG lors des défibrillations. Les électrodes de monitorage peuvent devenir polarisées lors de la décharge du défibrillateur, causant la brève disparition de l'écran de l'onde ECG. Les électrodes en Argent haute qualité/ Chlorure d'Argent (Ag/AgCl) minimisent cet effet et la circuiterie de l'appareil affichera, à nouveau et en quelques secondes, le tracé sur le moniteur.

Le monitorage ECG peut se faire à l'aide du câble patient ECG, des électrodes multifonctions ou des palettes de défibrillation standard. Cependant, l'utilisation d'un câble patient et des électrodes ECG est nécessaire pour le monitorage pendant la stimulation.

## **Préparations**

Une application et un positionnement correct des électrodes est essentiel à un monitorage ECG de haute qualité. Un bon contact entre l'électrode et la peau minimise les artefacts résultants du mouvement et les interférences des signaux.

#### **Positionnement des électrodes**

Selon l'usage locale, les dérivations ECG sont marquées LA, RA, LL, RL, et V **ou** L, R, F, N et C . Les marquages et les codages couleurs des différents ensembles de dérivations sont représentés au tableau suivant.

**Attention : pour éviter des brûlures électrochirurgicales aux sites de monitorage, assurez-vous que la connexion du circuit de retour électrochirurgical est correcte afin que les trajectoires de retour ne soient pas à travers les électrodes ou les sondes de monitorage.** 

Pendant l'électrochirurgie, observez les instructions suivantes pour minimiser les interférences ESU et fournir une sécurité maximum au patient et à l'utilisateur.

- Gardez tous les câbles de monitorage patient loin d'une mise à terre. Les bistouris ESU et les fils de renvoi ESU.
- Utilisez les pavés de terre électrochirurgicaux avec la plus grande zone de contact et,

• Assurez-vous toujours de l'application correcte de l'électrode de renvoi électrochirurgical au patient.

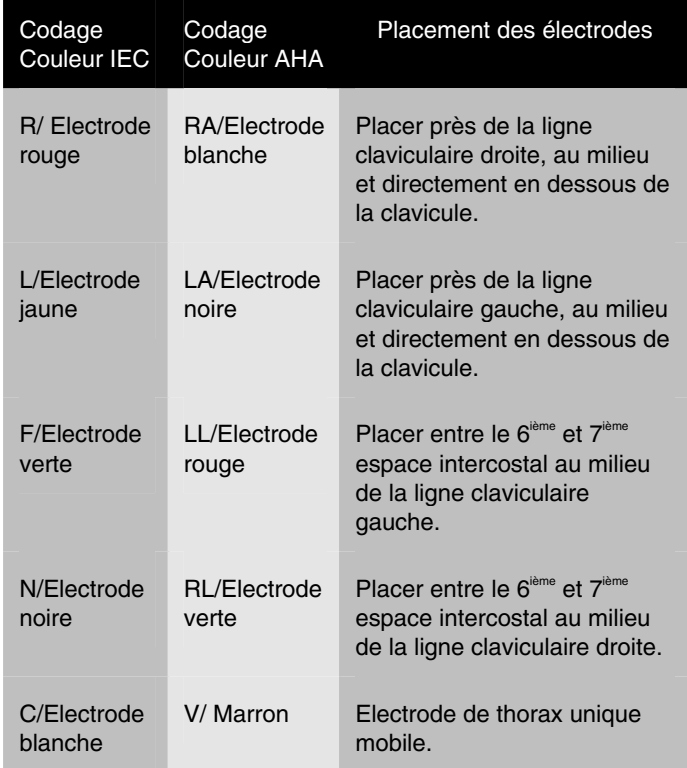

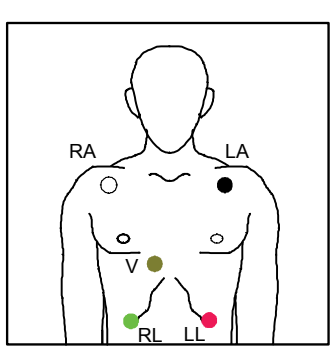

## **Attacher les électrodes de monitorage**

Enlevez le film de protection de l'électrode ECG. Faites attention à garder la surface adhésive libre de gel électrolyte.

Appliquez fermement les électrodes ECG sur la peau du patient et appuyez sur le pourtour des électrodes.

Attachez les dérivations à pression et vérifiez qu'il y a un bon contact entre l'électrode et l'extrémité de la dérivation.

Branchez le connecteur du câble patient au connecteur d'entrée ECG (situé sur le panneau arrière de l'instrument).

# **Localisation de pannes**

Si votre unité M Series ne fonctionne pas comme prévu, se reporter à la section Localisation de pannes du Moniteur, à partir de la page B-1.

## **Réglage des commandes**

Mettez le **SELECTEUR** sur la position **MONITEUR**.

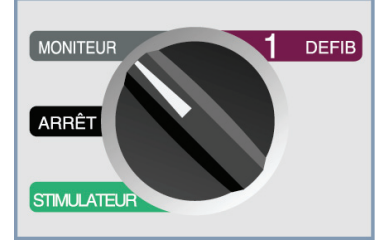

Appuyez sur le bouton **DERIV** jusqu'à la sélection de la configuration de la dérivation désirée (la dérivation choisie est indiquée sur l'écran, à l'extrême droite).

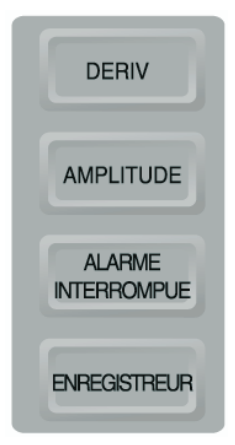

Si le message "CABLE ECG" s'affiche, inspectez les électrodes ECG, les fils des dérivations et les connexions associées. Si le message "VERIFIER ELECTRODES" ou "IMPEDANCE ESCESSIVE" s'affiche, inspectez les électrodes EMF, le câble et les connexions associées.

Si les alarmes de fréquence cardiaque sont validées avec la sélection palettes, l'unité affiche le message "CHOISIR DERIV PERIPH". Si vous voyez ce message, sélectionnez les dérivations périphériques ou précordiales.

Appuyez sur le bouton **AMPLITUDE** jusqu'à l'affichage de l'amplitude désirée de l'onde.

Grâce au bouton  $\sqrt{\frac{2}{5}}$  réglez le volume du signal QRS à un niveau approprié.

## **AVERTISSEMENT**

Les pacemakers implantés peuvent entraîner le compteur de fréquence cardiaque à compter la fréquence du pacemaker pendant l'arrêt cardiaque ou autres arythmies. Les patients portant un pacemaker devraient être attentivement observés. Vérifiez le pouls du patient, ne comptez pas uniquement sur les compteurs de fréquence cardiaque. La circuiterie destinée à détecter le pacemaker peut ne pas détecter toutes les pointes du pacemaker implanté ; l'historique du patient et l'examen physique sont essentiels à la détermination de la présence d'un pacemaker implanté.

# **Pointes des pacemakers implantés**

L'appareil est capable de détecter et d'indiquer sur l'écran les signaux d'un pacemaker d'un patient portant un pacemaker.

L'appareil affiche un trait fin et plein sur le tracé de l'ECG à chaque fois qu'il détecte un signal de pacemaker. L'onde en "pointe" produite par le pacemaker sera affichée si la stimulation est auriculaire et/ou ventriculaire.

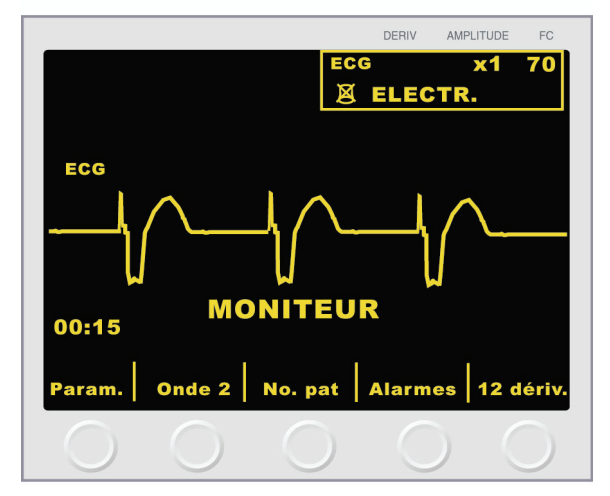

## **Alarmes**

## **Etablissement des limites d'alarme**

Sauf si configuré autrement, les alarmes de fréquence cardiaque ont été prédéterminées à 30 bpm (bradycardie) et 150 bpm (tachycardie). Pour plus d'information spécifique à ces paramètres, reportez-vous à la section "Alarmes" de la notice intitulée "Paramètre de monitorage physiologique". (Voir le guide de configuration du M Series pour plus informations sur le réglage des limites d'alarme.)

Pour régler les alarmes, la séquence suivante est utilisée :

- 1. Appuyez sur la touche de fonction **Alarmes** située en dessous de l'écran pour afficher l'écran de Réglage des alarmes et les touches de fonction.
- 2. Appuyez sur la touche de fonction **Sélect Param..** La surbrilliance défilera parmi les différents signes vitaux possibles. Sélectionnez le champ d'état du paramètre à changer. Celui-ci sera surintensifié ainsi que celui du signe vital choisi.

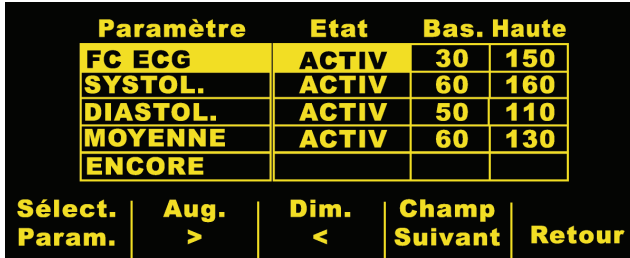

3. Appuyez sur les touches de fonction **Aug.** ou **Dim.** pour choisir "ACTIV.", "DESACTIVER" ou "AUTO" dans le champ d'état. Appuyer sur la touche de fonction **Champ Suivant** lorsque "ACTIV. ou "DESACTIVER" ont été choisi confirmera l'état choisi et déplacera la surbrilliance sur le champ suivant (champ limite inférieure).

Lorsque "AUTO" a été choisi et la touche de fonction **Champ Suivant** est pressée, l'unité établira les limites hautes et basses à 80% et 120% de la fréquence cardiaque actuellement mesurée du patient si des mesures valides du signe vital sont présentes (Consultez la notice intitulée "Paramètre de monitorage physiologique" qui convient pour les pourcentages qui diffèrent). La surbrilliance passe alors au champ du paramètre suivant.

- **NOTE** : Pour modifier les limites hautes et basses de n'importe quel paramètre lorsque celles-ci ont été précédemment établies utilisant l'état "AUTO" ; appuyez sur les touches de fonction **Aug.** ou **Dim.** pour passer à travers les réglages "ACTIV." et "DESACTIVER" jusqu'à choisir à nouveau "AUTO" puis appuyez sur la touche de fonction **Champ Suivant**. Les limites inférieures et supérieures seront automatiquement réglées à nouveau selon la valeur réelle mesurée du paramètre physiologique sélectionné.
- 4. Si "AUTO" n'a pas été sélectionné, appuyez sur les touches de fonction **Aug.** ou **Dim.** pour établir la valeur de la limite inférieure de l'alarme. Appuyer sur la touche de fonction **Champ Suivant** pour confirmer la valeur choisie et déplacer la surbrilliance sur la zone suivante (champ limite supérieure). Répétez les étapes ci-dessus pour la zone limite supérieure.
- 5. Appuyez sur la touche de fonction **Retour** pour valider toutes les valeurs et retourner au mode d'exploitation normal.

## **Alarme Fonction**

L'appareil **M Series** possède trois niveaux d'alarmes.

1. **Haute priorité :** Si validées, ces alarmes reflètent les paramètres physiologiques qui en dehors des limites. Elles provoqueront un signal sonore continu, mettra en lumière le paramètre d'alarme et fera clignoter la cloche d'alarme associée.

- 2. **Priorité moyenne :** Ces alertes reflètent les fautes liées à l'équipement et pouvant être corrigées par l'utilisateur, telles que DERIV. OFF et VER. CAPTEUR Sp0<sub>2</sub>. Elles provoqueront un signal sonore composé de deux bips et afficheront un message pendant une période minutée.
- 3. **Faible priorité :** Il s'agit de messages d'informations destinés uniquement à l'utilisateur et ont le même signal sonore que les alarmes de priorité moyenne.

## **Limites de l'alarme**

La fourchette de la limite de l'alarme de fréquence cardiaque basse est de 20 à 100 bpm avec un réglage par défaut fixé à 30 bpm.

Lorsque la fréquence cardiaque d'un patient est surveillée, utilisant l'ECG, la fourchette de la limite de l'alarme de fréquence cardiaque est de 60 à 280 bpm avec un réglage par défaut fixé à 150 bpm. Cependant, lorsque la fréquence cardiaque est surveillée grâce à l'oxymétrie pulsée, la limite maximum de l'alarme de fréquence cardiaque haute est automatiquement réduite à 235 bpm si elle avait été précédemment fixée à une valeur plus élevée pour le monitorage ECG. Le réglage originel de la limite de l'alarme haute sera restauré lorsque le monitorage ECG reprend.

#### **Interruption des alarmes**

Lorsqu'une alarme haute priorité se produit, un signal sonore continue se déclenchera, la valeur du paramètre d'alarme sera grisée et la cloche associée à ce paramètre clignotera.

Actionner le bouton **ALARME INTERROMPUE** pour arrêter l'alarme. Un "X" sera placé sur la cloche clignotante ( $\mathbb A$ ) pour indiquer que les son des alarmes associées au paramètre affectés a été désactivé. La valeur du paramètre d'alarme reste en surbrillance. Le fait d'appuyer à nouveau sur le bouton **ALARME INTERROMPUE** ou de corriger la violation d'alarme réactivera le processus d'alarme.

Si une seconde alarme intervient alors que la première alarme est interrompue, appuyez sur le bouton **ALARME INTERROMPUE** afin de suspendre la sonorité de la seconde alarme. La première alarme continue sur un temps d'interruption séparé.

## **Activer / Désactiver les alarmes**

Appuyer et maintenir le bouton **ALARME INTERROMPUE** pendant environ 3 secondes désactivera les fonctions d'alarme. Toutes les cloches seront alors marquées d'une croix "X" sur  $(X)$  pour confirmer que les alarmes sont désactivées.

Si toutes les alarmes sont désactivées et que le bouton **ALARME INTERROMPUE** est rapidement pressé, toutes les fonctions d'alarme seront validées.

#### **Smart Alarms**

En mode Defib, Moniteur ou **MARCHE** les capacités d'alarme fréquence cardiaque/ECG sont améliorées par la caractéristique consultative de défibrillation appelée Smart Alarms™. Lorsque les alarmes sont en fonction, cette caractéristique déclenche une alarme audible à chaque détection de fibrillation ventriculaire ou de large complexe de tachycardies ventriculaires. Pour les alarmes déclenchées en consultatif, un message supplémentaire "VERIFIER PATIENT" sera affiché et imprimé sur l'enregistrement à bandes.

Si les alarmes fonctionnent en mode Stimulation (Version stimulation uniquement), l'unité affiche "ARRÊT ALARMES FV" indiquant que la caractéristique Smart Alarms a été désactivée.

Si les alarmes de fréquence cardiaque sont validées avec la sélection palettes, l'unité affiche le message "CHOISIR DERIV PERIPH". Si vous voyez ce message, sélectionnez les dérivations périphériques ou précordiales**.** Une meilleur qualité de signal sera obtenue avec l'utilisation des dérivations périphériques ou précordiales qu'avec les palettes. Utilisez les électrodes EMF pour combiner le monitorage et la défibrillation avec les alarmes de fréquence cardiaque validées.

## **Exploitation de l'enregistreur**

L'enregistreur à bande documentera le tracé ECG avec un décalage constant de 6 secondes. Pour lancer l'enregistreur à bande appuyez sur le bouton **ENREGISTREUR**. L'enregistreur à bande fonctionnera continuellement jusqu'à ce que le bouton est à nouveau pressé.

Chaque fois que l'enregistreur à bande est lancé, l'heure, la date, la dérivation et l'amplitude ainsi que la fréquence cardiaque sont imprimés sur la partie supérieure du papier. Si l'unité est en stimulation, le courant de sortie sera aussi imprimé. De même si le défibrillateur a été déchargé, l'énergie distribuée sera imprimée.

**Notes :** La réserve de papier devrait être vérifiée au début de chaque relève et à la fin de chaque utilisation afin d'assurer une capacité d'enregistrement adéquate. Une bande colorée sur le papier indique que la réserve en papier est basse.

Un message "VERIFIER ENREGIST." s'affiche lorsque l'enregistreur à bande est activé sans papier. L'enregistreur à bande s'éteint automatiquement lorsqu'il n'y a pas de papier.

Appuyez sur le bouton **ENREGISTREUR** pour lancer à nouveau l'enregistreur à bande après avoir mis plus de papier.

Si votre unité M Series ne fonctionne pas comme prévu, se reporter à la section Localisation de pannes de l'Enregistreur, à partir de la page B-3.

#### **Largeur de bande de diagnostique**

Lorsqu'un câble ECG est utilisé pour le monitorage, l'unité peut être commutée sur bande de diagnostic (0,05-150 Hz) en appuyant sur le bouton **ENREGISTREUR** et en maintenant enfoncé. La bande de diagnostique se maintiendra aussi longtemps que le bouton **ENREGISTREUR** est appuyé. L'unité reviendra à la bande de monitorage standard lorsque le bouton **ENREGISTREUR** est relâché.

## **Monitorage cinq (5) dérivations**

Déconnectez le câble patient ECG 3 dérivations si ce dernier est attaché. Connectez le câble patient ECG cinq (5) dérivations au M Series. Reportez-vous au début de cette section pour les préparations appropriées (c'est à dire, le placement des électrodes, l'attachement des électrodes, le réglage des commandes ...) à considérer avant d'effectuer le monitorage cinq (5) dérivations.

Si une des dérivations ECG est déconnectée pendant le monitorage, un message "CABLE ECG" s'affichera. La caractéristique "Smart Alarms" est toujours désactivée pendant le monitorage lorsque les dérivations augmentées (AVR, AVF, AVL) ou les dérivations-V sont sélectionnées. Les messages "ARRÊT ALARMES FV" et "CHOISIR DERIV PERIPH" seront alternativement affichés lorsque les alarmes sont validées (le caractère en forme de cloche  $\triangle$  apparaîtra sur la partie supérieure de l'écran) et les dérivations augmentées ou les dérivations-V sélectionnées. Ces messages sont seulement affichés lorsque les dérivations augmentées ou V sont sélectionnées pour la première fois. Ils ne sont pas affichés à nouveau pendant que l'utilisateur parcourt la sélection des dérivations.

## **Impression simultanée de 3 dérivations (si ainsi configuré)**

Pour imprimer simultanément 3 dérivations ECG du patient lorsque les dérivations sont sélectionnées, un câble ECG cinq (5) dérivations doit être utilisé et l'option "Imprimer 3 dérivations lorsque dérivations sont sélectionnées" doit être cochée "OUI" dans la configuration du système (reportez-vous au Guide de Configuration du M Series).

La sélection de dérivation affichée sera toujours celle imprimée en haut de l'ECG sur la bande de l'enregistreur. Les signaux simultanément enregistrés par les autres dérivations de chaque triplet (dérivations membres, dérivations augmentées...) seront imprimés en dessous de ce tracé. Par exemple, si AVR est sélectionnée, l'enregistreur imprimera simultanément AVR (en haut) suivi de AVL (milieu) et AVF (en bas).

## **Changement du monitorage ECG de cinq (5) dérivations à trois (3) dérivations**

Pour changer le monitorage ECG de cinq (5) dérivations à trois (3) dérivations, effectuez ce qui suit :

- Eteignez l'unité (ARRÊT) pendant au moins 10 secondes.
- Déconnectez le câble patient ECG cinq (5) dérivations de l'arrière de l'unité.
- Connectez le câble patient ECG trois (3) dérivations à l'arrière de l'unité.
- Allumez l'unité (ON)
- **NOTE** :Le message "CABLE ECG" s'affichera si l'unité n'a pas été éteinte (ARRÊTE) pendant au moins 10 secondes après avoir retiré le câble ECG cinq (5) dérivations, même si les dérivations sont correctement attachées au patient.

## **Tendance des signes vitaux**

Certains modèles M Series comportent un système de tendance des signes vitaux qui relève les valeurs instantanées des paramètres physiologiques monitorés et qui stocke les données relevées dans un registre qui inclut l'heure d'enregistrement de ces données. Ces signes vitaux comprennent rythme cardiaque,  $SpO<sub>2</sub>$ , CO<sub>2</sub> de fin d'expiration (EtCO<sub>2</sub>), rythme respiratoire et valeurs non invasives de pression artérielle systolique, diastolique et moyenne du patient.

Les données de tendance stockées peuvent alors être visualisées sous forme d'un tableau sur l'afficheur du M Series ou être imprimées par l 'enregistreur à bande de l'unité.

Si le M Series est configuré avec la tendance activée, les valeurs des signes vitaux monitorés sont relevées chaque minute et stockées dans la mémoire tendance de l'unité. La mémoire est prévue pour des enregistrements de tendance sur une minute pendant une durée de 24 heures. Lorsque cette mémoire est pleine, l'enregistrement de tendance le plus récent remplace l'enregistrement de tendance le plus ancien. Des enregistrements de tendance supplémentaires seront stockés quand un paramètre se met en alarme ou quand une mesure de pression artérielle non effractive (PNI) est effectuée. Notez que ces enregistrements supplémentaires diminueront le nombre total d'enregistrements de tendance sur une minute qui peut être stocké dans la mémoire de l'unité.

## **Visualisation des données de tendance des signes vitaux sur l'afficheur**

L'affichage des données de tendance des signes vitaux indique toujours l'heure d'enregistrement des données, le rythme cardiaque/le pouls et la SpO<sub>2</sub>. La date d'enregistrement apparaît en haut de l'affichage de tendance. EtCO<sub>2</sub> et PNI sont affichés optionnellement selon la configuration de l'unité.

Pour choisir les données EtCO<sub>2</sub> ou PNI à visualiser :

- 1. Appuyez sur le bouton **RESUME**.
- 2. Appuyez sur la touche de fonction **Tendance** du menu Résumé.
- 3. Utilisez la touche de fonction **Choisir** pour mettre en surbrillance soit EtCO<sub>2</sub> soit PNI.
- 4. Appuyez sur la touche de fonction **Entrer** pour choisir l'option souhaitée.

Pour visualiser uniquement les données de SpO<sub>2</sub> alors que des paramètres multiples sont installés dans l'unité, utilisez la touche de fonction **Choisir** pour mettre SpO<sub>2</sub> en surbrillance à partir du sous-menu **Tendance**, puis appuyez sur la touche de fonction **Entrer**.

Si un seul paramètre est installé dans l'unité, l'écran de tendance s'affiche automatiquement quand on appuie sur la touche de fonction **Tendance**.

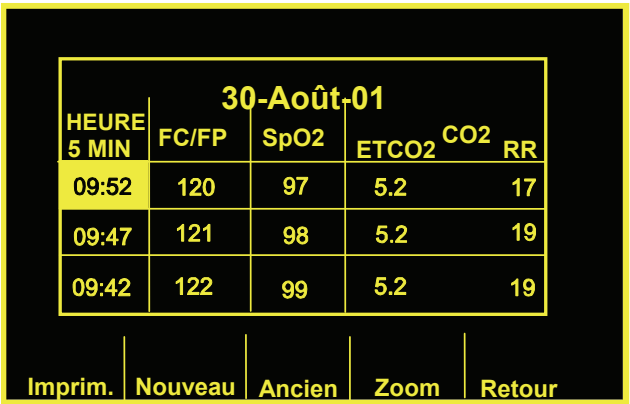

L'ensemble des données de tendance ne peut pas être affiché simultanément sur le moniteur. Toutefois, l'écran peut être modifié de façon à afficher des données enregistrées supplémentaires. En utilisant la touche de fonction **Zoom**, l'utilisateur peut visualiser les enregistrements de tendance relevés à des intervalles de 1 minute, 5 minutes, 10 minutes, 15 minutes, 30 minutes, et 60 minutes. Les données les plus récentes sont présentées en haut et les moins récentes en bas de l'afficheur.

Si une alarme se déclenche, comme une alarme de PNI, alors que l'unité monitore des signes vitaux, l'unité enregistre les données au moment du déclenchement de l'alarme, indépendamment de l'intervalle d'enregistrement normal d'une minute.

Une condition d'alarme est indiquée sur l'affichage de tendance par l'apparition de parenthèses autour du (des) paramètre(s) concerné(s). Les données erronées sont indiquées sur l'afficheur par le remplacement de la donnée réelle par un tiret. Des données erronées peuvent exister quand, par exemple, la sonde ou le dispositif de mesure n'est pas correctement connecté au patient.

Les valeurs enregistrées le plus récemment sont indiquées par la mise en surbrillance de l'horodatage associé à la donnée de tendance. Si aucun enregistrement d'heure n'apparaît en surbrillance, l'affichage concerne des données plus anciennes. Pour visualiser les valeurs enregistrées les plus récentes, appuyez sur la touche de fonction **Nouveau** jusqu'à affichage de l'heure en surbrillance.

En visualisation les données les plus récentes, l'affichage s'actualise automatiquement à chaque nouvel enregistrement de données de tendance. Pour visualiser des valeurs de données enregistrées plus anciennes, appuyez sur la touche de fonction **Ancien** jusqu'à affichage des données souhaitées. Le menu de monitoring physiologique se replace en visualisation au bout de trois minutes après la dernière activation de la touche de fonction pendant la visualisation de données plus anciennes.

## **Impression d'un rapport de tendance des signes vitaux**

L'enregistreur imprime le rapport de tendance suivant le même niveau de zoom que celui de l'affichage. Si le zoom est réglé sur 1 minute, une pression de la touche **Imprim**. sur l'écran des tendances entraîne l'impression des données de tendance.

Les données sont imprimées sur l'enregistreur chronologiquement des plus récentes vers les plus anciennes. Les mises en alarme sont indiquées sur l'enregistreur par des parenthèses placées autour de chaque paramètre concerné. Comme sur l'afficheur, les données erronées sont indiquées par le remplacement de la donnée réelle par un tiret.

Les valeurs de PNI sont considérées comme valides pour un seul enregistrement de tendance (c.-à-d., le minute l'où la mesure PNI a été terminée). Tous les autres enregistrements de tendance indiquent des valeurs de PNI erronées.

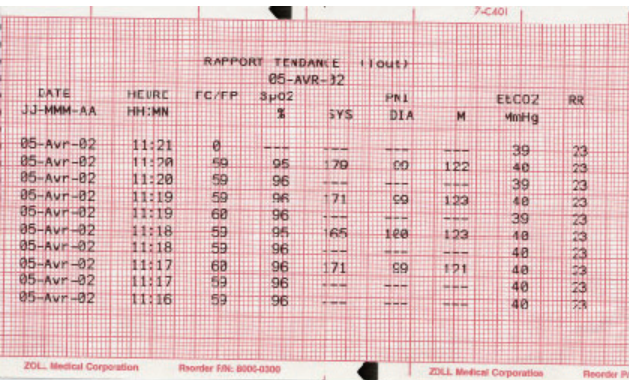

Si le zoom est régié sur 5 minutes (par exemple) , une pression de la touche **Imprim**. sur l'écran des tendances entraîne l'impression des données de tendance sous la forme d'un rapport « agrandi » .

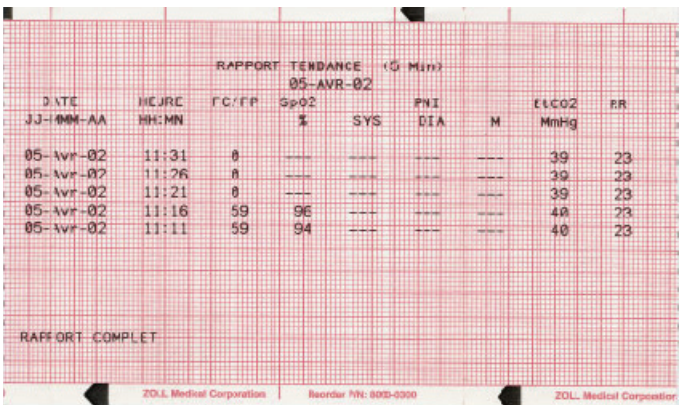

## **Fonctionnement de la tendance PNI**

A l'affichage des tendances de PNI, seuls les enregistrements comportant des valeurs réelles de PNI sont affichés. Les rapports de tendance de PNI affichés comportent tous les enregistrements de PNI sans tenir compte du niveau de **Zoom**.

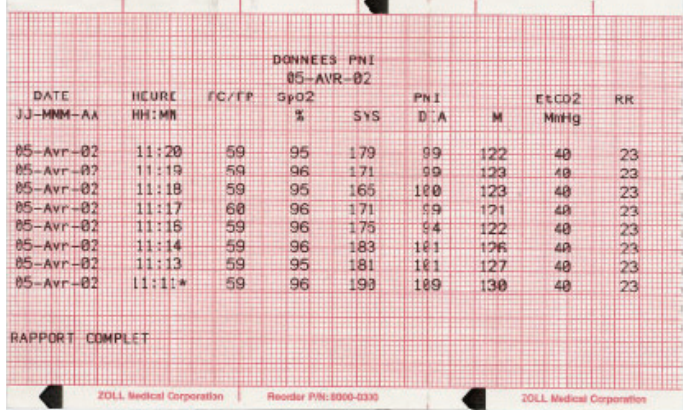

## **Effacement des enregistrements de tendance des signes vitaux**

Des données de tendance sur une durée maximale de 24 heures peuvent être stockées avant d'être remplacées. Si l'unité est éteinte alors que des données de tendance sont enregistrées, l'intervalle de temps correspondant sera indiqué sur l'afficheur par une série d'astérisques placé dans le champ de l'heure. Sur le diagramme, cet intervalle est indiqué par l'avancée du papier et le démarrage d'une nouvelle page de données de tendance. Si l'unité est éteinte pendant une durée supérieure à celle spécifiée par l'utilisateur, toutes les données de tendance des signes vitaux sont automatiquement effacées.

Pour effacer les données de tendance, maintenir appuyé le bouton **RESUME** jusqu'à affichage des touches de fonction **Effacer Résumé, Effacer Tend.** et **Effacer Tout**. Appuyez sur la touche **Effacer Tend.**. Le message **RAPPORT EFFACE** s'affiche et les données de tendance sont effacées.

# SECTION 10

# ENTRETIEN GENERAL

## **Essai périodique**

L'équipement de réanimation doit être prêt à tout moment pour une utilisation immédiate. Les vérifications suivantes doivent être effectuées au début de chaque changement de personnel afin d'assurer le bon fonctionnement de l'équipement et la sécurité du patient. (Reportez-vous à la liste de vérification appropriée de l'opérateur à la fin de cette section). Copiez et distribuez la liste appropriée à toute personne responsable de l'utilisation et de la préparation de l'appareil.

#### **Inspection**

Assurez-vous que l'unité est propre (sans déversement de fluides) et que rien n'est entreposé sur l'unité.

Assurez-vous que deux ensembles d'électrodes EMF sont disponibles sous **poches scellées**. Vérifiez les dates de péremption sur tous les paquets de électrodes EMF.

Vérifiez que les surfaces des palettes sont propres et libres de gel électrolyte et autres contaminants.

Vérifiez le bon état de tous les câbles, cordes et connecteurs, l'absence de coupures, cassures et de broches courbées.

Vérifiez la présence et la bonne condition de toutes les pièces jetables (gel pour électrodes, électrodes de monitorage, papier d'enregistre-ment, tampons d'alcool, rasoirs, déodorant).

Vérifiez qu'une carte mémoire vide est installée dans l'unité (si cela est le cas).

Vérifiez qu'une batterie entièrement chargée est installée dans l'unité.

Vérifiez qu'une batterie de rechange entièrement chargée est avec l'unité.

#### **Nettoyage**

Les produits M Series et leurs accessoires sont résistants chimiquement aux produits de nettoyage les plus courants et aux détergents non caustiques. La liste suivante donne les solutions de nettoyage approuvées :

- Alcool isopropylique à 90% (sauf pour les câbles patient et adaptateurs)
- Savon et eau
- y Chlorure d'oxygène (30ml/l d'eau)

ZOLL recommande l'utilisation d'un tissu doux et humide et des agents nettoyants mentionnés pour le nettoyage de l'appareil, des palettes et des câbles. Les parties de l'enregistreur doivent être nettoyées avec un tissu doux et humide uniquement.

Ne plongez aucune pièce du dispositif dans l'eau (y compris les palettes). N'utilisez pas de cétones (MEK, acétone, etc.). Evitez l'utilisation d'abrasifs sur l'écran (c.-à-d., serviettes en papiers). Ne pas stériliser l'appareil.

Un soin particulier doit être utilisé pour nettoyer les palettes de défibrillation après chaque utilisation. Une accumulation de gel entravera le monitorage ECG avec les palettes (premier abord) et risque de mettre l'opérateur en danger d'électrocution. Gardez les poignées des palettes propres.

#### **Nettoyage de la tête d'impression de 'enregistreur**

Pour nettoyer la tête d'impression de l'enregistreur, effectuez les étapes suivantes :

- 1. Appuyez sur et tirer le tiroir du compartiment papier à l'endroit où l'étiquette "RELACHER" est située.
- 2. Enlevez le papier (si nécessaire).
- 3. Ecartez le tiroir du chemin.
- 4. Inclinez l'unité vers l'arrière de sorte à ce que le bas du tiroir soit facilement visible.
- 5. Repérez la languette en plastique à l'arrière du tiroir.
- 6. Appuyez sur la languette (désengageant le bord plastique) et tirez le tiroir jusqu'à l'enlever.
- 7. Repérez la rangée de poils fins et doux.
- 8. Repérez une fine ligne noire (tête d'impression) adjacente et parallèle aux poils.
- 9. Essuyez délicatement la fine ligne noire avec un coton tige imbibé d'alcool (Isopropyl). Séchez le résidu d'alcool avec un nouveau coton tige.
- 10. Remettez dans l'unité le tiroir et le papier.

## **Test du défibrillateur semiautomatique**

#### **1. Vérification de la séquence de mise en marche**

Connectez l'extrémité patient du câble multifonctions au connecteur de test du défibrillateur.

Avec le sélecteur ARRÊT, mettez le sélecteur sur la position **ON** et constatez ce qui suit :

- Un signal de 4-beep indique que l'auto test de mise en marche a été complété et réussi.
- Le message VERIFIER ELECTRODES est affiché et annoncé

## **2. Test du défibrillateur**

- Appuyez sur le bouton **ANALYSE**. Vérifiez que l'unité charge à 30J (message 30J prêt).
- Lorsque l'unité a chargé, vérifiez que le bouton "**CHOC**" s'allume.
- Pressez et maintenez le bouton **CHOC**.
- TEST OK devrait être brièvement affiché à l'écran et imprimé sur l'enregistrement à bandes (si présent). Ces messages indiquent que l'unité a délivré l'énergie dans les spécifications, si l'unité a distribué l'énergie selon les spécifications.
- Si le message " ECHEC TEST" apparaît contactez immédiatement le personnel technique approprié ou le service support technique de ZOLL.
- Attachez le câble multifonctions au stimulateur ZOLL ECG. Réglez le stimulateur sur VF.
- Vérifiez que dans les 30 secondes le message « VERIFIER PATIENT » est affiché et annoncé.
- Appuyez sur le bouton **ANALYSE**. Vérifiez que l'unité charge à 200J (non-biphasique), ou 120 J (biphasique) ou à d'autre niveau préconfiguré.
- Une fois que l'unité a chargée, vérifiez que le bouton **CHOC** s'illumine et que le message « APPUYER CHOC » est affiché et annoncé.
- Pressez et maintenez le bouton **CHOC**. Vérifiez que l'unité décharge bien.
- **3. Vérification de l'enregistreur (si tel est le cas)**
- Vérifiez qu'il y a suffisamment de papier.
- Appuyez sur le bouton **ENREGISTREUR**. L'enregistreur à bande se mettra en marche

jusqu'à ce que le bouton **ENREGISTREUR** est à nouveau pressé.

- Inspectez l'uniformité et la noirceur de l'onde de l'enregistreur.
- Inspectez l'uniformité des caractères de commentaire et l'état complet des mots.

**NOTE:** Si un message "BATTERIE BASSE" survient pendant le test au début d'une session, la batterie utilisée est presque épuisée et devrait être changée et chargée. Le dispositif ne teste pas le niveau de charge approprié de la batterie nécessaire à l'utilisation prolongée de l'unité ; la capacité ne peut être déterminée qu'en effectuant un test de la batterie dans le chargeur de batterie ZOLL approprié.

## **Test du défibrillateur manuel**

#### **1. Vérification de la séquence de mise en marche**

Avec le sélecteur ARRÊT, tournez le bouton de sélection sur la position **MONITEUR** et constatez ce qui suit :

- Un signal de 4-beep indique que l'auto test de mise en marche a été complété et réussi.
- L'amplitude ECG doit être x1 et le message "MONITEUR" devrait apparaître au centre de l'écran d'affichage.
- "PAL. EXT." ou "ELECTR." doit être affiché au centre en haut et à droite de l'écran.
- Le message "CABLE ECG" sera affiché et l'affichage ECG sera une ligne pointillée au lieu d'une ligne solide si aucun câble ECG n'est connecté au stimulateur.
- **2. Energie distribuée et boutons CHOC**

#### **AVERTISSEMENT**

• Lors de cette vérification utilisant les palettes, utilisez vos pouces pour manipuler les boutons **CHOC** afin d'éviter un choc par inadvertance. Aucune partie de la main ne doit être à proximité des plateaux des palettes.

Effectuez cette vérification au début de chaque session utilisant le réglage des palettes ou du câble multifonctions (décrit ci-dessous) selon votre situation.

#### **Réglage des palettes**

- Vérifiez que les palettes pour adultes sont installées et bien ancrées dans leur support sur le côté de l'unité M Series.
- Mettez le sélecteur sur **DEFIB**.
- Réglez le niveau d'énergie du défibrillateur à 30 joules.
- Appuyez sur le bouton **CHARGE** situé sur la poignée apex.
- Lorsque la tonalité charge prête est donnée, utilisez les boutons de sélection d'énergie situés sur la palette sternum ou sur le panneau avant du défibrillateur pour changer l'énergie choisie à 20 joules.
- Le défibrillateur se désarmera.
- Utilisez les boutons de sélection d'énergie du défibrillateur situés sur la palette sternum ou sur le panneau avant pour remettre l'énergie choisie à 30 joules.

#### **Réglage du câble multifonctions**

- Le câble multifonctions doit être branché à l'unité. Assurez-vous que le câble multifonctions n'est pas branché à son connecteur de test.
- Mettez l'unité sur **DEFIB** et réglez l'énergie à 30 joules.
- Les messages "VERIFIER ELECTRODES" et "IMPEDANCE ESCESSIVE" seront alternativement affichés.
- Branchez le câble multifonctions à son connecteur de test.
- Les message "COURTCICUIT ELEC." sera affiché.

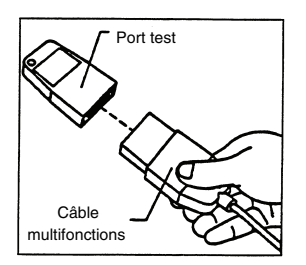

#### **3. Test de distribution d'énergie (palettes et électrodes EMF)**

- Appuyez sur le bouton **CHARGE** situé sur le panneau avant ou sur la poignée de la palette apex.
- Attendez le signal "charge prête" et vérifiez que la valeur d'énergie prête affichée est à 30 joules ("DEFIB 30J PRET").
- Si les palettes sont installées, utilisant vos pouces, pressez et maintenez fermement et simultanément les boutons **CHOC** (un sur chaque palette) jusqu'à la décharge.
- Si le câble EMF et le connecteur de test sont installés, pressez et maintenez le bouton

**CHOC** situé sur le panneau avant du défibrillateur jusqu'à la décharge.

- L'enregistreur à bandes imprimera une bande courte indiquant "TEST OK" et l'énergie distribuée si l'unité a délivré de l'énergie conformément aux spécifications.
- Si le message "ECHEC TEST" apparaît, contacter immédiatement le personnel technique approprié ou le service support technique de ZOLL.

**REMARQUE** : Pendant le **test de distribution**  d'énergie, l'unité ne déchargera que lorsque le niveau d'énergie est réglé à 30 Joules.

- **4. Opération du stimulateur (version stimulateur uniquement)**
- Mettez le **SELECTEUR** sur **STIMULATEUR**.
- Réglezla commande de **STIMULATEUR FREQUENCE** à 150 ppm.
- Appuyez sur le bouton **ENREGISTREUR** pour générer une bande.

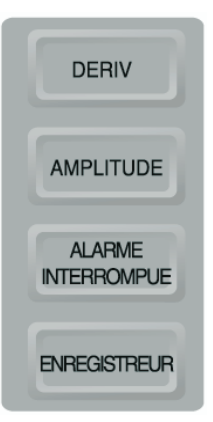

- Vérifiez que les marqueurs d'impulsion de stimulation  $(\top \sqcap)$  surviennent approximativement toutes les 10 petites divisions (2 grandes divisions, 1 cm).
- Appuyez sur le bouton **4:1** et vérifiez que la fréquence des marqueurs diminue (8 grandes divisions, 4 cm entre chaque marqueur).

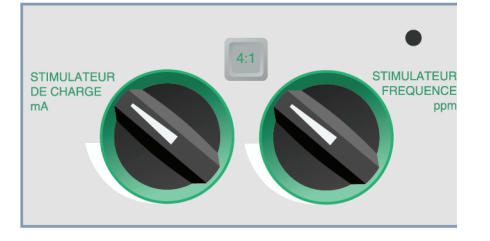

• Réglez la commande de **STIMULATEUR DE CHARGE** à 0 mA. Il ne devrait pas y avoir de messages "VERIFIER ELECTRODES"ou "IMPEDANCE ESCESSIVE".

- Déconnectez les électrodes EMF ou les palettes du câble multifonctions.
- Tournez lentement le bouton à 16 mA. Les messages "VERIFIER ELECTRODES" et "IMPEDANCE ESCESSIVE" sont alternativement affichés. L'alarme stimul. retentit et clignote.
- Connectez le câble multifonctions au connecteur de test
- Appuyez sur la touche de fonction **Effacer alarme stimul..** Les messages "VERIFIER ELECTRODES" et "IMPEDANCE ESCESSIVE" devraient disparaître et l'alarme stimulation s'arrête.

#### **5. Vérification de l'enregistreur**

- Vérifier qu'il y a suffisamment de papier.
- Appuyez sur le bouton **ENREGISTREUR**. L'enregistreur à bande se mettra en marche jusqu'à ce que le bouton **ENREGISTREUR** est à nouveau pressé.
- Pressez et maintenez le bouton **AMPLITUDE** pendant au moins 2 seconds pour générer une pulsation de calibration. Celle-ci restera affichée sur l'écran aussi longtemps que le bouton **AMPLITUDE** est pressé. De plus, l'amplitude de la pulsation de calibration est 1 mV indépendante du réglage d'amplitude.
- Inspectez l'uniformité et la noirceur de l'onde de l'enregistreur.
- Inspectez l'uniformité des caractères de commentaire et l'état complet des mots.
- Vérifiez la vitesse de l'enregistreur à bande vérifiant que le calibrage du pouls est  $2,5 \pm \frac{1}{2}$ mm de large et  $10 \pm 1$  mm de haut.

## **Changement du papier**

Appuyez sur et tirez le tiroir du COMPARTIMENT PAPIER à l'endroit où l'étiquette "RELACHER" est située. Le tiroir s'ouvrira.

Vérifiez s'il y a suffisamment de papier. Si la réserve en papier est basse, retirez le papier du tiroir, placez un nouveau bloc de papier thermique dans le tiroir de sorte à ce que le papier soit audessus et la face quadrillée soit vers le haut.

Relâchez suffisamment de papier du bloc pour que celui-ci dépasse de l'enregistreur à bandes lorsque le tiroir du compartiment papier est fermé.

Fermez le tiroir du compartiment papier en rentrant le tiroir et en appuyant légèrement sur l'endroit où l'étiquette "RELACHER" est située jusqu'à ce que le tiroir et l'avant de l'appareil soit aligné

## **Réglage de l'heure et de la date**

Vérifiez l'heure et la date sur l'enregistreur. S'ils ne sont pas corrects, réglez de la manière suivante :

Mettez le SELECTEUR sur ARRÊT. L'appareil doit rester éteint pendant au moins 10 secondes avant de saisir l'écran « Régler l'heure » pour régler l'heure manuellement comme décrit dans la soussection « Méthode manuelle » ci-dessous, ou de passer en mode Utilitaires pour régler l'heure automatiquement. Se reporter à la sous-section « Méthode automatique » ci-dessous pour les instructions de réglage automatique de l'heure.

#### **Méthode manuelle**

1. Pressez et maintenez la touche de fonction à l'extrême droite de l'unité tout en tournant le **SELECTEUR** sur la position **MONITEUR ou sur ON**. Lorsque l'écran de " Régler l'heure'' apparaît, relâchez la touche.

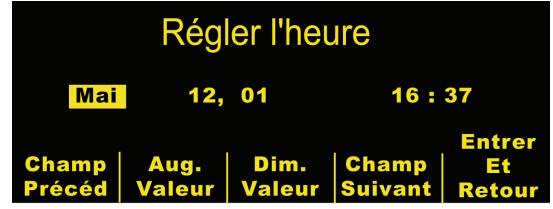

- 2. La zone du mois sera surintensifiée. Pressez les touches **Aug. valeur** ou **Dim. valeur** pour sélectionner le mois approprié. Appuyer sur la touche **Champ Suivant** établira le mois choisi et déplacera la surbrilliance sur le champ suivant (jour).
- 3. Répétez les étapes ci-dessus pour régler le champ approprié de la date, de l'anné, des heures et des minutes.
- **Remarque:** Le dernier champ ne défile pas automatiquement au début (retour à la ligne) . Vous devez appuyer sur la touche de fonction **Champ Précéd** pour saisir les valeurs du dernier champ.

Si des corrections sont nécessaires, appuyez sur la touche de fonction **Champ Précéd** pour déplacer la surintensification sur le champ précédemment saisi.

4. Appuyez sur la touche **Entrer et Retour** pour établir toutes les valeurs et revenir au mode de monitorage normal.

**Remarque:** L'affichage répété du message « RÉGLER HORLOGE » ou « DÉFAUT HORLOGE » peut indiquer que la batterie interne qui alimente l'horloge en temps réel de l'appareil est vide. Pour plus d'informations, reportez-vous à la section B des Guides de localisation des pannes.

#### **Méthode automatique**

- **Remarque** : Cette méthode nécessite une connexion par modem. De plus, pour que la date et l'heure soient correctement mises à jour, le fuseau horaire doit être correctement défini dans le mode Configuration Système.
- 1. Appuyez sur la touche de fonction à l'extrême gauche de l'unité et maintenez-la enfoncée tout en tournant le **SELECTEUR** sur la position **MONITEUR** ou sur **ON**. Lorsque l'écran « Utilitaires système » apparaît sur le moniteur, relâchez la touche de fonction.
- 2. Appuyez sur la touche de fonction Sync horloge. Un écran de réglage apparaît, dans lequel l'utilisateur peut choisir un site NIST (Nat-ional Institute for Science and Tecnology) et un préfixe pour le numéro de téléphone du site NIST sélectionné, si nécessaire. Par exemple, si le site NIST est situé en dehors du secteur d'appels locaux, les utilisateurs résidant sur le territoire continental des États-Unis saisiront un « 1 » comme préfixe de numérotation. D'autres utilisateurs saisiront si nécessaire, un préfixe de numérotation pour placer les appels sur le territoire continental des États-Unis.
- 3. Appuyer sur la touche de fonction Compos. Le terme « Initialisation » apparaît brièvement, suivi de l'écran « Synchronisation horloge », qui affiche le numéro de téléphone NIST configurable par l'utilisateur avec le préfixe approprié. Le terme « Numérotation » apparaît en-dessous, avec un compteur de secondes, pendant que l'unité se connecte au site NIST.

Après avoir reçu les informations sur l'horloge atomique du site NIST, l'unité affiche la date et l'heure mises à jour, sauf si l'une des erreurs suivantes se produit: Vérifiez que la date et l'heure sont correctement

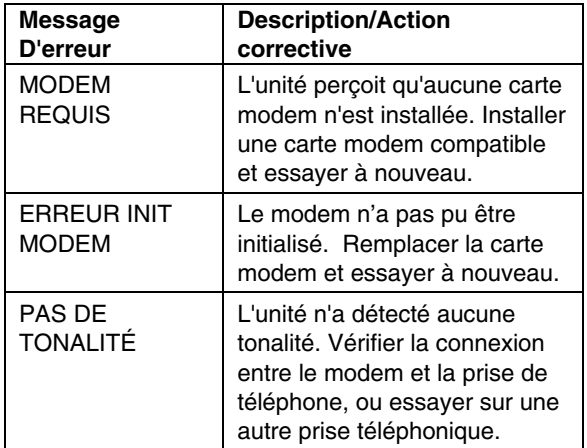

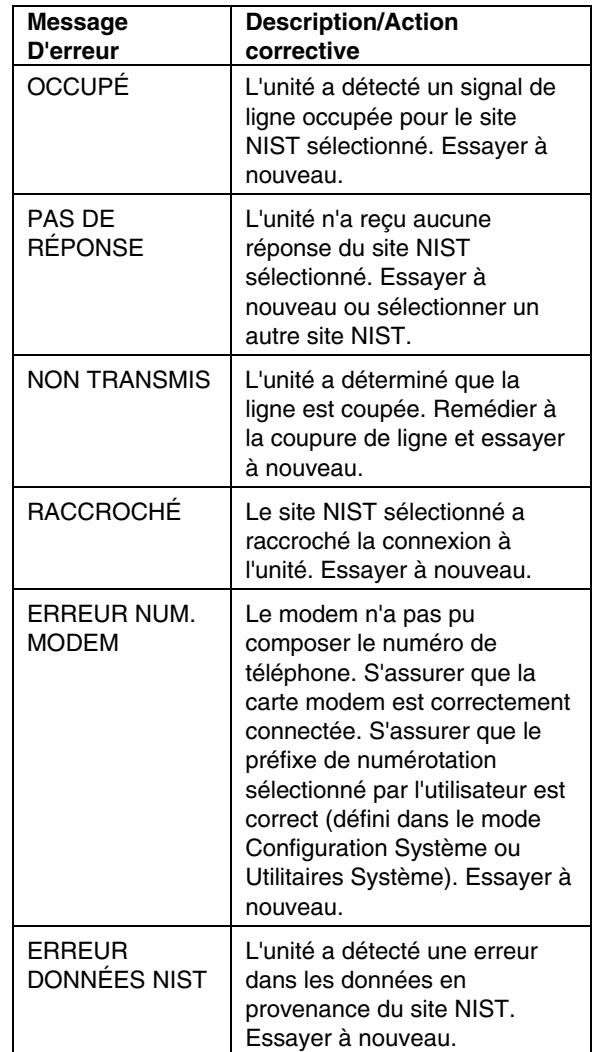

réglés en générant un enregistrement à bande. Appuyez sur le bouton **ENREGISTREUR** et vérifiez que le graphe est correctement annoté de l'heure et de la date actuelle, de l'amplitude, de la source et de la fréquence cardiaque ECG choisie.

Vérifier que l'horodateur fonctionne correctement en attendant plusieurs minutes puis en remettant l'enregistreur en marche.

**Note :** L'heure et la date peuvent nécessiter un nouveau réglage si la batterie interne du dispositif est épuisée, ou si le fuseau horaire a changé.

# **Liste des vérifications de l'opérateur des produits M Series (Manuel)**

Exécutez les vérifications et les procédures recommandés suivantes au début de chaque session. Des informations plus **Endroit**<br> **Endroit Endroit Endroit Entre de l'unité**<br> **Numéro de série de l'unité** détaillées se trouvent dans le manuel d'utilisation M Series.

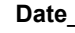

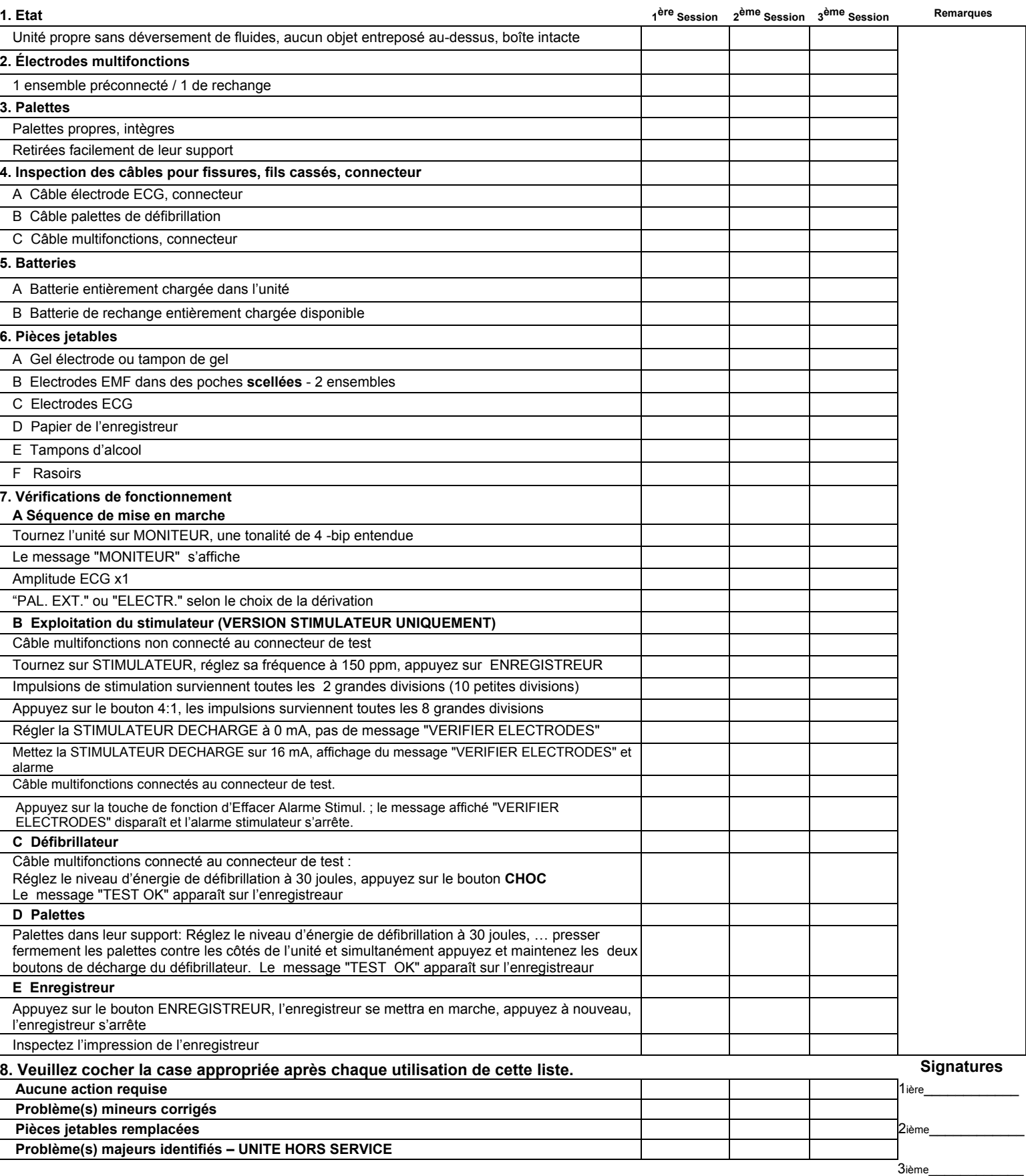

# **Liste des vérifications de l'opérateur des produits M Series (Semi-Automatique)**

Exécutez les vérifications et les procédures recommandés **Date** suivantes au début de chaque session. Des informations plus **Endroit** 

A Gel

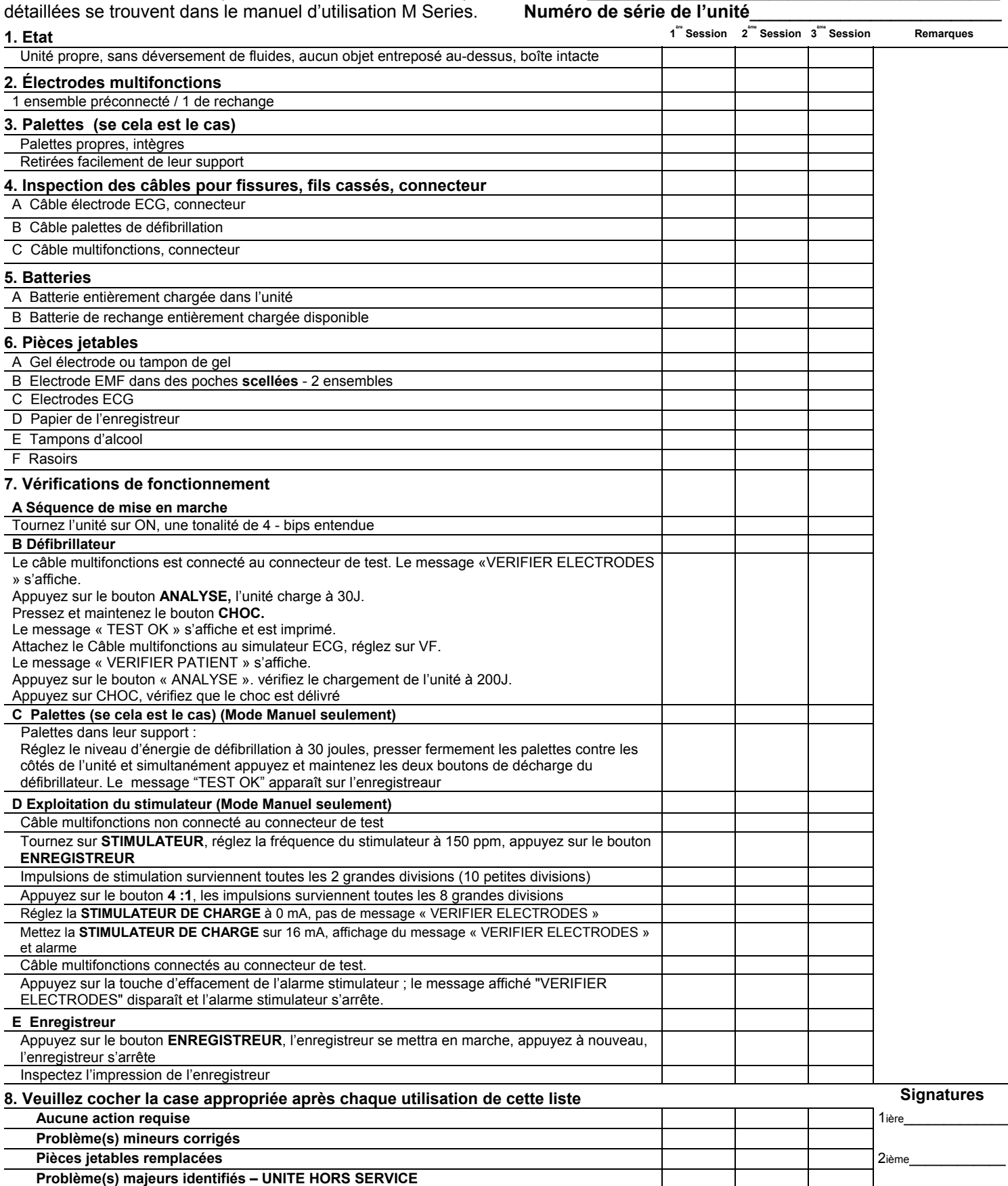

3ième\_\_\_\_\_\_\_\_\_\_\_\_

(Page laissée blanche intentionnellement)
# SECTION 11 GESTION DE LA BATTERIE

# **Entretien de la batterie**

#### **AVERTISSEMENT**

• Un usage régulier des paquets de batterie partiellement chargés, sans entièrement les recharger entre les utilisations, réduira de façon permanente la capacité et causera des pannes précoces.

L'utilisation sûre et fiable du système demande un programme de gestion de batterie bien étudié afin d'assurer qu'à tout moment la puissance de la batterie requise est disponible.

ZOLL a développé la brochure sur le (ZOLL Battery Management Program) Programme de Gestion de la Batterie. Elle comprend les informations nécessaires à la détermination de vos besoins particuliers de batterie ainsi que les étapes d'exécution pour l'installation d'un programme sûre, efficace et complet.

Pour une disposition sûre des batteries en acide de plomb et des électrodes jetables, suivez les régulations locale et nationale. De plus, afin d'empêcher un risque d'incendie ou d'explosion, ne détruisez jamais la batterie par le feu.

#### **Espérance de vie de la batterie**

Les paquets de batterie au plomb doivent être complètement rechargés après l'utilisation. Un cycle de recharge court et répété entraînera une capacité réduite et des pannes précoces du paquet de batterie.

La fréquence d'utilisation, le nombre de batteries utilisées pour l'opération et le modèle de décharge et de recharge des batteries contribuent à la perte de capacité de charge de la batterie. Pour cette raison, ZOLL recommande aux opérateurs de remplacer et jeter les batteries usagées dans le cadre d'une mesure régulière et préventive. L'intervalle de remplacement préventif le plus efficace devrait être basé sur les modèles d'utilisation anticipés, sur les résultats des tests du paquet de batterie et sur la connaissance du fonctionnement réel de l'appareil.

ZOLL recommande le remplacement de la batterie tous les dix-huit mois ou plus tôt.

#### **Message: Batterie basse**

A chaque fois que l'unité détecte un état de batterie basse, un message "BATTERIE BASSE" s'affiche et une tonalité de 2-bip batterie basse retentira une fois par minute. Changez immédiatement le paquet de batterie pour assurer un fonctionnement continu.

Ce message et la tonalité persisteront jusqu'au moment avant l'arrêt de l'appareil lorsque le message "REMPLACER BATTERIE" s'affiche.

L'intervalle de temps entre l'affichage du message "BATTERIE BASSE" et l'arrêt de l'appareil varie selon l'âge et l'état de la batterie.

#### **AVERTISSEMENT**

• Régulièrement tester les batteries. Les batteries qui ne passent pas le test de capacité de ZOLL peuvent s'éteindre de manière soudaine et sans avertissement.

Remplacez la batterie avec une entièrement chargée immédiatement après le message "BATTERIE BASSE" ou "REMPLACER BATTERIE".

Au fur et à mesure que la capacité d'une batterie diminue, la durée d'exploitation restante après l'affichage du message "BATTERIE BASSE" diminue aussi. Pour des batteries plus neuves ou moins usagées, la durée d'exploitation restante après cet avertissement sera considérablement plus longue par comparaison à celle avec des batteries plus usagées. Dans tous les cas, cet avertissement aboutira finalement à l'arrêt du défibrillateur. Par conséquent, la batterie basse devra être remplacée par une batterie entièrement chargée le plus tôt possible.

#### **Changement du paquet de batterie**

Les produits **M Series** sont conçu pour un retrait et un remplacement rapide du paquet de batterie. Pour retirer le paquet de batterie, éteindre l'unité. Insérez le doigt dans le compartiment à l'extrême gauche du paquet de batterie, pressez contre le paquet de batterie pour dégager le clip de blocage et retirer le paquet de batterie. Pour installer un paquet de batterie, alignez la languette du paquet de batterie avec le compartiment de retrait situé au-dessus de l'unité. Assurez-vous qu'il est bien

installé. La forme du paquet de batterie permettra la bonne assise du paquet de batterie. Rallumez le défibrillateur sur le mode de fonctionnement choisi.

Si l'unité est en mode STIMULATION, celle-ci peut se continuer immédiatement après le remplacement de la batterie. Si ce n'est pas le mode désiré, éteignez l'unité pendant plus de 10 secondes avant de remplacer la batterie. Lorsque l'opération de l'unité reprend à la suite du remplacement de la batterie, les réglages de l'unité devraient être vérifiés à nouveau (par exemple : alarmes, dérivation, amplitude et fréquence de stimulation).

#### **Chargement et test des paquets de batterie**

Les batteries ZOLL sont concues pour être chargées dans l'appareil ou autres chargeurs conçus pour l'utilisation avec les dispositifs. (Les XL Battery nécessitent l'utilisation de la version 30,0 (ou suivantes) du logiciel M Series.) ZOLL recommande d'avoir à tout instant un chargeur de batterie auxiliaire ZOLL disponible de sorte à charger des batteries de rechange et d'effectuer les tests périodiques.

Le ZOLL Base PowerCharger<sup>4x4</sup> a été spécialement conçu pour cet objectif. \*

Lorsque le M Series est sous tension et à l'arrêt, l'appareil recharge la batterie PD4410 en 4

heures et le paquet de batterie XL en 7,2 heures. Lorsque le M Series est sous tension et en marche, l'appareil recharge UN paquet de batterie PD4410 totalement déchargé en 24 heures et le paquet de batterie XL en 32 heures.

La charge de la batterie peut être exécuté à l'interieur de l'unité ou avec un chargeur de batterie externe.

Lorsque les produits **M Series** sont connectés au secteur alternatif, les indicateurs **EN CHARGE**  fonctionneront de la manière suivante:

L'indicateur **EN CHARGE** orangé sera continuellement allumé lorsque l'appareil est éteint (ARRÊT) et entrain de charger la batterie ou, lorsqu'il est allumé (ON) et une batterie est installée.

# L'indicateur **EN CHARGE** vert sera

continuellement allumé lorsque l'appareil est éteint (ARRÊT) et la batterie installée a été entièrement chargée à sa capacité actuelle.

Les indicateurs vert et orangé **EN CHARGE**  seront alternativement allumés quand **aucune** batterie n'est installée dans l'unité ou lorsqu'une panne de chargement de batterie a été détectée.

Lorsque l'appareil n'est pas connecté au secteur alternatif, les indicateurs **EN CHARGE** resteront éteint.

# **Atteindre la performance maximale du paquet de batterie**

Les pratiques générales suivantes assureront la plus longue durée d'exploitation du paquet de batterie :

"A faire et A ne pas faire" lorsque vous utilisez les paquets de batterie :

• *Charger complètement les paquets de batterie*. Lorsqu'un changement du paquet de batterie est nécessaire, placez une batterie entièrement chargée dans l'unité.

Si l'utilisation d'un paquet de batterie partiellement chargé est nécessaire, la durée d'exploitation moniteur/défibrillateur risque d'être très courte.

Si un paquet de batterie partiellement chargé est utilisé, une charge complète est recommandée avant la prochaine utilisation. Une utilisation répétée après un chargement partiel diminuera rapidement la capacité du paquet de batterie raccourcissant de ce fait sa durée de vie.

Une utilisation fréquente des batteries partiellement chargées nécessite la réévaluation du nombre suffisant de paquets de batterie.

#### • *Changer les paquets de batterie lorsque l'avertissement "BATTERIE BASSE" survient***.**

 L'avertissement "BATTERIE BASSE" entraînera l'arrêt ultime du moniteur/défibrillateur. Avec le vieillissement des batteries, la durée d'exploitation entre l'avertissement "BATTERIE BASSE" et l'arrêt du moniteur/défibrillateur diminuera progressivement. Des batteries plus vieilles fournissent peu de temps d'exploitation entre l'avertissement "BATTERIE BASSE" et l'arrêt du moniteur/défibrillateur. Par conséquent, lorsque l'avertissement "BATTERIE BASSE" est donné, un paquet de batterie entièrement chargé doit être installé aussi vite que possible.

\* Pour les XL Battery, s'assurer le Base PowerCharger 4x4 affiche "XL Battery Prête".

**Figure 1** illustre l'effet d'une capacité de batterie décroissante sur la durée d'exploitation du moniteur/défibrillateur restante après l'avertissement "BATTERIE BASSE".

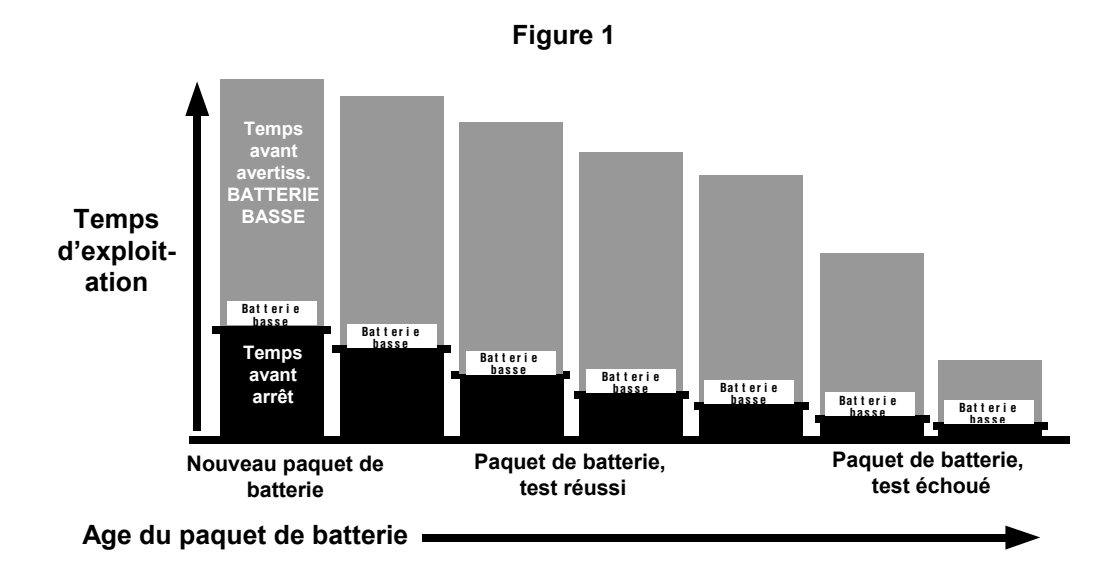

#### • *Régulièrement tester les paquets de batterie***.**

Votre organisme doit déterminer et réaliser un calendrier d'essai approprié. Respecter le calendrier est crucial à l'identification des paquets de batterie ayant atteint leur limite de vie et devant être retirés de l'usage. Les paquets de batterie sujets aux cycles de charge et de décharge courts et répétés peuvent rapidement perdre leur capacité. Les paquets de batterie utilisés de cette manière doivent être testés plus fréquemment.

#### • *Réaliser un programme d'identification de l'état de charge des paquets de batterie***.**

 Il est important d'identifier clairement les paquets de batterie chargés et ceux qui ne le sont pas. Etablissez un système d'identification visuelle de l'état des paquets de batterie, indiquant s'ils sont chargés et prêt à l'utilisation ou si leur chargement est nécessaire. ZOLL peut vous fournir des étiquettes pour noter l'état du paquet de batterie ou vous pouvez créer votre propre système.

• *Changer régulièrement votre paquet de batterie.*

Les paquets de batterie doivent être changés une fois par jour ou à chaque relève de personnel selon leur utilisation.

• *Ayez à tout moment un paquet de batterie chargé de rechange.*

#### **ø** *NE PAS retirer un paquet de batterie partiellement chargé du chargeur de batterie.*

Si un paquet de batterie partiellement chargé est utilisé, un charge complète est recommandée avant sa prochaine utilisation. Une utilisation répétée après un chargement partiel réduira rapidement la capacité de la batterie et par la même réduisant sa durée de vie.

#### **ø** *NE PAS stocker les paquets de batterie déchargés***.**

La capacité du paquet de batterie diminuera s'il est laissé déchargé pendant de longue période de temps.

#### **ø** *NE PAS supposer qu'une vérification du moniteur/défibrillateur lors de la relève vérifie le temps d'exploitation du paquet de batterie.*

 Votre moniteur/défibrillateur doit être testé quotidiennement pour vérifier la disposition de l'appareil – son état prêt. Cependant, le test ne vérifie pas l'état de charge correct ou la capacité du paquet de batterie et le temps d'exploitation du moniteur/défibrillateur risque d'être inadéquat.

 Si le dispositif donne l'avertissement "BATTERIE BASSE" pendant l'exécution du test, le paquet de batterie doit être remplacé et rechargé.

**ø** *NE PAS placer les paquets de batterie chargés avec un Base PowerCharger 4x4, un PowerCharger ou un PD 4420C (chargeurs à courant constant) dans le chargeur de batterie PD 4420 ou Single Battery Charger (chargeur à tension constante) sans permettre un temps de repos d'au moins 12 heures.* 

Ceci risquera d'endommager les paquets de batterie.

#### **ø** *NE PAS charger les paquets de batterie à des températures extrêmes.*

ZOLL recommande de charger les paquets de batterie à des températures ambiantes normales (15°C à 35°C ou 59°F à 95°F).

#### **ø** *NE PAS laisser les batteries vides.*

Une fois qu'une batterie est retirée de l'appareil elle doit être immédiatement placée dans un compartiment de charge ou de test. Les batteries au repos perdront une partie de leur charge et risquent d'être difficilement chargée à leur capacité si elles ont été laissées décharger.

# ANNEXE A

# SPECIFICATIONS

# **Généralités**

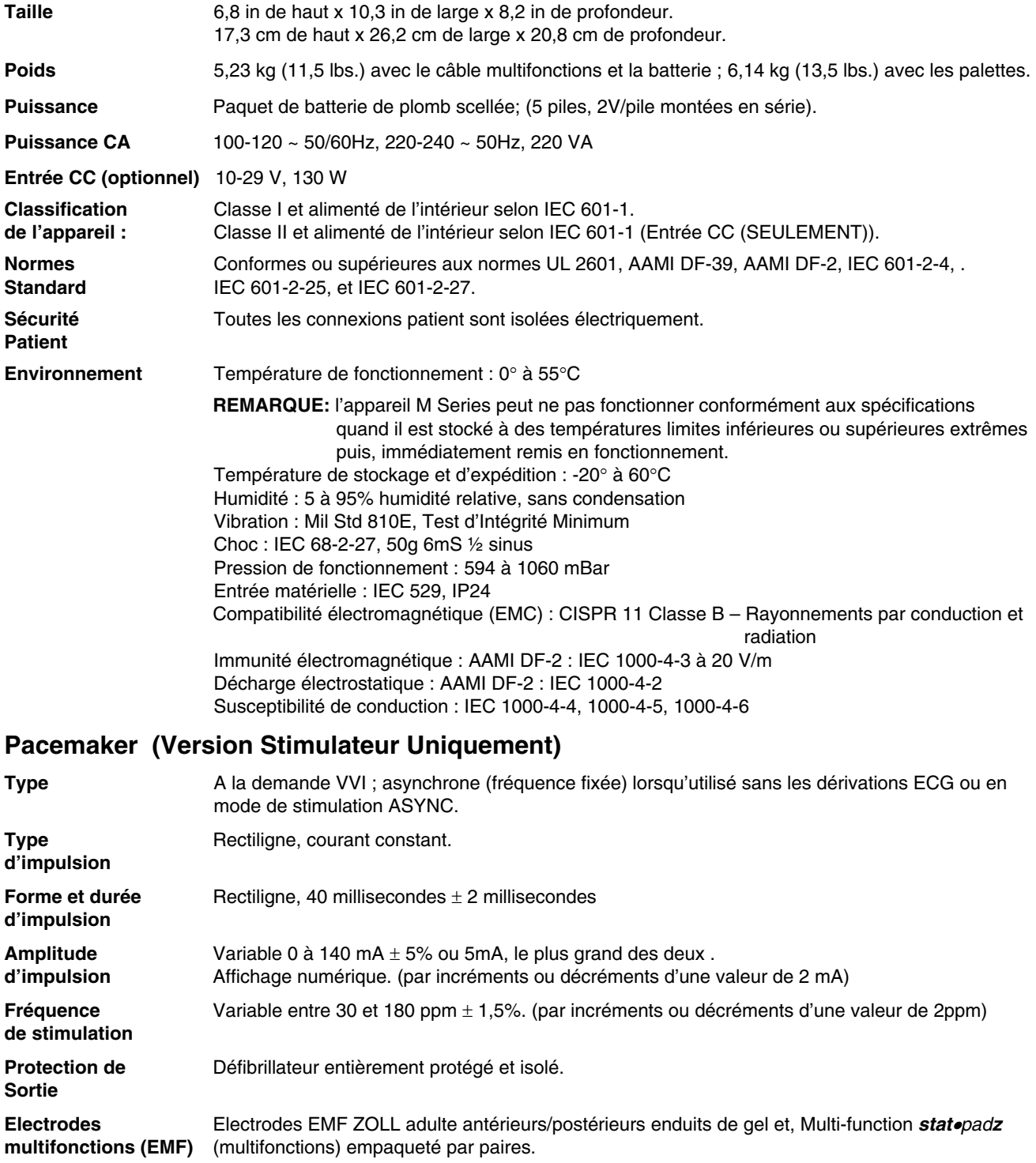

# **Défibrillateur**

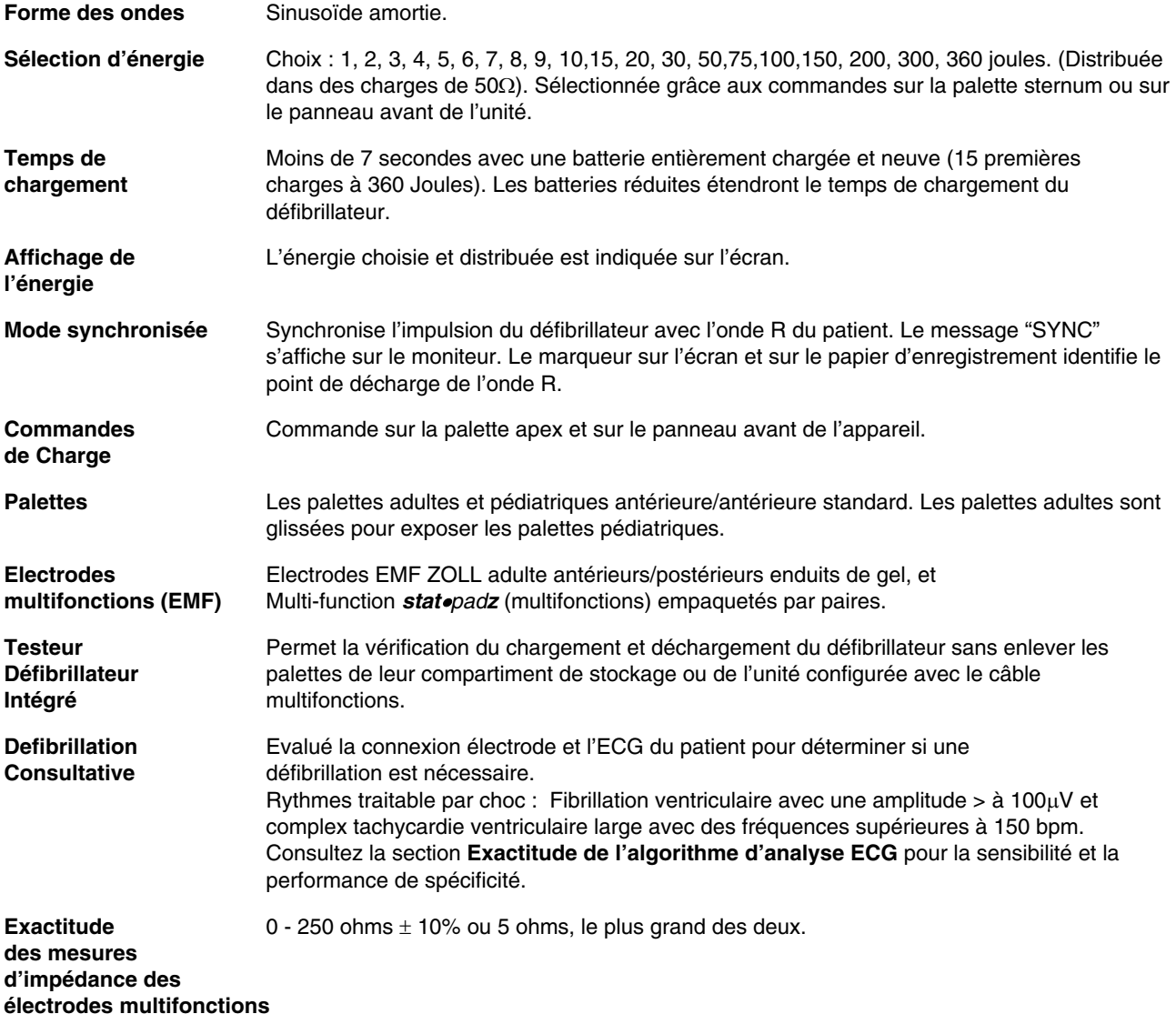

# **Monitorage ECG**

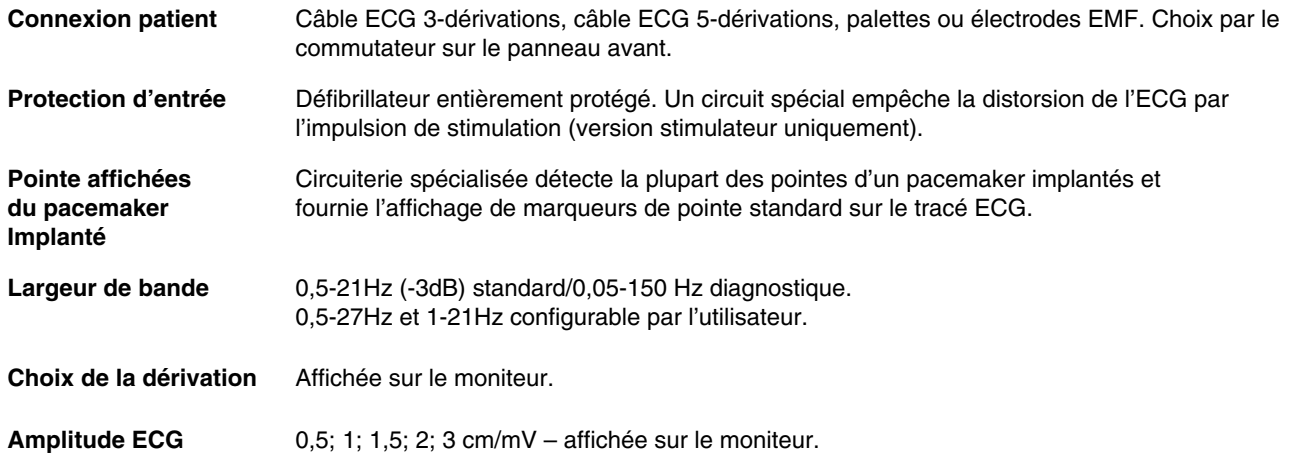

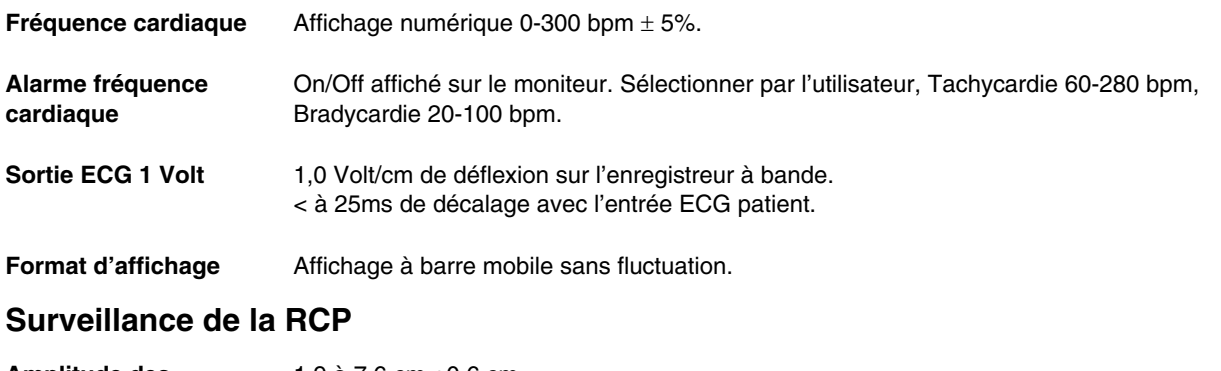

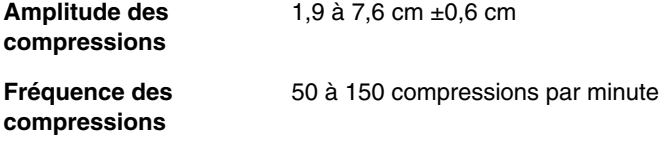

# **Affichage**

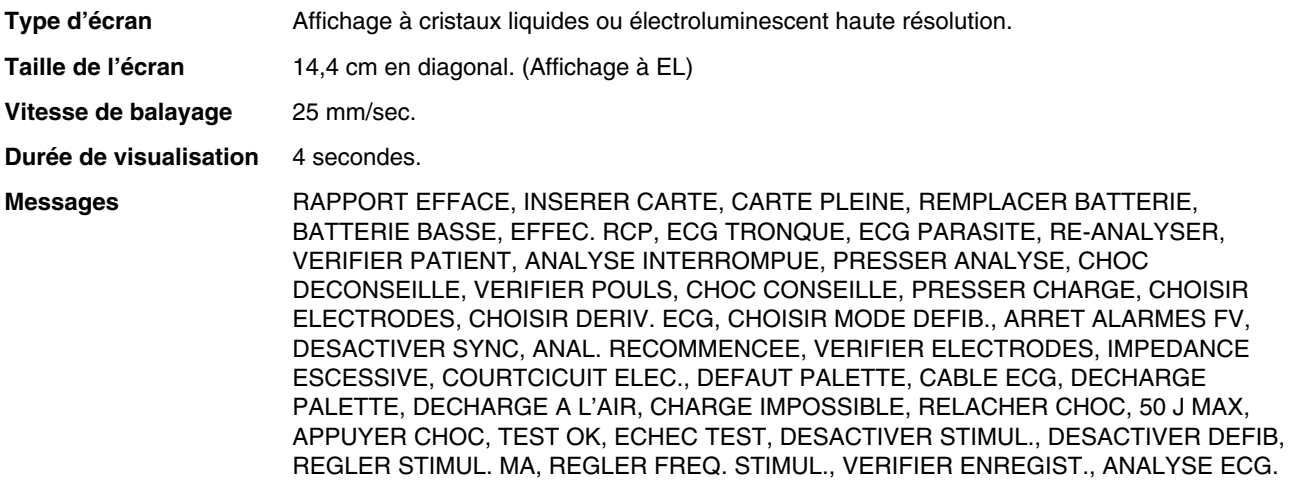

# **Enregistreur**

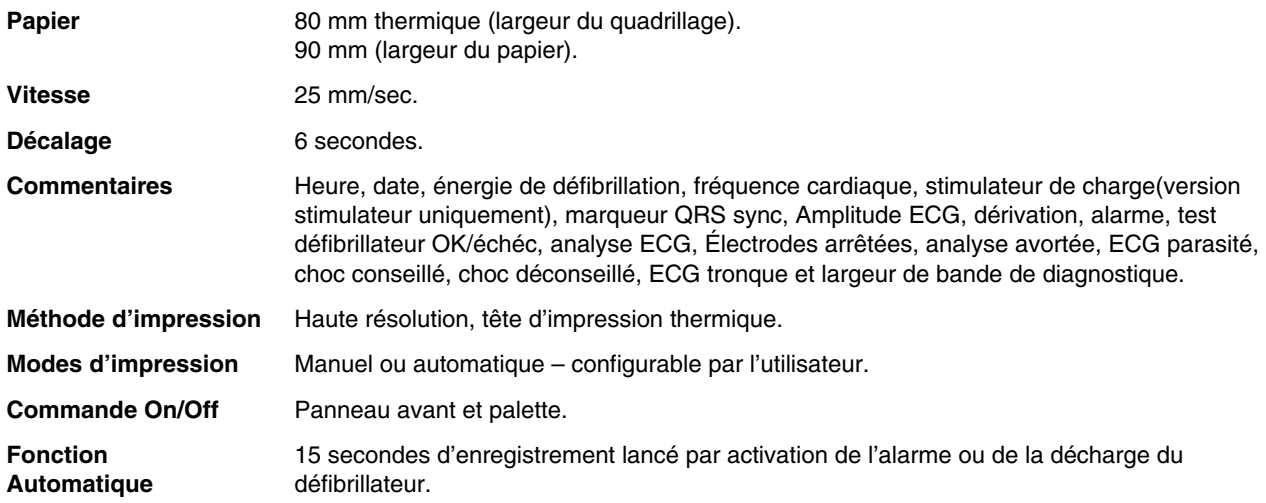

# **Carte PCMCIA**

**Capacité** Carte séries II standard **–** de 1 à 16 mégabytes.

**Enregistreur vocal** Données audio numérique compressées.

# **Paquets de Batterie**

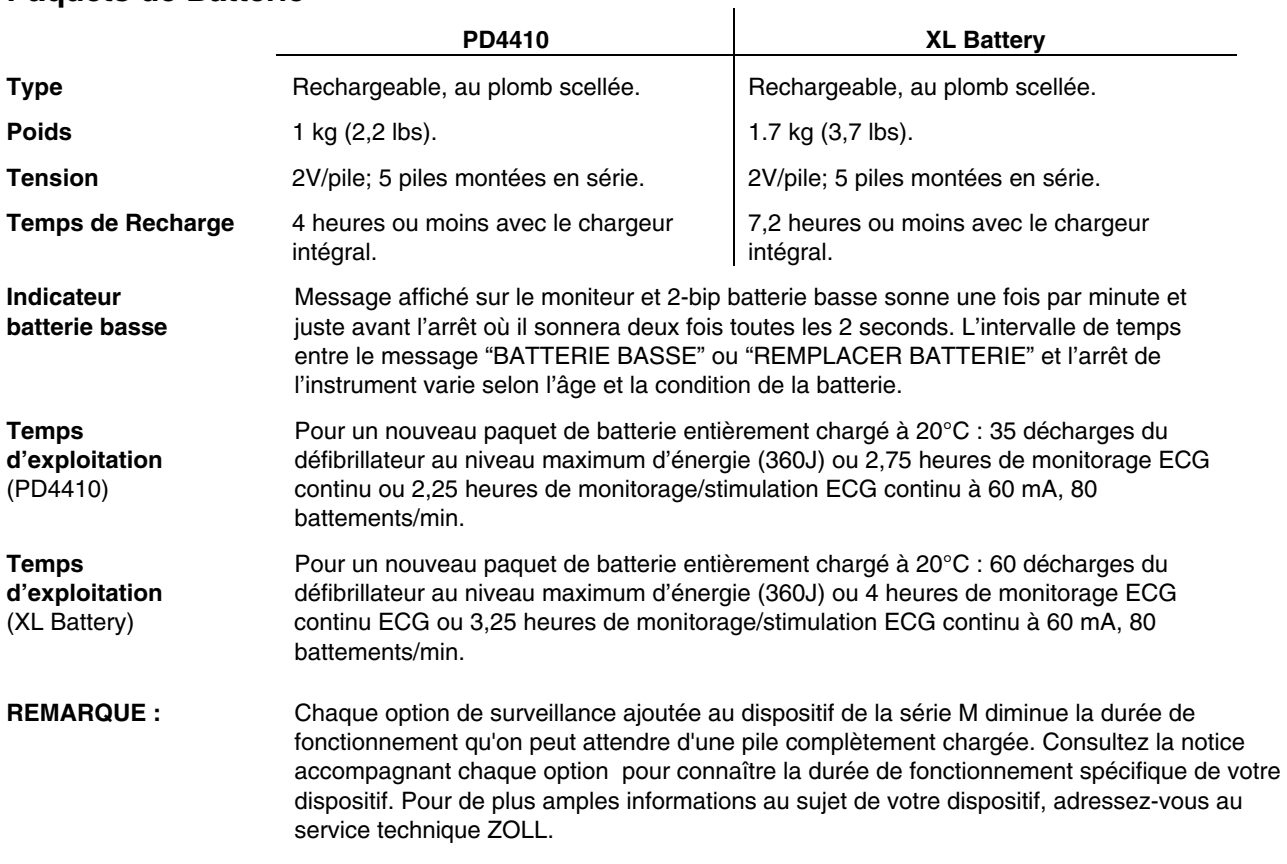

# **Directives et déclaration du fabricant — émissions électromagnétiques**

Le **M Series** est conçu pour une utilisation dans l'environnement électromagnétique spécifié ci-dessous. L'acheteur ou l'utilisateur du **M Series** doit veiller à ce qu'il soit utilisé dans ce type d'environnement.

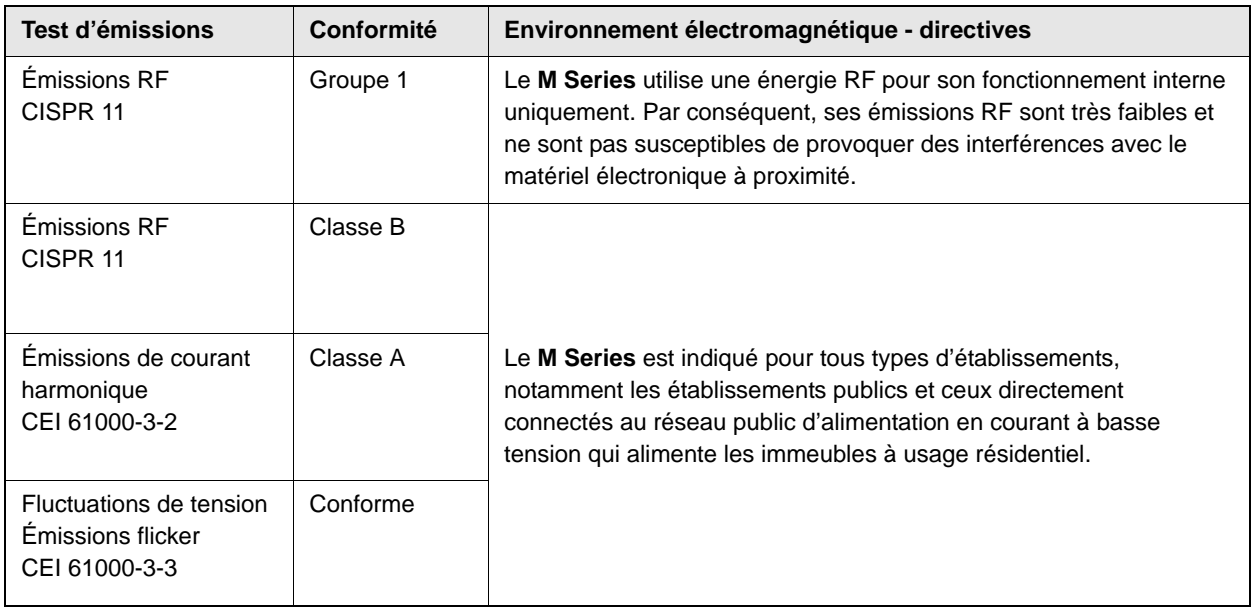

# **Déclaration d'immunité électromagnétique (DIE)**

Directives et déclaration du fabricant - immunité électromagnétique pour le **M Series**.

Le **M Series** est conçu pour une utilisation dans l'environnement électromagnétique spécifié ci-dessous. L'acheteur ou l'utilisateur du **M Series** doit veiller à ce qu'il soit utilisé dans ce type d'environnement.

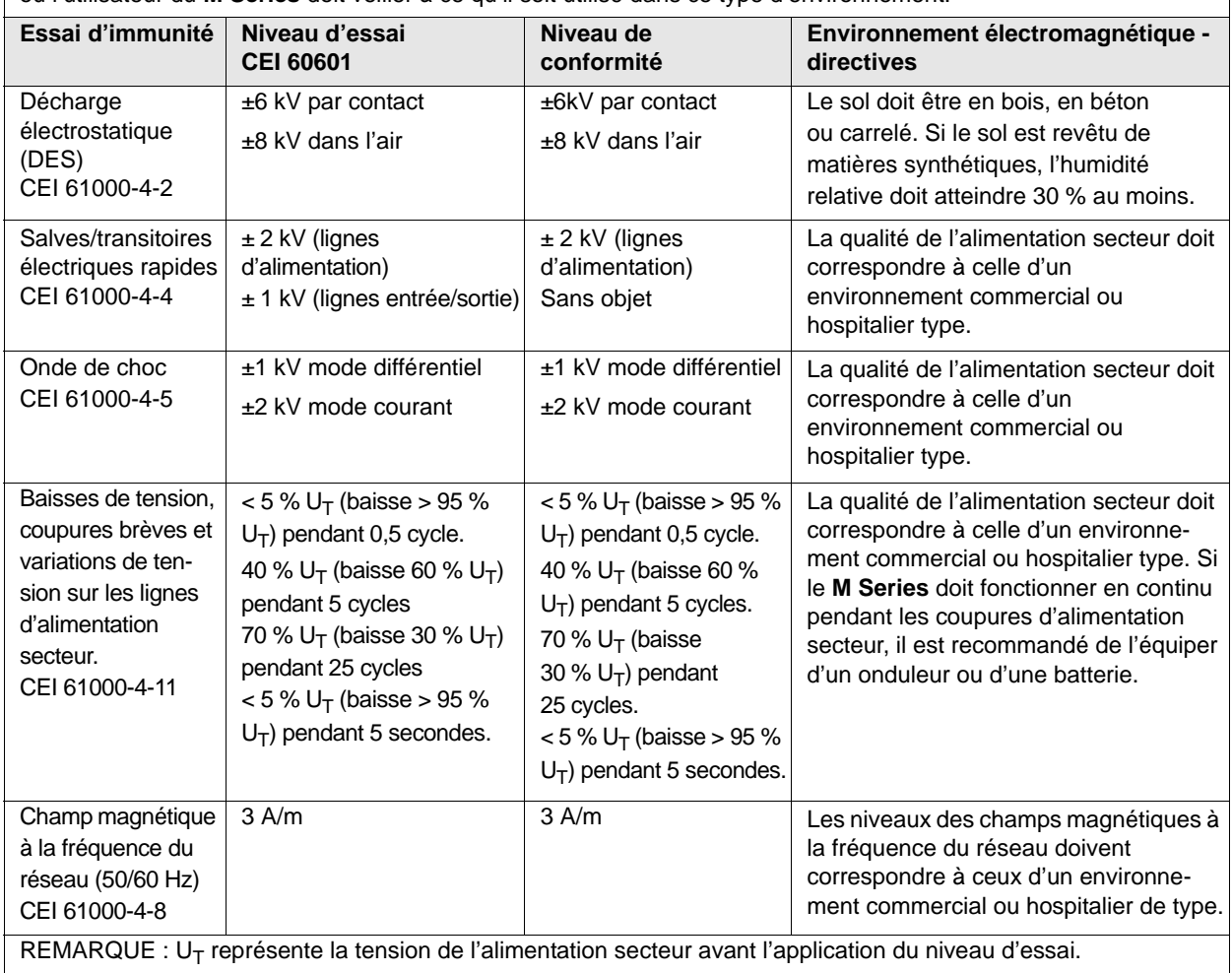

# <span id="page-82-0"></span>**DIE des fonctions de maintien des fonctions vitales**

Déclaration et directives du fabricant – immunité électromagnétique - équipement et systèmes destinés au maintien des fonctions vitales.

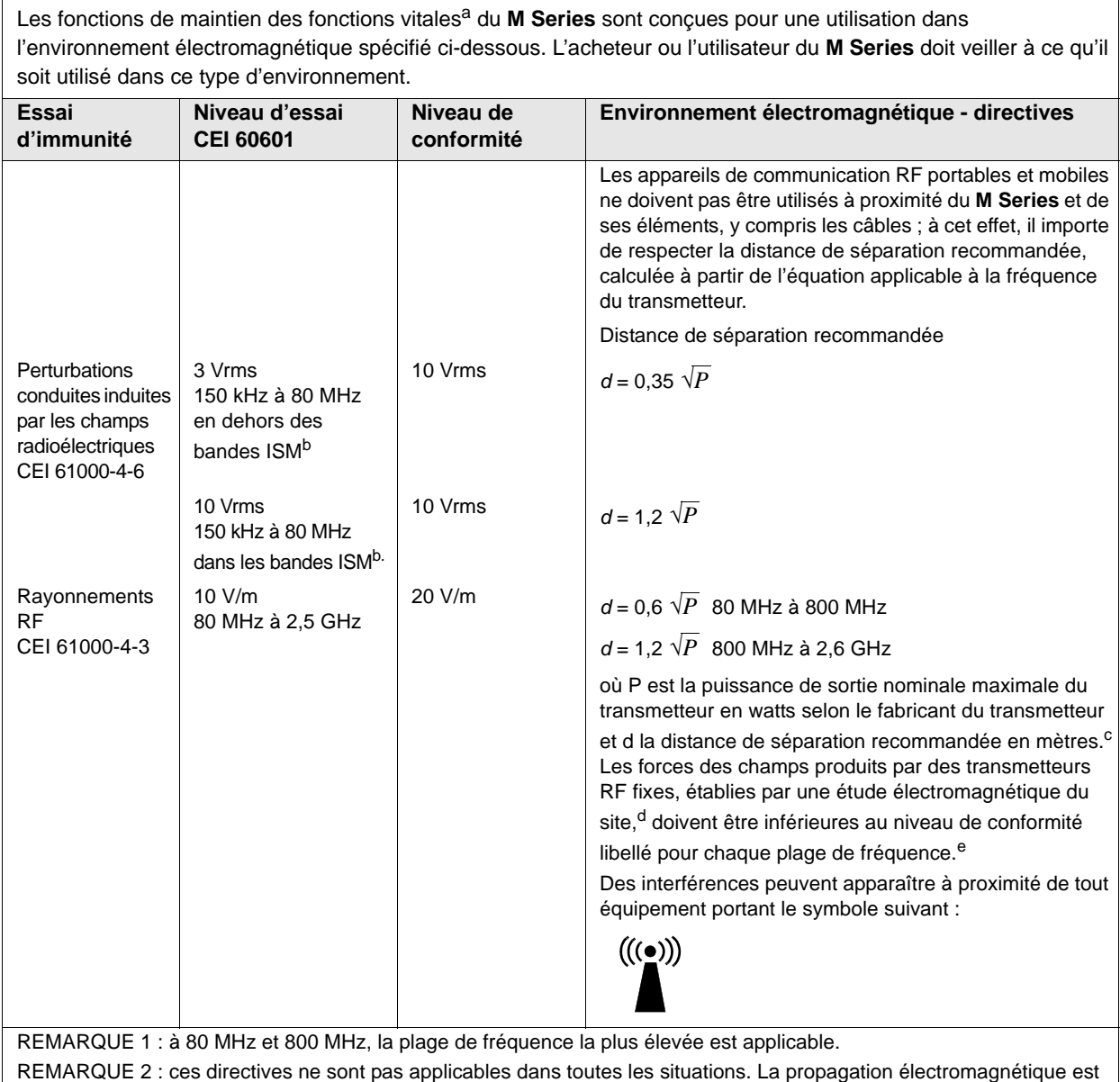

affectée par l'absorption et la réflexion des structures, objets et personnes.

a.Les fonctions de maintien des fonctions vitales du **M Series** sont définies comme étant toute fonction associée à la surveillance ECG, à la stimulation, à la défibrillation et à l'analyse de choc. En particulier, ces fonctions incluent, mais ne se limitent pas à, la surveillance de tracé ECG au moyen de dérivations ou d'électrodes, la sortie de l'impulsion de stimulation, la détection de QRS, la décharge d'énergie de défibrillation et les fonctions de conseil de choc.

e.Dans la plage de fréquences de 150 kHz à 80 MHz, la force des champs doit être inférieure à 3 V/m.

b.Les bandes ISM (industrielles, scientifiques et médicales) entre 150 et 80 MHz sont comprises entre 6,765 et 6,795 MHz ; 13,553 MHz à 13,567 MHz ; 26,957 MHz à 27,283 MHz et 40,66 MHz à 40,70 MHz.

c.Les niveaux de conformité dans les bandes passantes ISM entre 150 kHz et 80 MHz et la plage de fréquences de 80 MHz à 2,5 GHz sont conçus pour diminuer la probabilité que les appareils de communication mobiles/portables provoquent des interférences s'ils étaient placés par inadvertance dans un secteur patient. Pour cette raison, un facteur supplémentaire de 10/3 est utilisé pour calculer la distance de séparation recommandée pour les transmetteurs dans ces plages de fréquences.

d.Les forces de champs émises par des transmetteurs fixes tels que les stations de base des radiotéléphones (cellulaires/sans fil) et des radios mobiles, les radios amateurs, les émissions de radio AM et FM et les émissions TV ne sont pas théoriquement prévisibles avec précision. Pour évaluer l'environnement électromagnétique imputable aux transmetteurs RF fixes, une étude électromagnétique du site doit être envisagée. Si la force de champs mesurée à l'emplacement d'utilisation du **M Series** dépasse le niveau de conformité RF applicable cité ci-dessus, il importe de vérifier que l'appareil fonctionne normalement. En cas d'anomalie, d'autres mesures peuvent être nécessaires, comme la réorientation ou le changement d'emplacement de l'appareil.

# **Distances de séparation recommandées entre les équipements de communications RF et les fonctions de l'appareil M Series destinées au maintien des fonctions vitales**

Distances de séparation recommandées entre les appareils de communication RF portables ou mobiles et le **M Series**.

Les fonctions<sup>a</sup> de l'appareil **M Series** destinées au maintien des fonctions vitales sont conçues pour être utilisées dans un environnement électromagnétique dans lequel les perturbations dues aux rayonnements RF sont contrôlées. L'acheteur ou l'utilisateur du **M Series** peut contribuer à empêcher la survenue d'interférences électromagnétiques en respectant une distance minimale entre les appareils de communication RF portables ou mobiles (transmetteurs) et le **M Series** conformément aux recommandations ci-dessous, selon la puissance de sortie maximale de l'appareil de communication.

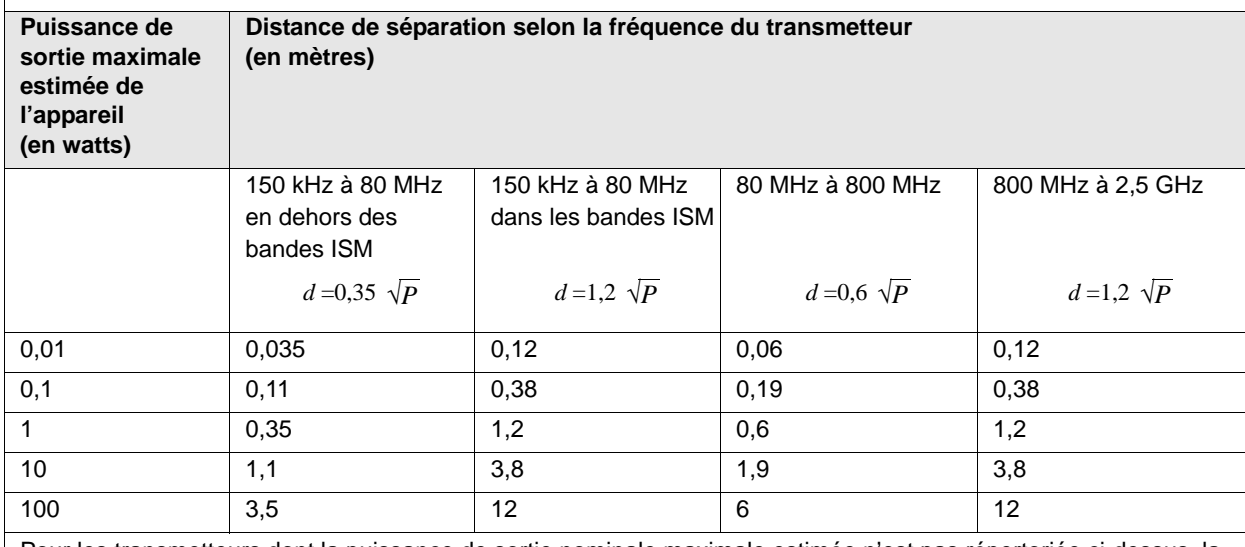

Pour les transmetteurs dont la puissance de sortie nominale maximale estimée n'est pas répertoriée ci-dessus, la distance de séparation recommandée *d* en mètres (m) peut être établie en utilisant l'équation applicable à la fréquence du transmetteur, où *P* est la puissance de sortie nominale maximale estimée du transmetteur en watts (W), selon le fabricant du transmetteur.

REMARQUE 1 : à 80 MHz et 800 MHz, la distance de séparation correspondant à la plage de fréquences la plus élevée est applicable.

REMARQUE 2 : Les bandes ISM (industrielles, scientifiques et médicales) entre 150 kHz et 80 MHz sont comprises entre 6,765 MHz et 6,795 MHz ; 13,553 MHz à 13,567 MHz ; 26,957 MHz à 27,283 MHz et 40,66 MHz à 40,70 MHz.

REMARQUE 3 : un facteur supplémentaire de 10/3 est utilisé pour calculer les distances de séparation recommandées pour les transmetteurs dans les bandes de fréquence ISM entre 150 kHz et 80 MHz et la plage de fréquences entre 80 MHz et 2,5 GHz, pour diminuer la probabilité que les appareils de communication mobiles/ portables provoquent des interférences s'ils étaient placés par inadvertance dans un secteur patient.

REMARQUE 4 : ces directives ne sont pas applicables dans toutes les situations. La propagation électromagnétique est affectée par l'absorption et la réflexion des structures, objets et personnes.

a.Les fonctions de maintien des fonctions vitales du **M Series** sont définies comme étant toute fonction associée à la surveillance ECG, à la stimulation, à la défibrillation et à l'analyse de choc. En particulier, ces fonctions incluent, sans que la liste soit limitative, la surveillance de tracé ECG au moyen de dérivations ou d'électrodes, la sortie de l'impulsion de stimulation, la détection de QRS, la décharge d'énergie de défibrillation et les fonctions de conseil.

### **DIE des fonctions non destinés au maintien des fonctions vitales**

Déclaration et directives du fabricant – immunité électromagnétique - équipement et systèmes non destinés au maintien des fonctions vitales.

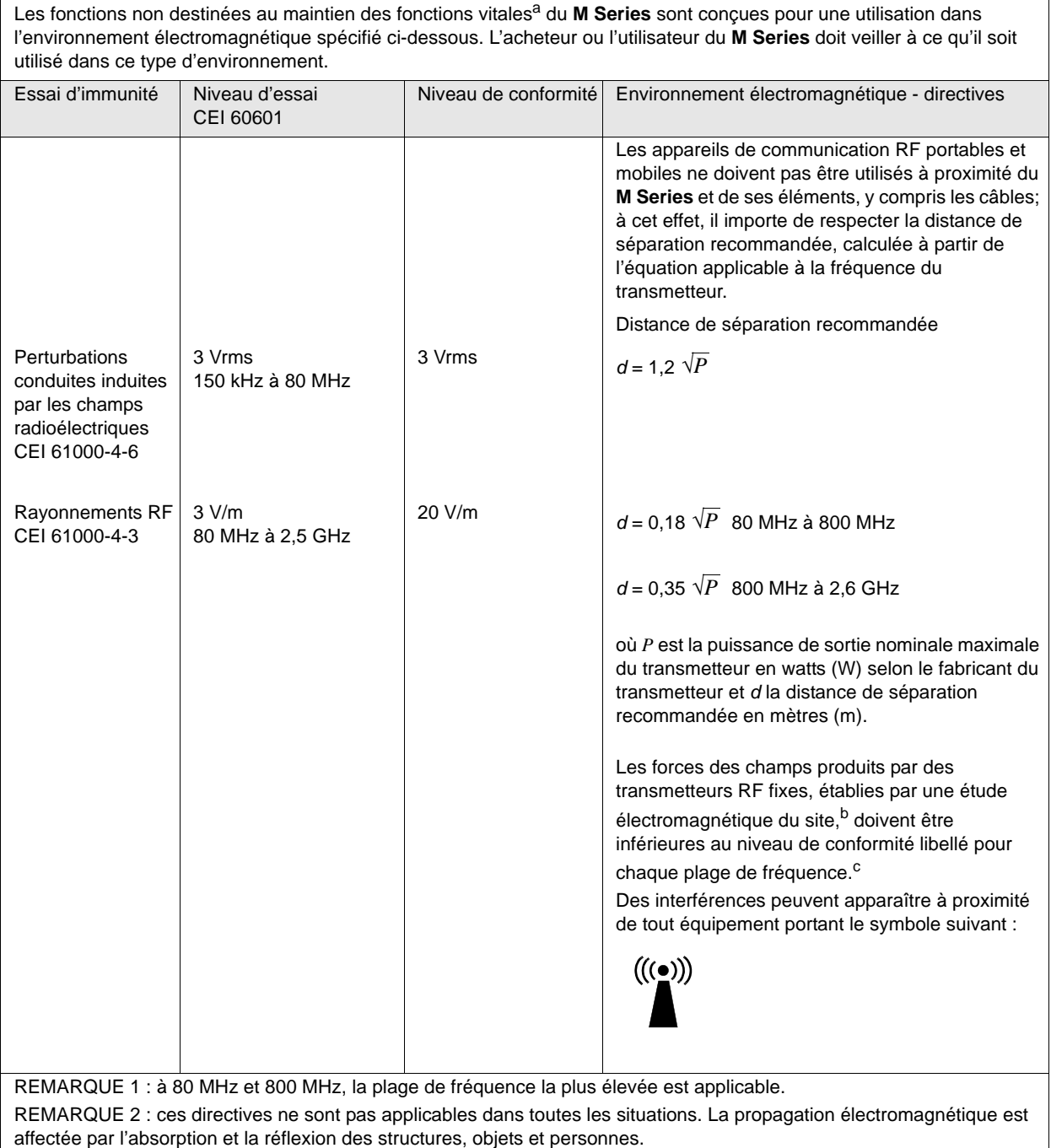

a.Les fonctions du **M Series** non destinées au maintien des fonctions vitales sont définies comme étant toute fonction non répertoriée comme fonction de maintien des fonctions vitales dans le tableau ["DIE des fonctions de maintien des fonctions vitales"](#page-82-0) (Note de bas de page a). En particulier, ces fonctions sont la pression sanguine non invasive (PNI), le PCO2 de fin d'expiration (EtCO2) et la SpO2.

b.Les forces de champs émises par des transmetteurs fixes tels que les stations de base des radiotéléphones (cellulaires/sans fil) et des radios mobiles, les radios amateurs, les émissions de radio AM et FM et les émissions TV ne sont pas théoriquement prévisibles avec précision. Pour évaluer l'environnement électromagnétique imputable aux transmetteurs RF fixes, une étude électromagnétique du site doit être envisagée. Si la force de champs mesurée à l'emplacement d'utilisation du **M Series** dépasse le niveau de conformité RF applicable cité ci-dessus, il importe de vérifier que l'appareil fonctionne normalement. En cas d'anomalie, d'autres mesures peuvent être nécessaires, comme la réorientation ou le changement d'emplacement de l'appareil.

c.Dans la plage de fréquences de 150 kHz à 80 MHz, la force des champs doit être inférieure à 3 V/m.

# **Distances de séparation recommandées entre les équipements de communications RF et les fonctions de l'appareil M Series non destinées au maintien des fonctions vitales**

Distances de séparation recommandées entre les appareils de communication RF portables ou mobiles et le **M Series**.

Les fonctions<sup>a</sup> du **M Series** non destinées au maintien des fonctions vitales sont conçues pour être utilisées dans un environnement électromagnétique dans lequel les perturbations dues aux rayonnements RF sont contrôlées. L'acheteur ou l'utilisateur du **M Series** peut contribuer à empêcher la survenue d'interférences électromagnétiques en respectant une distance minimale entre les appareils de communication RF portables ou mobiles (transmetteurs) et le **M Series** conformément aux recommandations ci-dessous, selon la puissance de sortie maximale de l'appareil de communication.

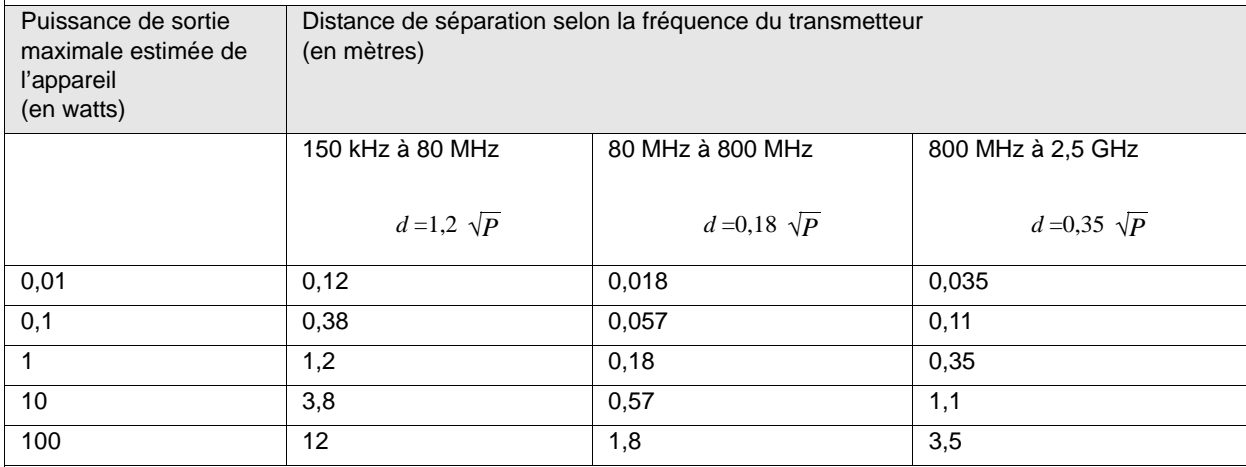

Pour les transmetteurs dont la puissance de sortie nominale maximale estimée n'est pas répertoriée ci-dessus, la distance de séparation recommandée *d* en mètres (m) peut être établie en utilisant l'équation applicable à la fréquence du transmetteur, où *P* est la puissance de sortie nominale maximale estimée du transmetteur en watts (W), selon le fabricant du transmetteur.

REMARQUE 1 : à 80 MHz et 800 MHz, la distance de séparation correspondant à la plage de fréquences la plus élevée est applicable.

REMARQUE 2 : ces directives ne sont pas applicables dans toutes les situations. La propagation électromagnétique est affectée par l'absorption et la réflexion des structures, objets et personnes.

a. Les fonctions du **M Series** non destinées au maintien des fonctions vitales sont définies comme étant toute fonction non répertoriée comme fonction de maintien des fonctions vitales dans le tableau ["DIE des fonctions de maintien des fonctions vitales"](#page-82-0) (Note de bas de page a). En particulier, ces fonctions sont la pression sanguine non invasive (PNI), le PCO2 de fin d'expiration (EtCO2) et la SpO2.

# ANNEXE B

# GUIDES DE LOCALISATION DE PANNES

Les guides de localisation de pannes fournis aux pages suivantes sont destinés à aider le personnel médical sans connaissance technique lors de l'exploitation de l'appareil. Cette section répond à plusieurs problèmes courants ou aux questions qui peuvent se poser lors du fonctionnement.

Si le problème persiste après avoir consulté ce guide, contactez le personnel technique ou le service support technique de ZOLL. Un guide de localisation de pannes plus détaillé se trouve dans le Manuel de Service **M Series**.

# **Généralité**

#### **Moniteur**

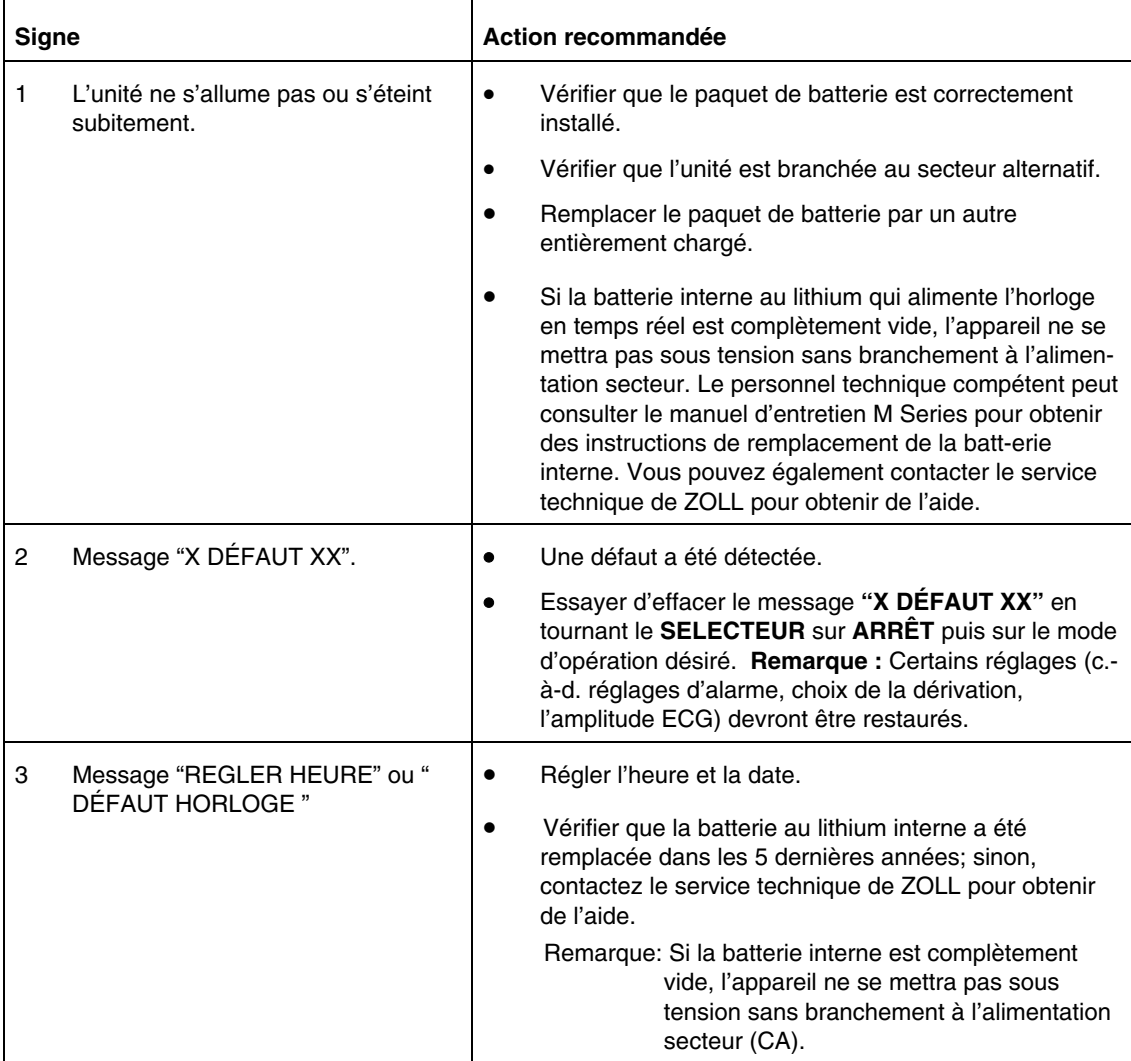

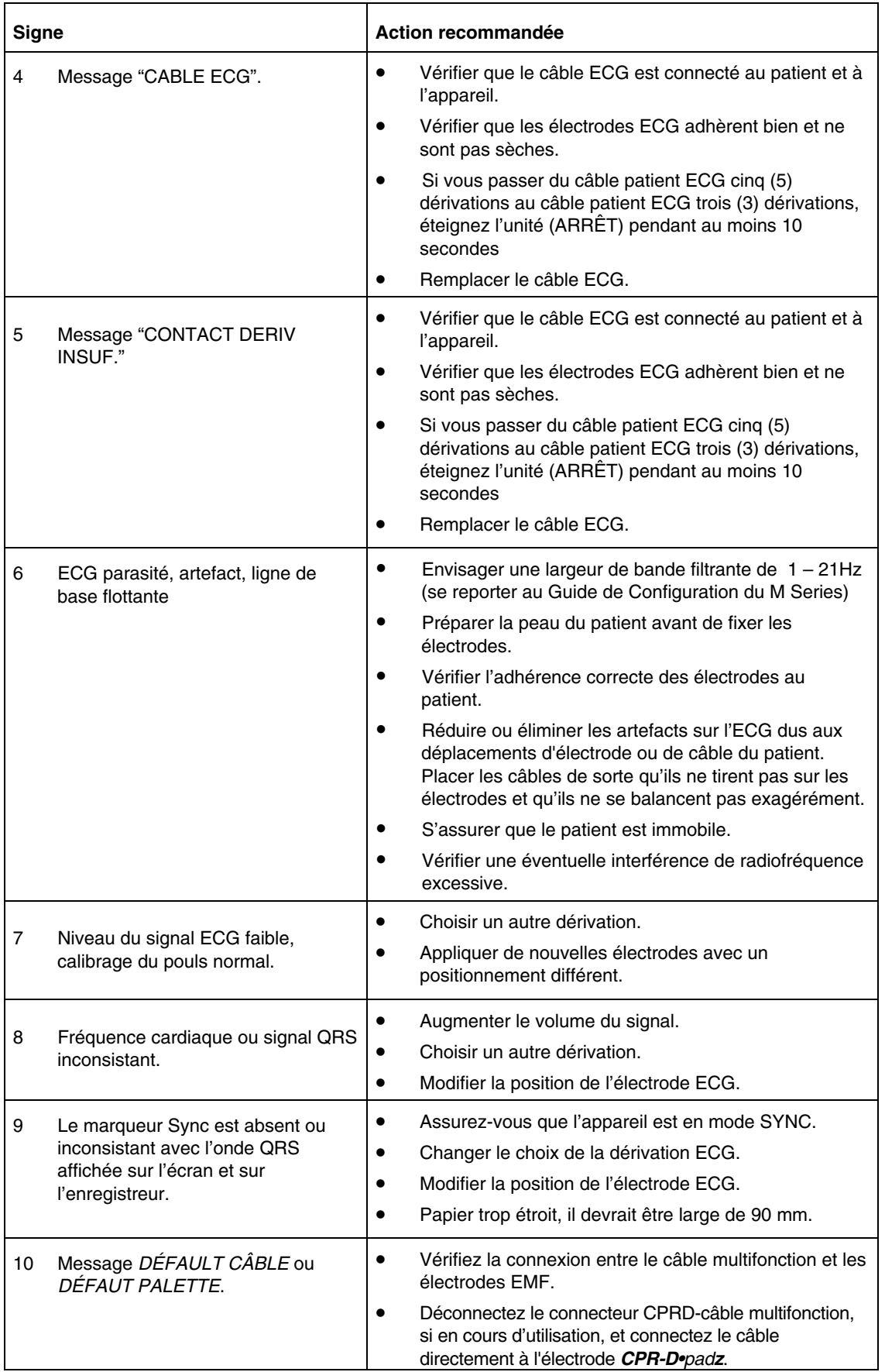

# **Enregistreur**

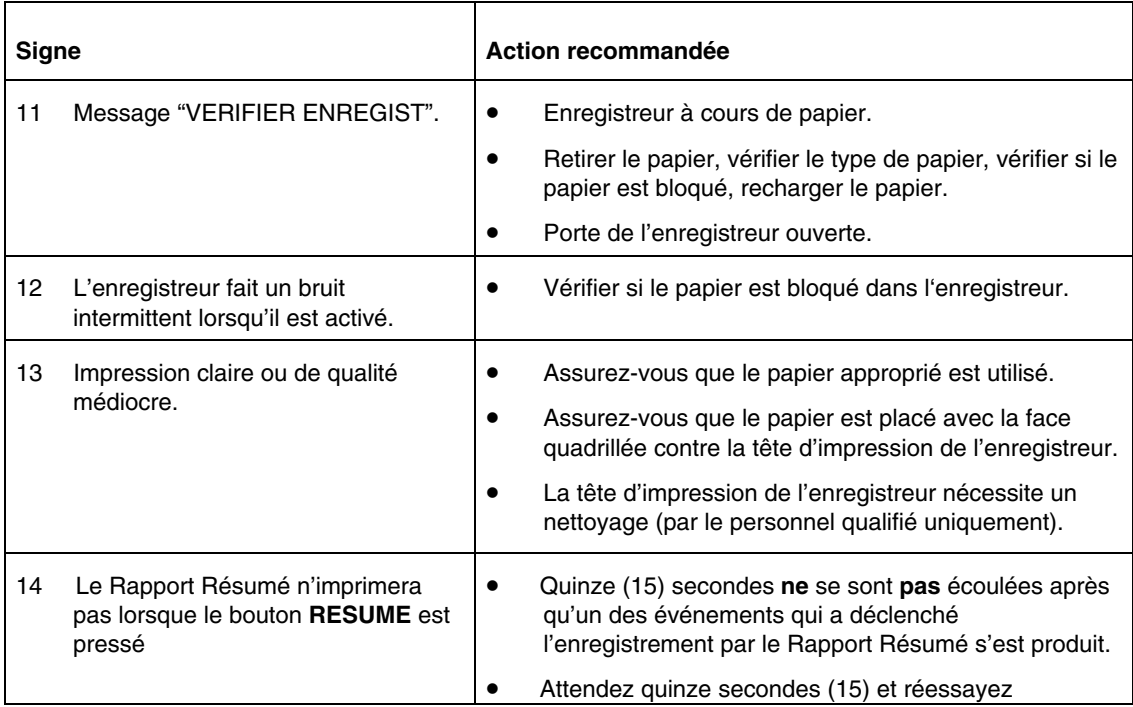

### **Stimulateur (versions stimulateur uniquement)**

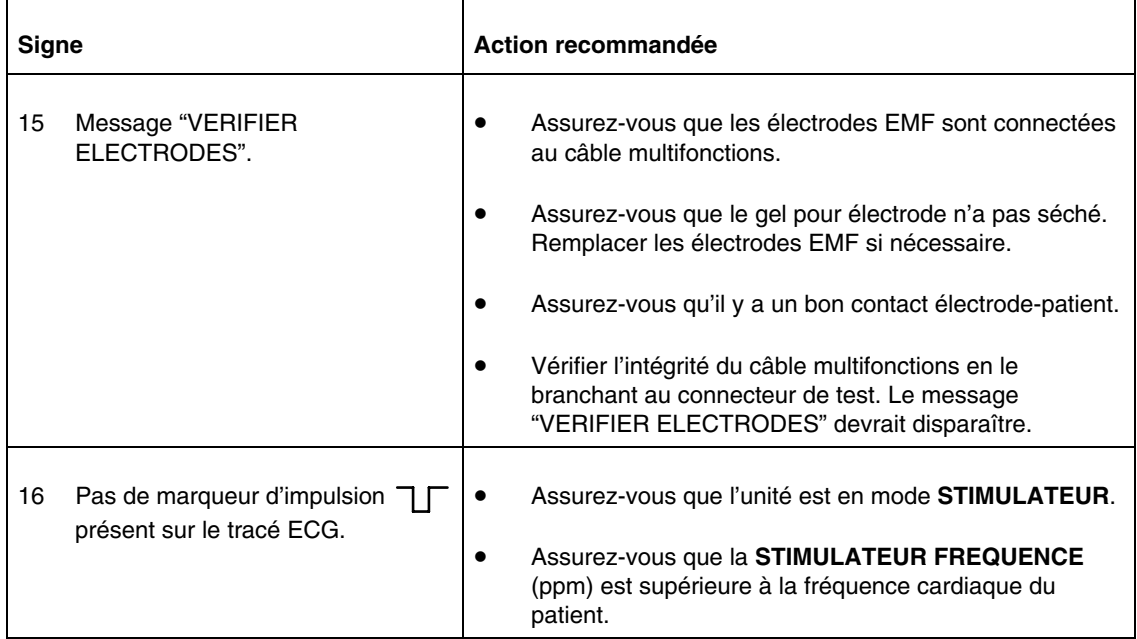

# MANUEL D'UTILISATION

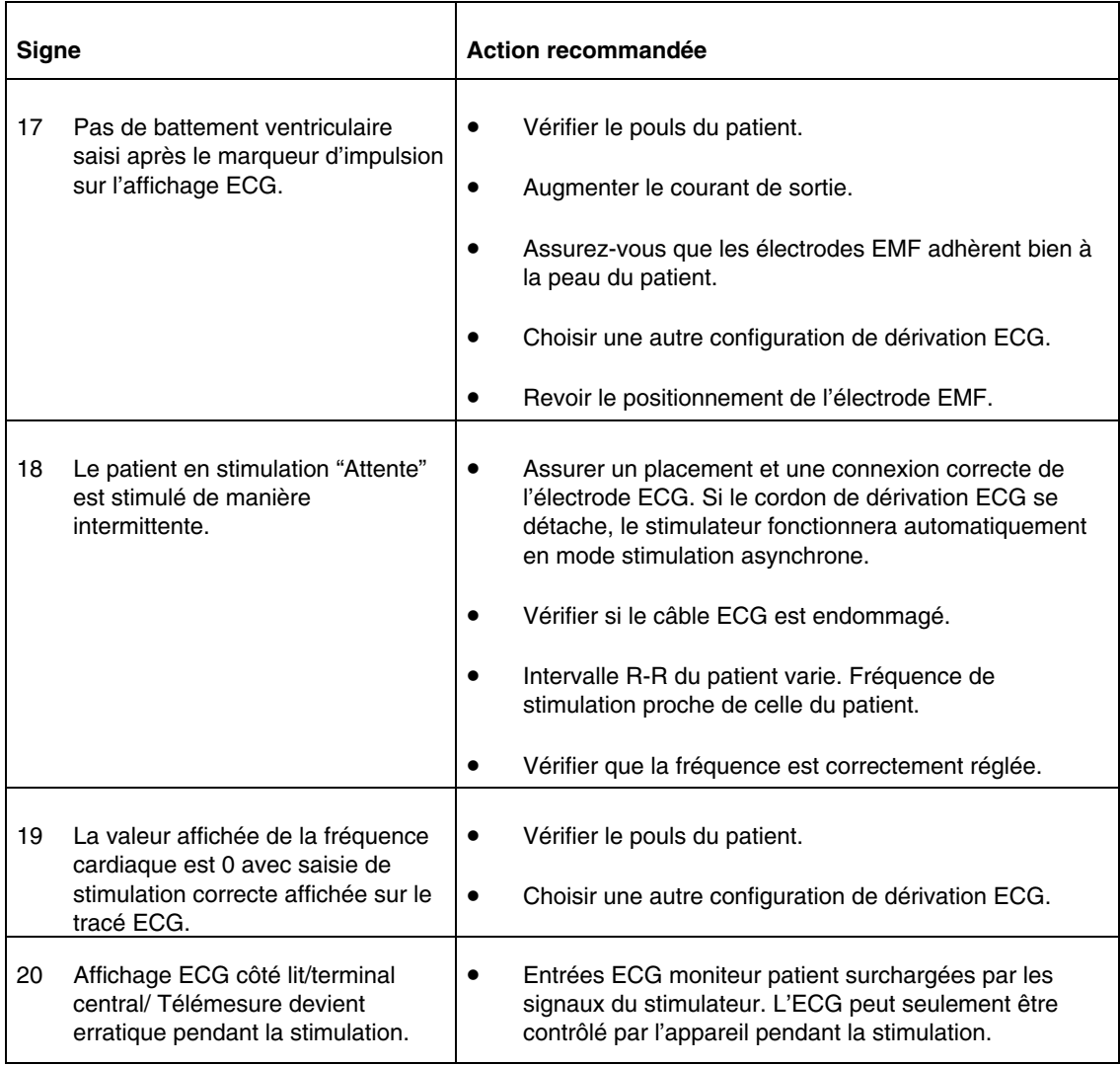

### **Défibrillateur**

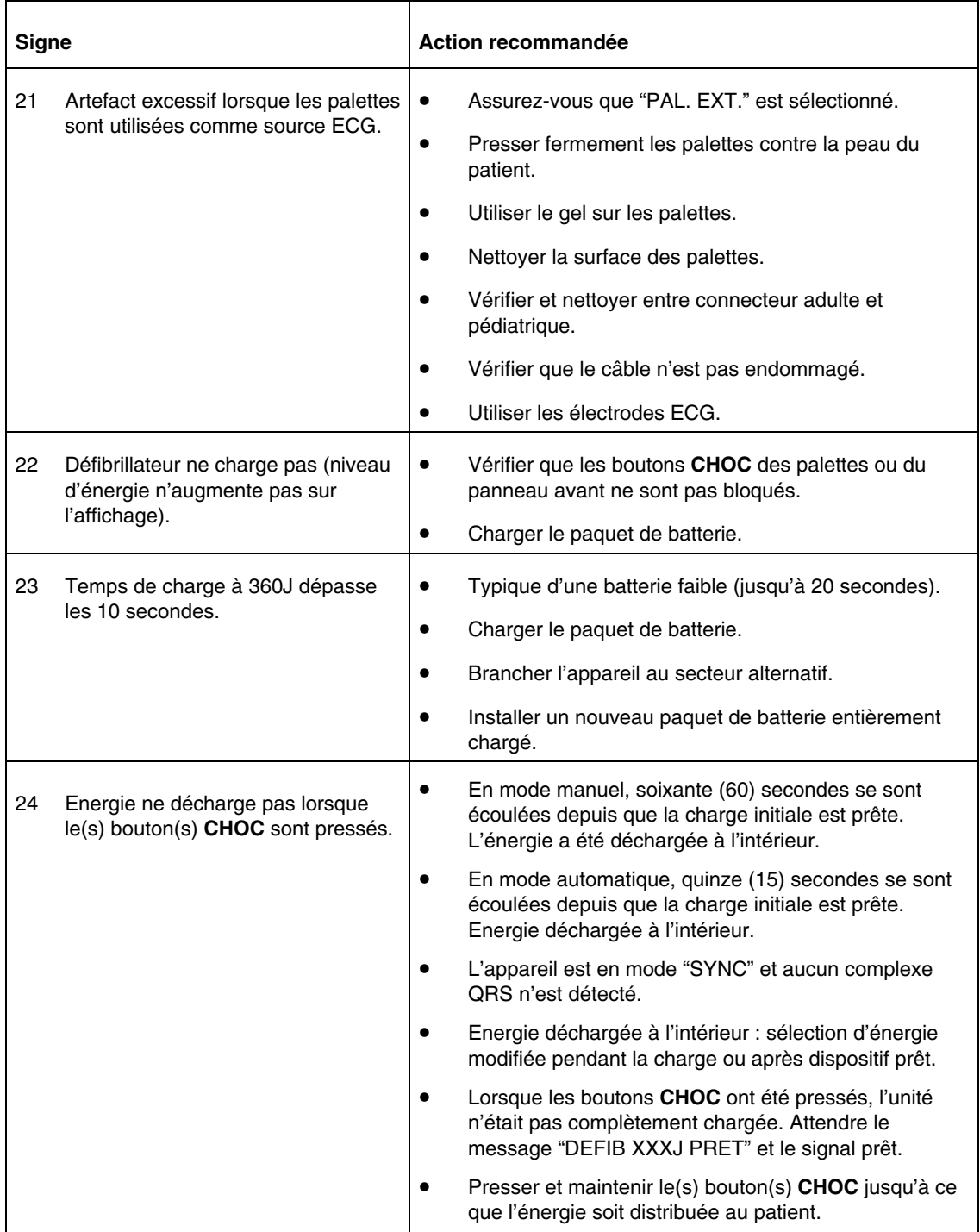

# MANUEL D'UTILISATION

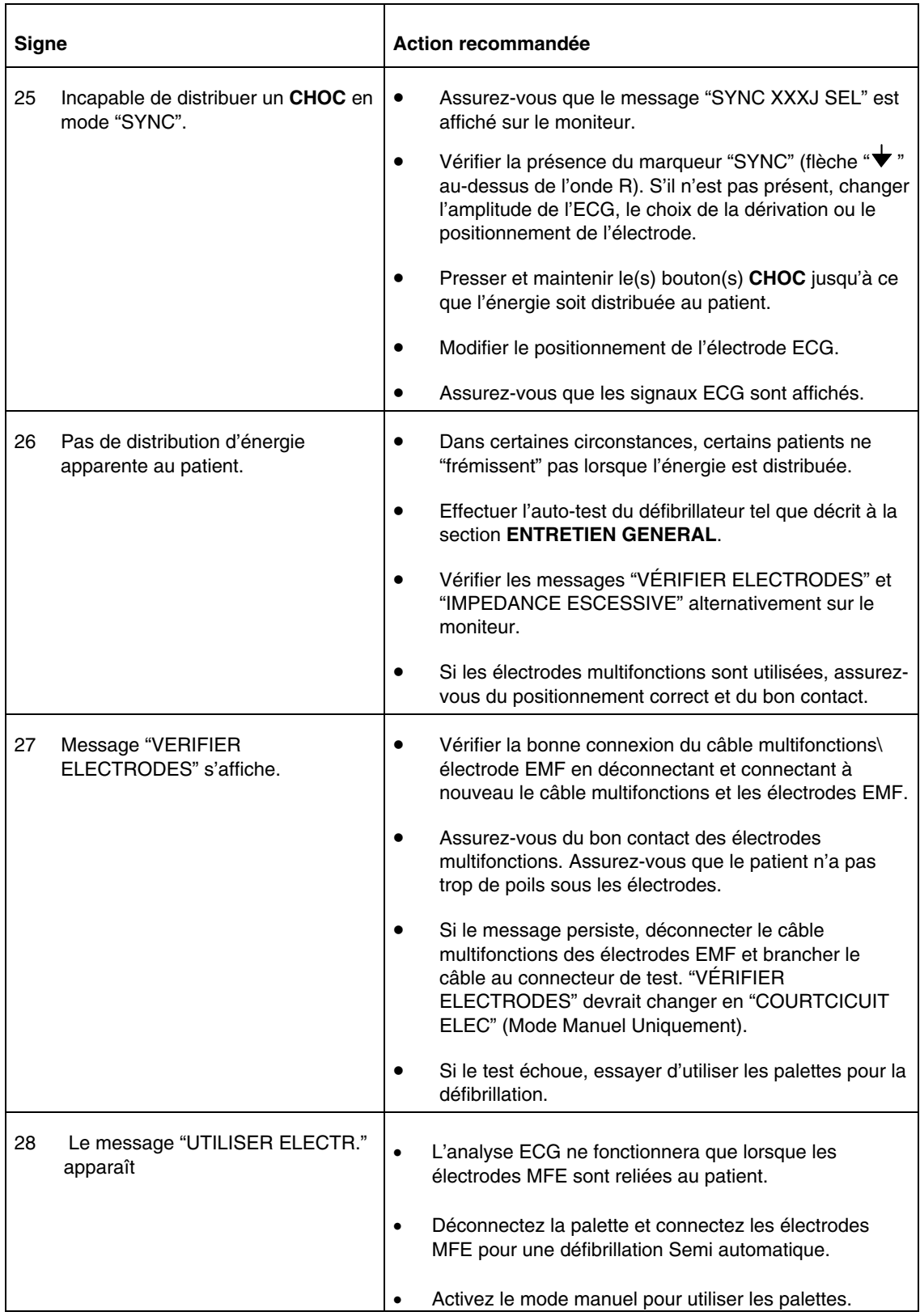

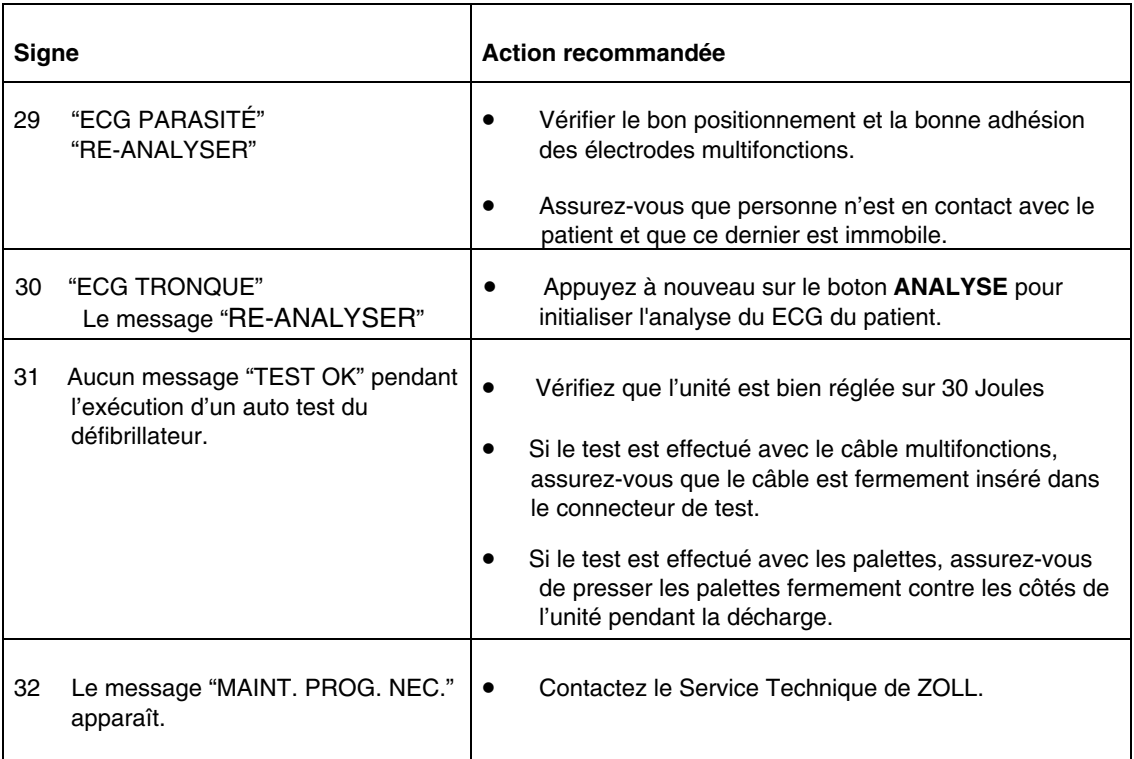

# **Chargeur CA**

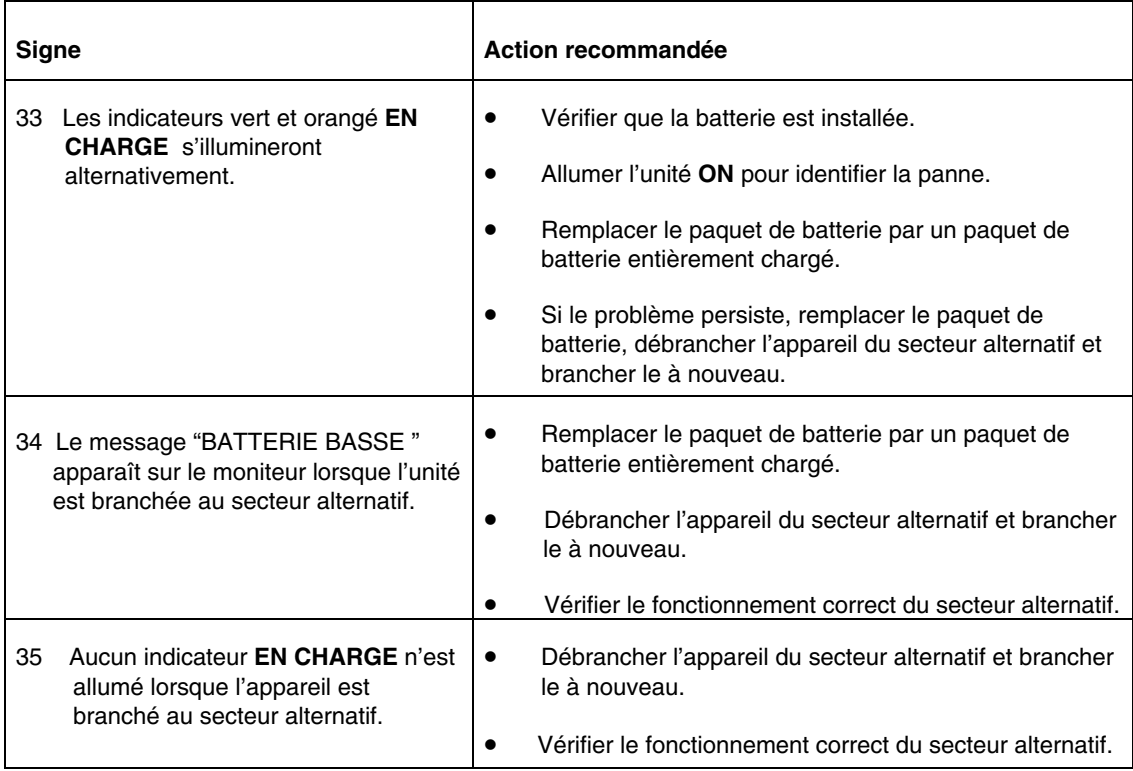

(Page laissée blanche intentionnellement)

# ANNEXE C

# CARACTERISTIQUE RAPPORT MEDICAL

La caractéristique rapport médical de l'unité enregistre automatiquement les événements pour une revue et un archivage ultérieur. Les données sont stockées dans une carte de données amovible de type II PCMCIA (carte mémoire) pour le téléchargement dans un ordinateur correctement équipé

La caractéristique rapport médical commence l'enregistrement lorsque l'appareil est mis en marche et se continue jusqu'à l'arrêt de l'unité. L'ECG du patient, l'état de l'unité, la date, l'heure et les réglages des commandes sont enregistrés. Un enregistrement vocal grâce à un microphone situé sur le panneau avant de l'appareil est optionnel.

Les données enregistrées lors des événements sont retenues sur la carte mémoire jusqu'à leur effacement. Eteindre l'unité avec la carte mémoire encore installée ou retirer la carte mémoire de l'unité n'effacera pas les données.

#### **Carte de données PCMCIA**

La carte mémoire est un dispositif de stockage électronique fixe semblable à une disquette.

- N'exposez pas la carte à des températures extrêmes,
- Ne la plongez pas dans des liquides,
- Ne la placez pas à proximité d'objets magnétiques
- N'entreposez pas d'objets lourds au-dessus de la carte.
- Protégez le connecteur situé sur la carte contre tout dommage physique.

Contacter le Service Support Technique de ZOLL pour la liste des cartes PCMCIA supportées.

Jusqu'à deux heures de données d'événements (ECG et état de l'unité) ou jusqu'à une heure de données d'événements et un enregistrement audio simultané peuvent être stockés sur une carte mémoire de 4 megabytes. ZOLL recommande de conserver avec l'appareil et à tout moment une carte mémoire de rechange et, de changer la carte mémoire après chaque événement.

#### **Installation de la carte de données PCMCIA**

Vérifiez que le bord du connecteur n'a subit aucun dommage matériel et que celui-ci est propre et libre de toute poussière et débris. Insérez la carte mémoire dans la fente située en bas de l'unité. Le côté portant l'étiquette devrait être exposé vers le haut. Glissez la carte dans l'unité et assurez-vous qu'elle est bien insérée dans la fente.

Pour retirer la carte, pressez le bouton de relâche et tirez la carte de l'unité. Si la carte mémoire est retirée alors que l'unité est allumé, l'unité continuera à fonctionner correctement mais aucun événement ne sera enregistré.

#### **Effacement d'une carte mémoire**

Si votre unité est configurée pour permettre l'effacement de carte, vous pouvez effacer les cartes mémoire. Voyez le guide de configuration M Series pour plus de détails sur l'option de configuration EFFACER CARTE. Pour effacer la mémoire de la carte :

- 1. Éteindre l'unité. L'unité doit rester éteinte au moins 10 secondes.
- 2. Maintenir la touche la plus à gauche enfoncée tout en tournant le sélecteur sur **MONITEUR** (**ON** sur AED). Le dispositif M Series devrait être en mode Utilitaires système.
- 3. Appuyez sur la touche de fonction **Effacer cartes.**
- 4. Appuyez sur la touche de fonction **Suivant Article**  pour sélectionner OUI.
- 5. Appuyez sur la touche de fonction **Entrer**.

L'unité M Series efface la carte et affiche **Effacement en cours**. Quand la carte est complètement effacée, le message **Carte effacée** s'affiche.

Si le message **Pas de Carte** apparaît, insérez un PCMCIA dans l'emplacement de la carte. Si le message **Echec Opération Carte** s'affiche, la carte peut être protégée en écriture ou bien endommagée.

6. Procédez comme suit :

- Appuyez sur la touche de fonction **Entrer** pour effacer une autre carte.
- Appuyez sur la touche de fonction **Suivant Article** puis sur **Entrer** pour sortir.

Après avoir fini d'effacer des cartes mémoire, vous pouvez retourner en mode d'utilisation normal en éteignant l'unité M Series et la rallumant à nouveau.

### **Messages d'avertissements**

Si configuré les messages suivants sont affichés pour inviter l'utilisateur à vérifier la carte PCMCIA.

#### **CARTE PLEINE**

La carte de données PCMCIA est pleine. Aucune autre donnée ne sera stockée mais l'unité continuera de fonctionner. Ce message n'est donné que quand l'unité n'est pas en cours d'analyse ou de chargement. Insérez une autre carte ou imprimez les données d'événements sur l'enregistreur à bande.

#### **INSERER LA CARTE**

La carte mémoire n'est pas installée ou n'est pas correctement placée dans l'unité.

#### **REMPLACER LA CARTE**

Un mauvais type de carte est installé, la carte est défectueuse ou une opération d'effacement de carte a été interrompue. L'unité fonctionnera mais aucune donnée ne sera stockée. L'effacement de la carte peut permettre de revenir à un fonctionnement normal du stockage des données.

#### **PAS D'ENREGISTREMENT AUDIO**

#### **(disponible uniquement avec l'option enregistrement vocal)**

La carte de données PCMCIA a été retirée de l'unité pendant qu'elle était en marche. L'unité n'enregistrera pas l'événement ou les informations audio.

#### **Transfert de données vers un PC avec un lecteur de carte de données PCMCIA**

RescueNet® Code Review doit être installé sur le PC pour pouvoir accéder aux informations stockées sur les cartes PCMCIA.

Retirez la carte de données de l'unité. Insérer la carte dans le lecteur de carte de données PCMCIA du PC.

Se reporter au *Guide de mise en marche* du RescueNet® Code Review précisant les instructions pour l'extraction des informations et les exigences en équipement informatique.

#### **Téléchargement des données vers un PC via un port série**

RescueNet® Code Review doit être installé sur le PC pour pouvoir accéder aux données téléchargées à partir de la carte de données PCMCIA insérée dans le M Series.

Connectez le câble RS-232 (ZOLL PN 9500-0605-01) au port RS232/ECG à l'arrière du M Series et au port série du PC. Si besoin, utiliser un adaptateur de 9 broches à 25 broches sur le PC.

Les données peuvent être téléchargées à partir du M Series vers le PC en utilisant RescueNet® Code Review en tant que progiciel de communication de données. (Se reporter au *Guide de mise en marche* du RescueNet® Code Review pour plus de détails.) Un progiciel utilitaire tel que HyperTerminal peut aussi être utilisé.

Les réglages corrects de communication sont :

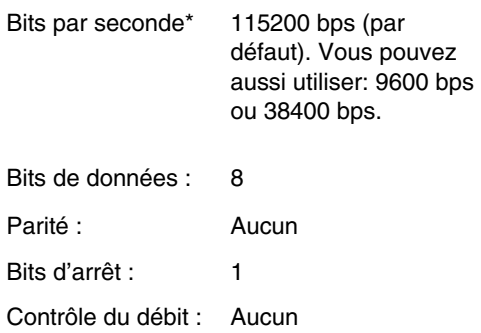

\*La valeur de bits par seconde doit être identique au réglage du débit en bauds du M Series. (Se reporter au manuel de configuration du M Series pour les instructions de configuration du débit en bauds du M Series.)

Il faut savoir que les durées de téléchargement sont variables. Par exemple, une carte 2 MB contenant 30 minutes d'enregistrement d'un incident et des données audio peut nécessiter jusqu'à quatre minutes pour être téléchargée à un débit de 115200 bps. Pour un débit de 9600 bps, ce même téléchargement peut durer jusqu'à 40 minutes.

Pour transférer les données :

1. S'assurer que l'unité est éteinte depuis au moins 10 secondes. Presser la touche de fonction à l'extrême gauche tout en faisant pivoter l'interrupteur rotatif en position ON ou MONITEUR. Attendre 4 secondes. L'écran Utilitaires système s'affiche.

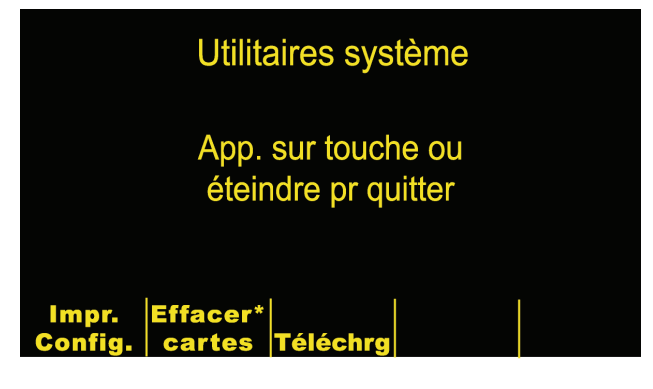

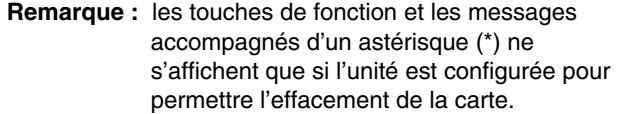

2. Insérez la carte de données à télécharger dans la fente inférieure pour carte PC de l'unité.

3. Appuyer sur la touche de fonction Téléchargement. L'écran principal de téléchargement s'affiche.

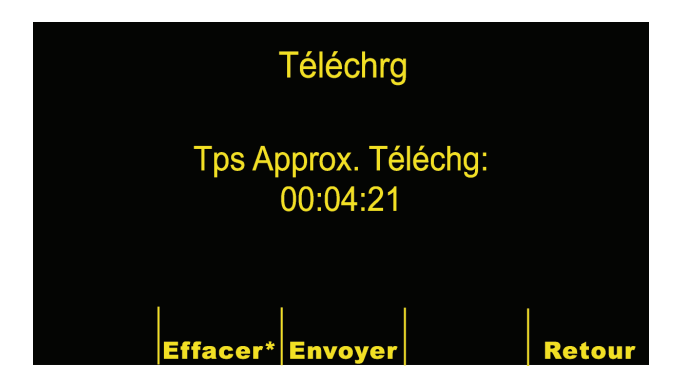

4. Démarrez le logiciel de communication sur le PC récepteur. Si ce n'est pas déjà fait, préparer le système hôte (PC) à la réception d'un fichier de données en saisissant les réglages de communication comme indiqué sur la page précédente.

5. Appuyer sur la touche de fonction Envoyer. Le téléchargement démarre au bout d'environ une seconde. L'écran de Téléchargement affiche une barre de progression indiquant le pourcentage de données transférées vers le PC. Pour arrêter la transmission de données, placer l'interrupteur rotatif de l'unité sur OFF.

**Remarque :** La transmission des données de la carte doit être réalisée à nouveau si l'unité est éteinte avant transmission complète de toutes les données stockées sur la carte.

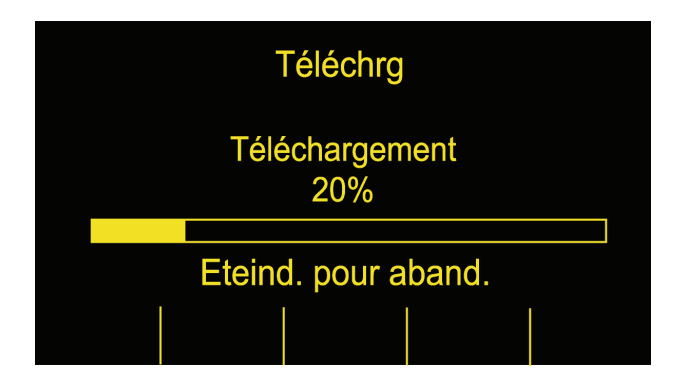

6. Après une transmission réussie, l'unité affiche l'écran Carte téléchargée. Pour télécharger une autre carte, retirer la carte précédente, insérer une nouvelle carte et appuyer à nouveau sur la touche de fonction Envoyer. (La touche de fonction Envoyer apparaît quand la nouvelle carte est insérée.)

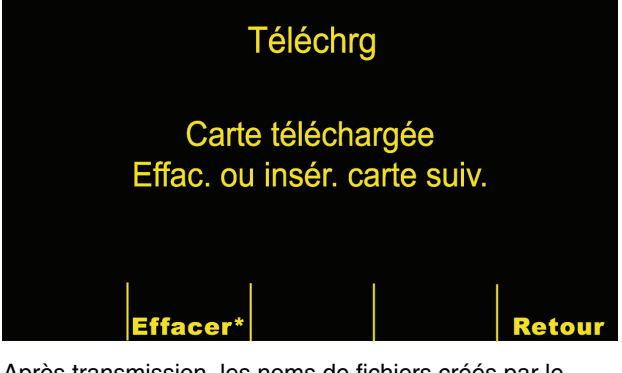

Après transmission, les noms de fichiers créés par le programme de communication de votre PC sont au format suivant:

ZLssssssss\_AAAAMMDD\_HHMML.crd

pour lequel

ssssssss = numéro de série de l'unité

AAAAMMDD = Année, Mois et jour de transmission.

HHMMSS=Heure, minute et secondes de transmission

L= identificateur unique associé au fichier, qui s'incrémente par ordre alphabétique, par exemple A, B, C, etc.

Exemple: ZL12345678\_20010825\_183005A.crd

Unité 12345678, 25 Août 2001, 18h30m05s.

### **Localisation de pannes**

(Se reporter aux messages affichés dans le tableau ciaprès, donnant des informations complémentaires en cas de panne)

Si la carte n'est pas correctement insérée dans le lecteur de carte PCMCIA lors de la tentative de transmission, l'écran suivant s'affiche. Vérifier que la carte est correctement insérée. Il peut être nécessaire d'insérer à nouveau la carte pour qu'elle soit correctement positionnée.

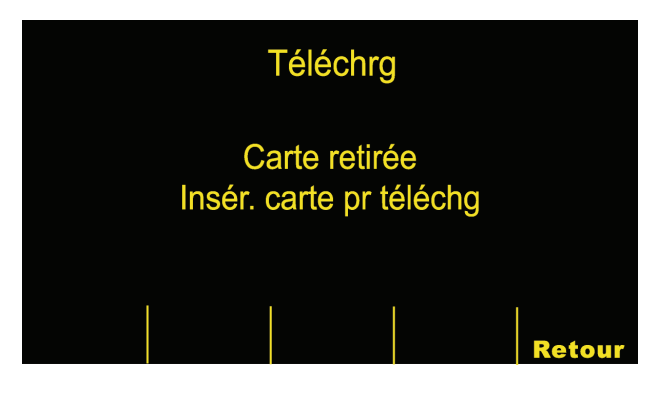

Si en cours de transmission, le PC interrompt la réception des données, un message "Défaut Hôte" apparaît et le téléchargement s'arrête.

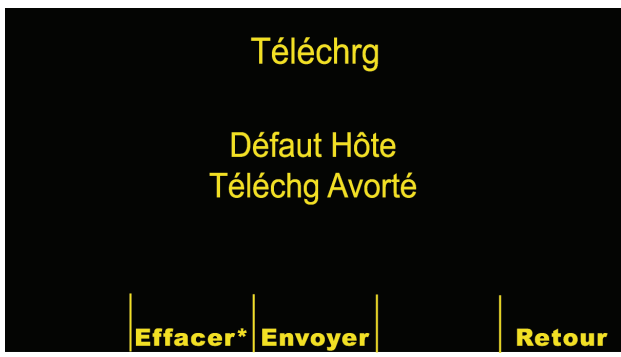

# **Messages affichés**

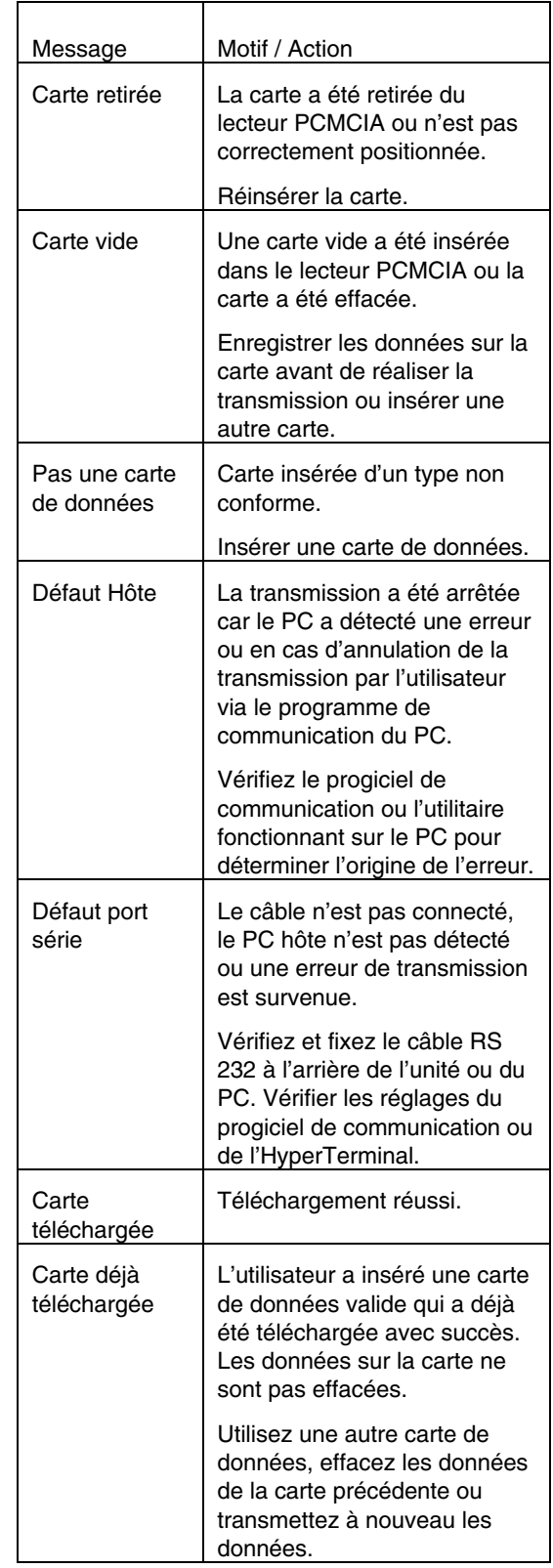